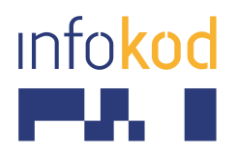

Info-Kod d.o.o., PE: Cesta v Gorice 34a Ljubljana 1000, Slovenija T: +386 1 256 24 99 F: +386 1 256 24 98 E: info@info-kod.si www.info-kod.si

## Za tehnično podporo ali pomoč pokličite 090-6009

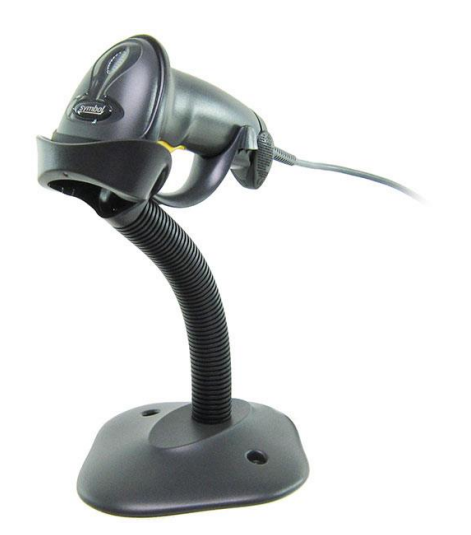

## Zebra LS2208 **Product reference guide**

Več informacij: http://bit.ly/citalec-LS2208

Vprašanja? Kontaktirajte naše strokovnjake

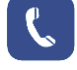

090-6009

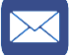

servis@info-kod.si

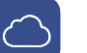

[http://www.info-kod.si](http://www.info-kod.si/)

Ponedeljek – Petek od 9:00 do 15:00

# **LS2208 PRODUCT REFERENCE GUIDE**

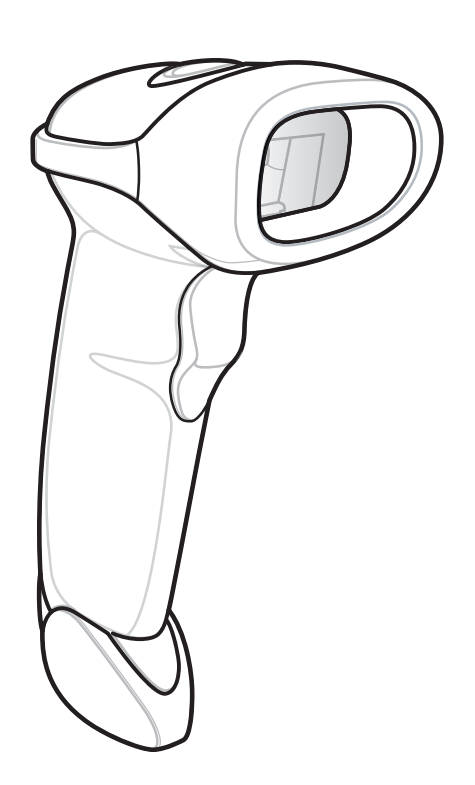

#### *LS2208 Product Reference Guide*

*72E-58808-12 Revision A June 2017* No part of this publication may be reproduced or used in any form, or by any electrical or mechanical means, without permission in writing. This includes electronic or mechanical means, such as photocopying, recording, or information storage and retrieval systems. The material in this manual is subject to change without notice.

The software is provided strictly on an "as is" basis. All software, including firmware, furnished to the user is on a licensed basis. We grant to the user a non-transferable and non-exclusive license to use each software or firmware program delivered hereunder (licensed program). Except as noted below, such license may not be assigned, sublicensed, or otherwise transferred by the user without our prior written consent. No right to copy a licensed program in whole or in part is granted, except as permitted under copyright law. The user shall not modify, merge, or incorporate any form or portion of a licensed program with other program material, create a derivative work from a licensed program, or use a licensed program in a network without our written permission. The user agrees to maintain our copyright notice on the licensed programs delivered hereunder, and to include the same on any authorized copies it makes, in whole or in part. The user agrees not to decompile, disassemble, decode, or reverse engineer any licensed program delivered to the user or any portion thereof.

Zebra reserves the right to make changes to any product to improve reliability, function, or design.

Zebra does not assume any product liability arising out of, or in connection with, the application or use of any product, circuit, or application described herein. No license is granted, either expressly or by implication, estoppel, or otherwise under any patent right or patent, covering or relating to any combination, system, apparatus, machine, material, method, or process in which Zebra products might be used. An implied license exists only for equipment, circuits, and subsystems contained in Zebra products.

#### **Warranty**

For the complete hardware product warranty statement, go to: [http://www.zebra.com/warranty.](http://www.zebra.com/warranty)

### **Revision History**

Changes to the original manual are listed below:

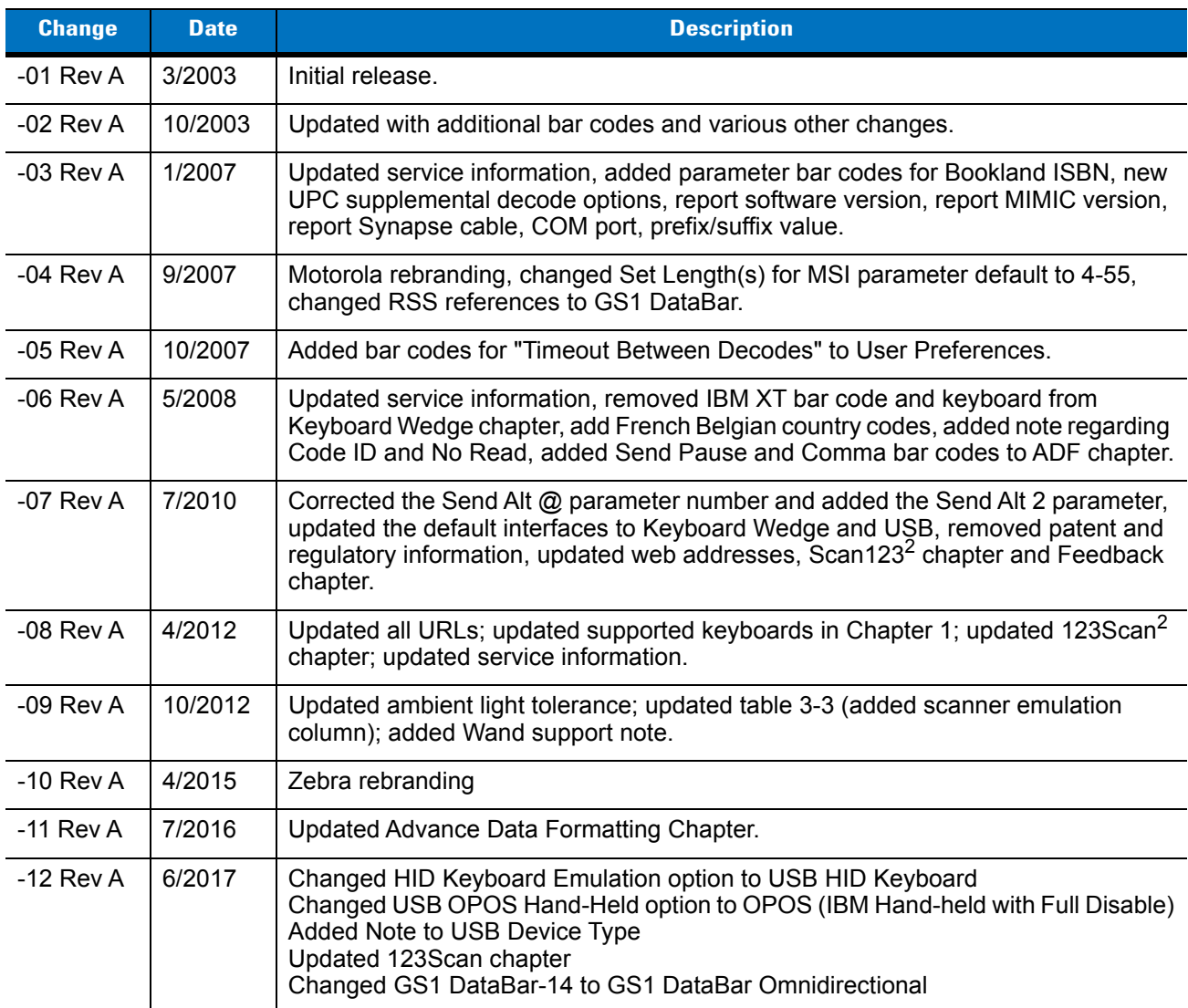

## **Table of Contents**

#### **About This Guide**

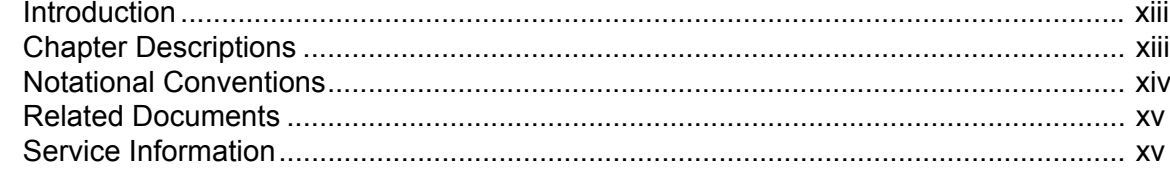

#### **Chapter 1: Getting Started**

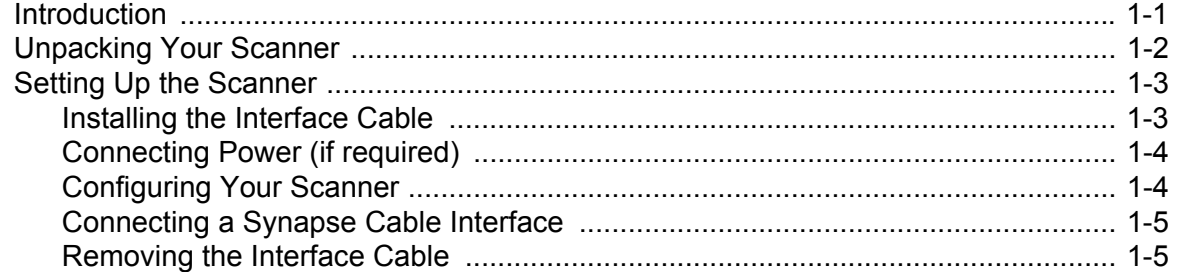

#### **Chapter 2: Scanning**

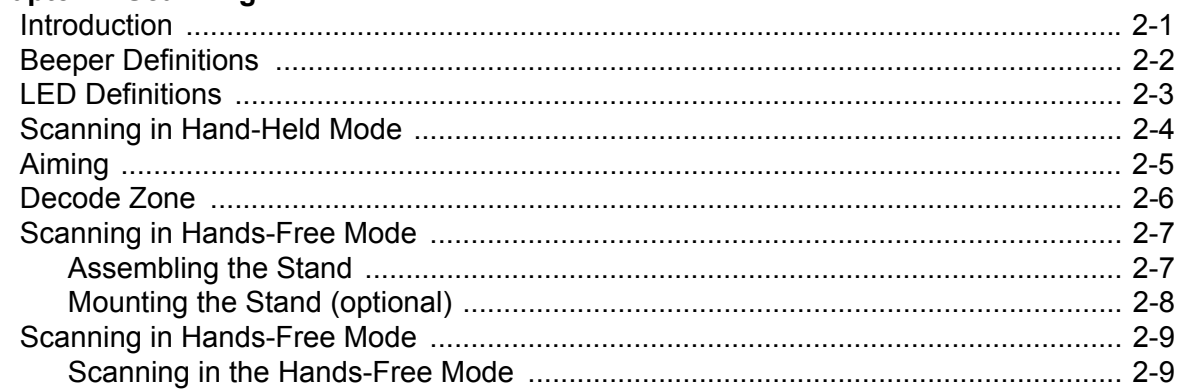

## **Chapter 3: Maintenance and Technical Specifications**<br>Introduction

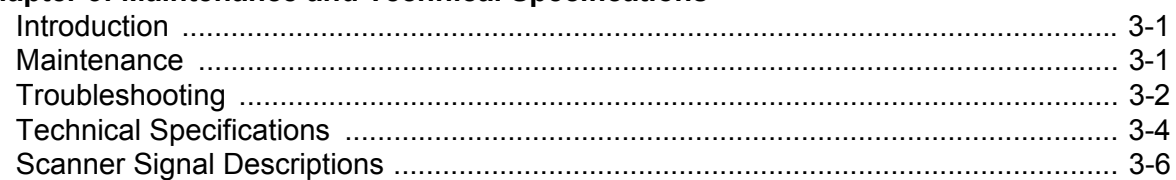

#### **Chapter 4: User Preferences**

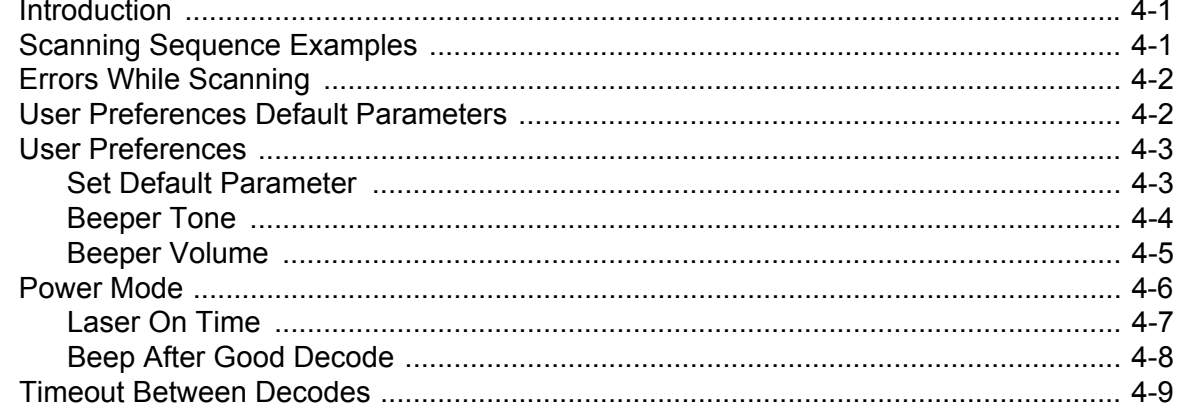

#### **Chapter 5: Keyboard Wedge Interface**

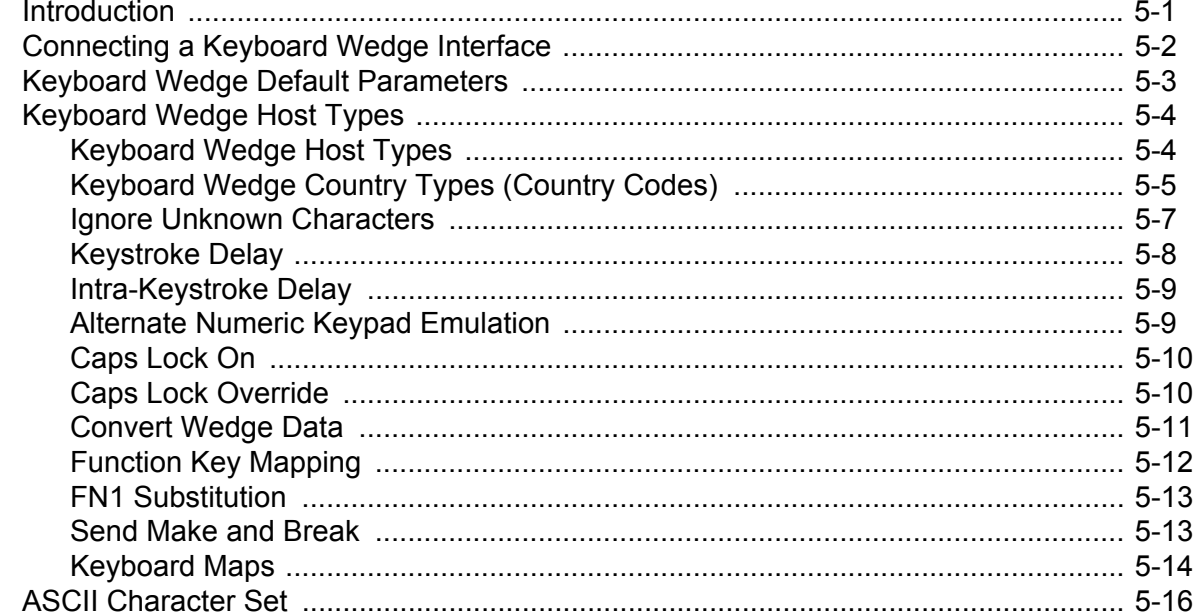

#### Chapter 6: RS-232 Interface

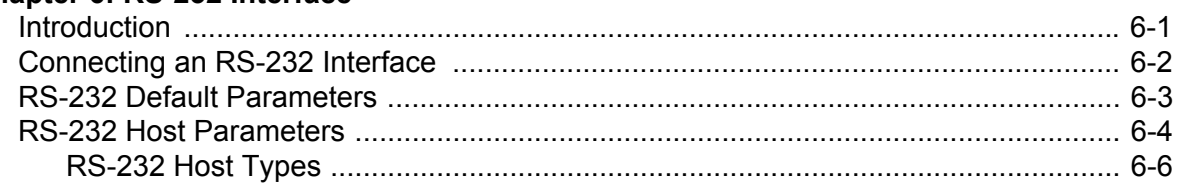

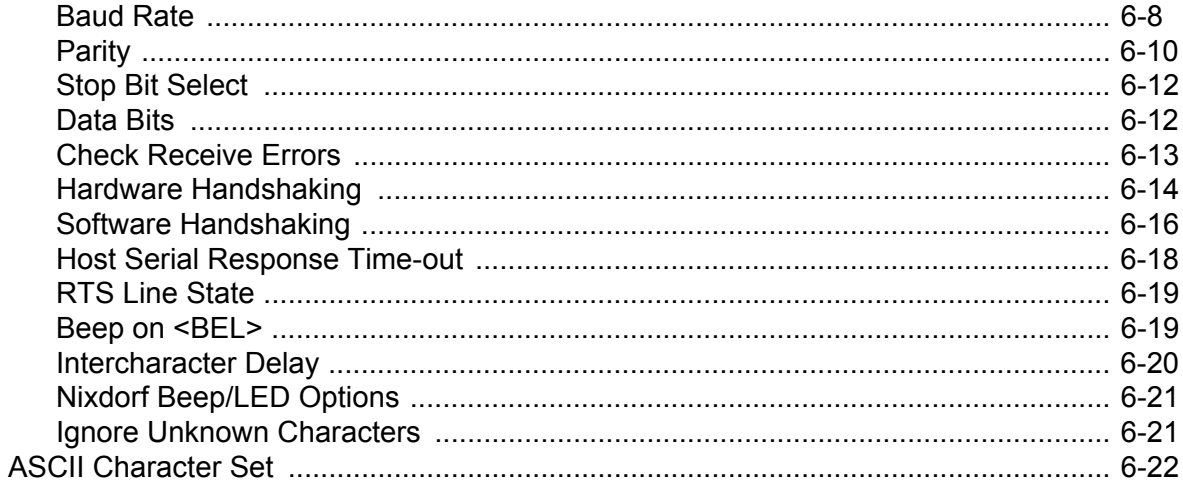

#### **Chapter 7: USB Interface**

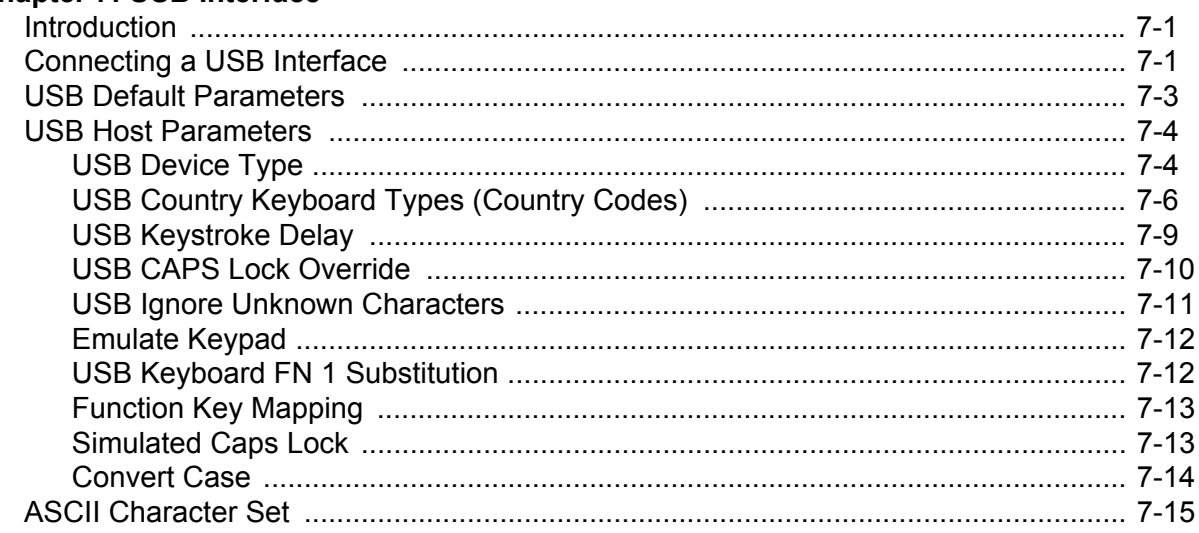

#### Chapter 8: IBM 468X/469X Interface

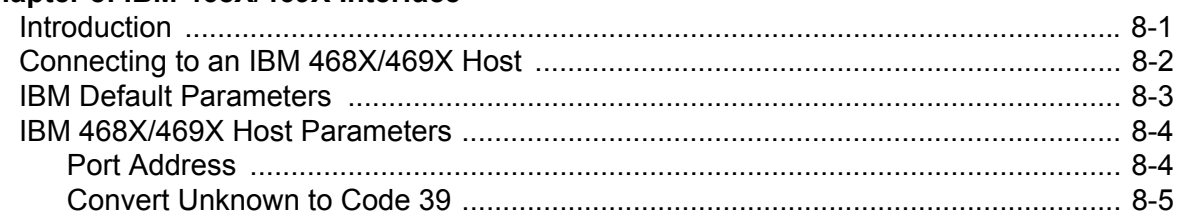

## **Chapter 9: Wand Emulation Interface**

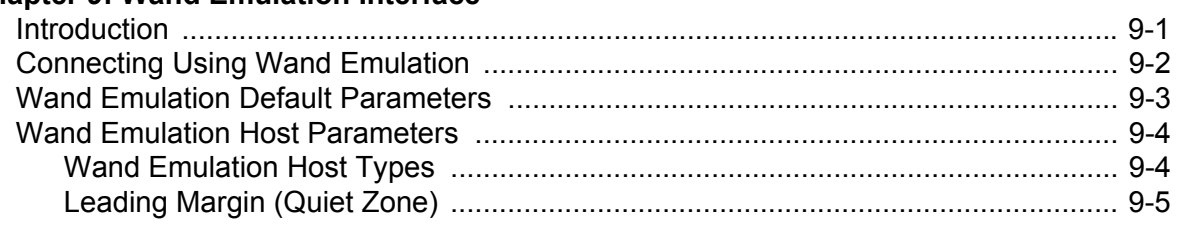

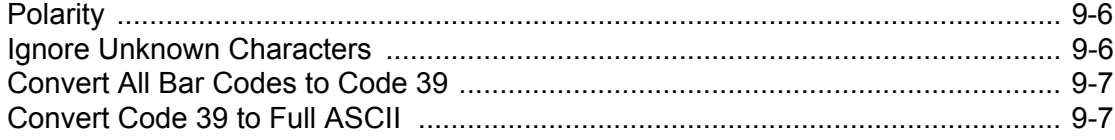

#### **Chapter 10: Undecoded Scanner Emulation Interface**

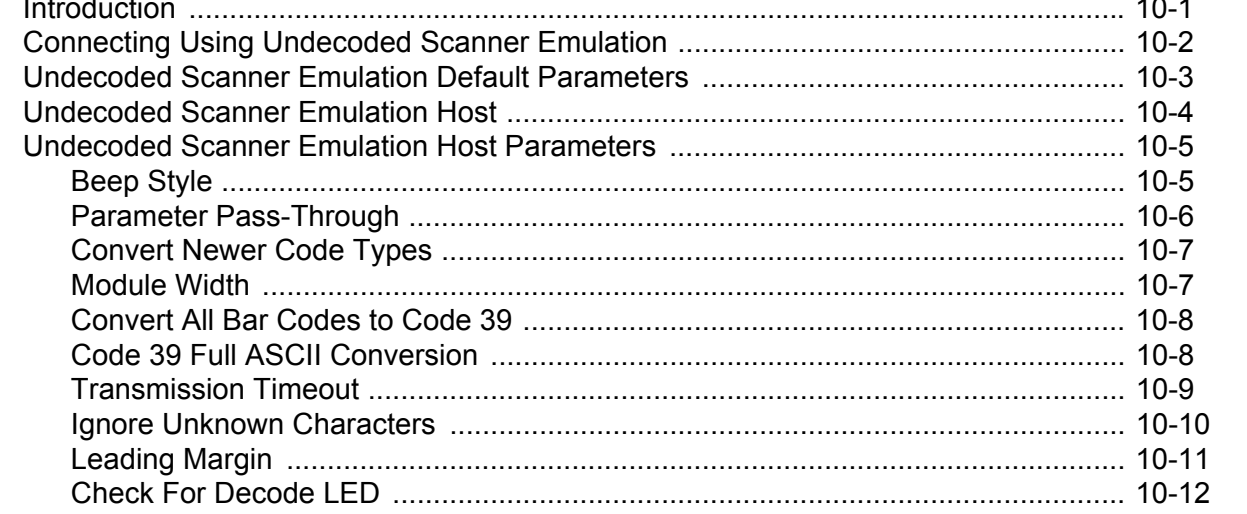

#### Chapter 11: 123Scan

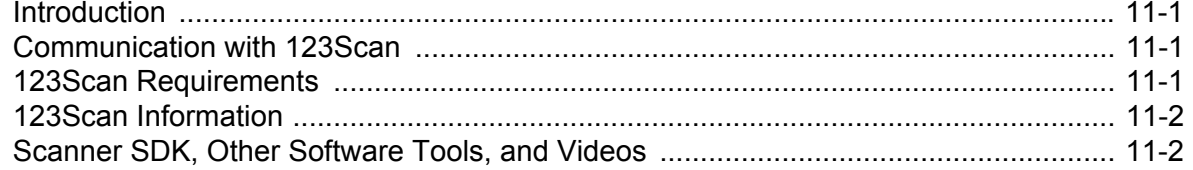

#### **Chapter 12: Symbologies**

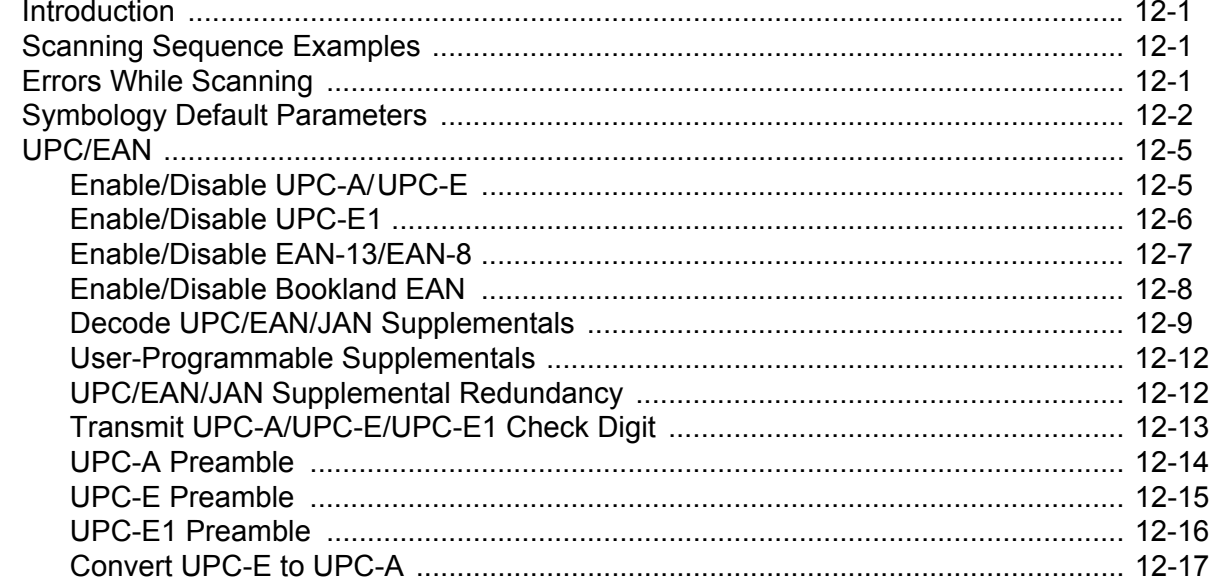

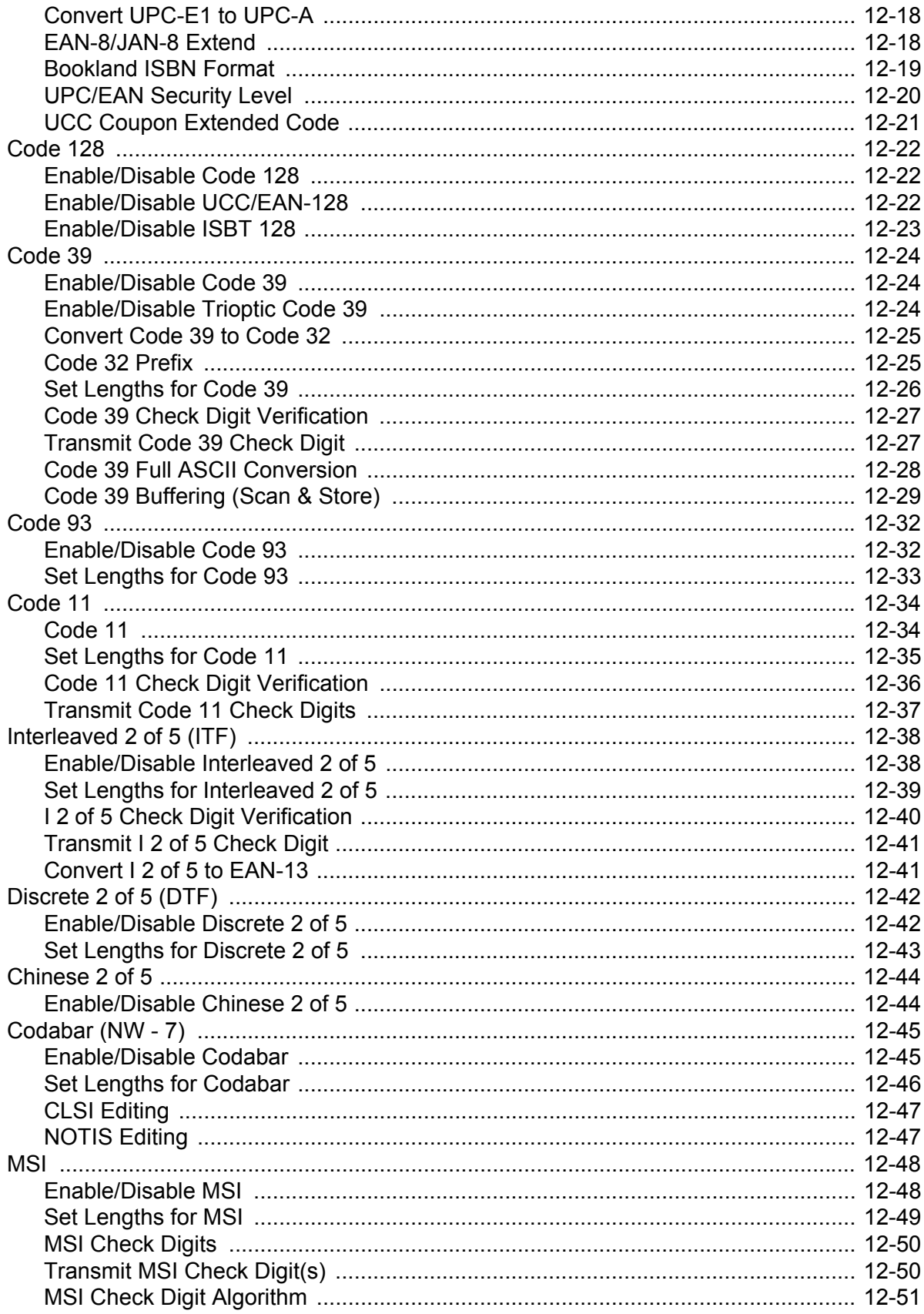

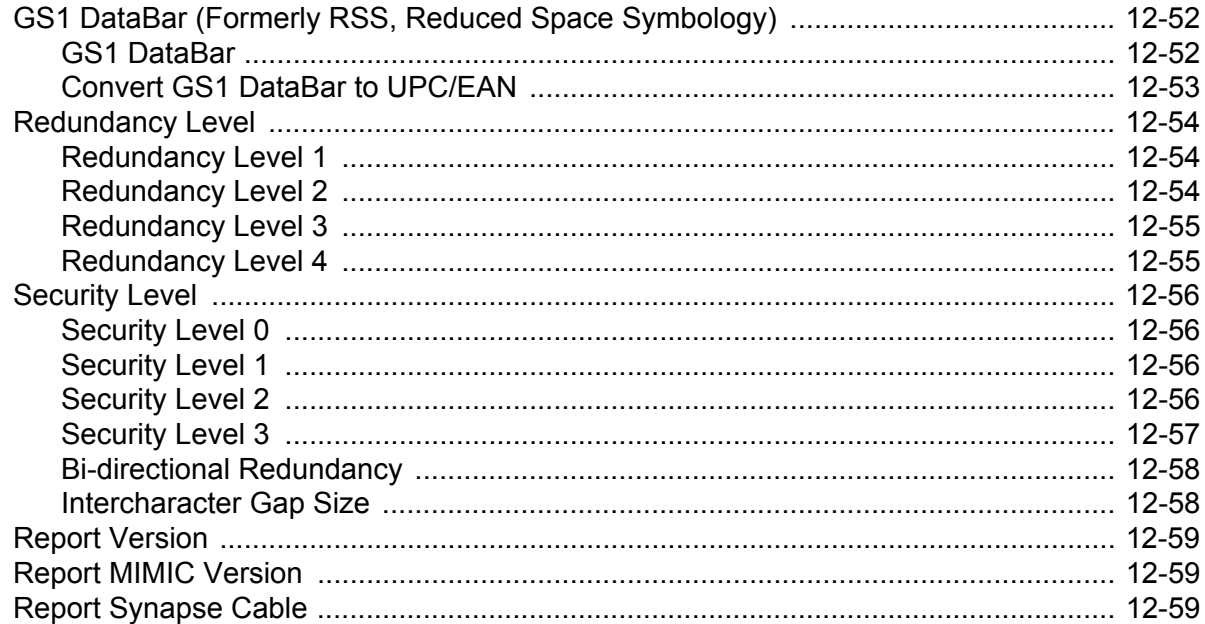

## **Chapter 13: Miscellaneous Scanner Options**<br>Introduction

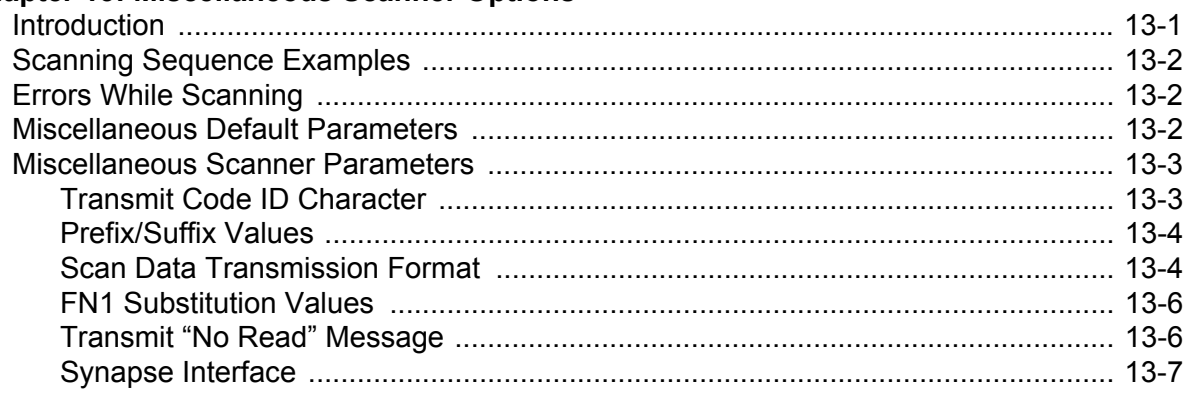

#### **Chapter 14: Advanced Data Formatting**

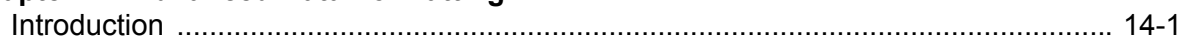

#### **Appendix A: Standard Default Parameters**

#### **Appendix B: Programming Reference**

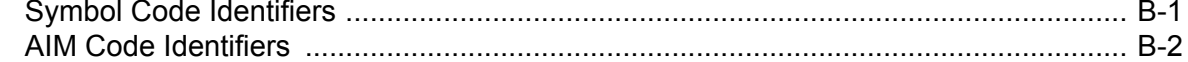

#### Appendix C: Sample Bar Codes

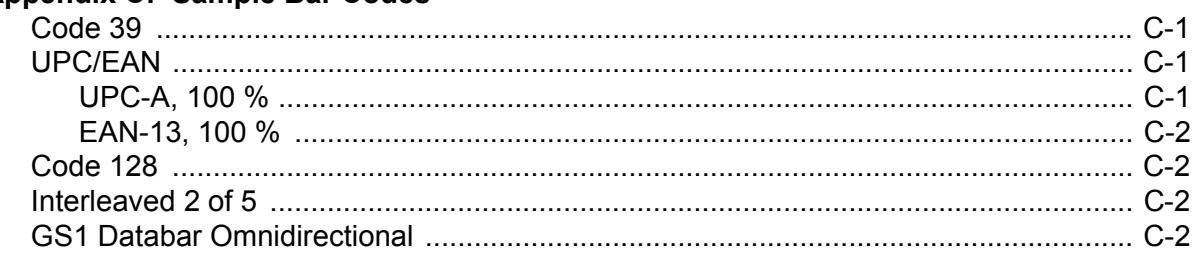

#### **Appendix D: Numeric Bar Codes**

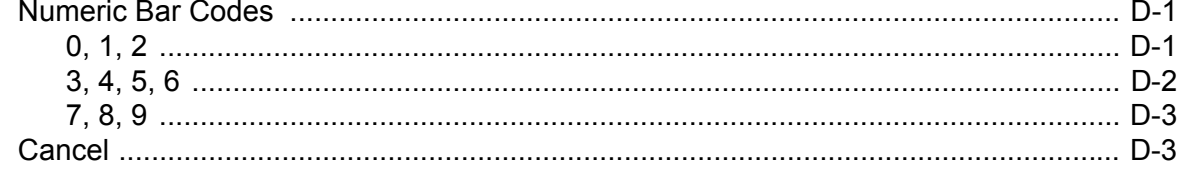

#### **Index**

## **About This Guide**

#### **Introduction**

The *LS2208 Product Reference Guide* provides general instructions for setting up, operating, maintaining and troubleshooting the LS2208.

#### **Chapter Descriptions**

Topics covered in this guide are as follows:

- **•** *Chapter 1, Getting Started* provides a product overview and unpacking instructions.
- **•** *Chapter 2, Scanning* describes parts of the scanner, beeper and LED definitions, and how to use the scanner in hand-held and hands-free modes.
- **•** *Chapter 3, Maintenance and Technical Specifications* provides information on how to care for the scanner, troubleshooting, and technical specifications.
- **•** *Chapter 4, User Preferences* provides programming bar codes for selecting user preference features for the scanner.
- **•** *Chapter 5, Keyboard Wedge Interface* provides information for setting up the scanner for Keyboard Wedge operation.
- **•** *Chapter 6, RS-232 Interface* provides information for setting up the scanner for RS-232 operation.
- **•** *Chapter 7, USB Interface* provides information for setting up the scanner for USB operation.
- **•** *Chapter 8, IBM 468X/469X Interface* provides information for setting up the scanner with IBM 468X/469X POS systems.
- **•** *Chapter 9, Wand Emulation Interface* provides information for setting up the scanner for Wand emulation operation.
- **•** *Chapter 10, Undecoded Scanner Emulation Interface* provides information for setting up the scanner for Undecoded Scanner emulation operation.
- **•** *Chapter 11, 123Scan* (PC based scanner configuration tool) provides the bar code to scan to communicate with the 123Scan program.
- **•** *Chapter 12, Symbologies* describes all symbology features and provides programming bar codes for selecting these features for the scanner.
- **•** *Chapter 13, Miscellaneous Scanner Options* includes features frequently used to customize how data transmits to the host device.
- **•** *Chapter 14, Advanced Data Formatting* (ADF) provides a reference to customize scanned data before transmitting to the host.
- **•** *Appendix A, Standard Default Parameters* provides a reference to all host devices and miscellaneous scanner defaults.
- **•** *Appendix B, Programming Reference* provides a table of AIM code identifiers, ASCII character conversions, and keyboard maps.
- **•** *Appendix C, Sample Bar Codes* includes sample bar codes of various code types.
- **•** *Appendix D, Numeric Bar Codes* includes the numeric bar codes to scan for parameters requiring specific numeric values.

#### **Notational Conventions**

The following conventions are used in this document:

- **•** *Italics* are used to highlight chapters and sections in this and related documents
- **• Bold** text is used to highlight parameter and bar code names
- **•** Bullets (•) indicate:
	- **•** Action items
	- **•** Lists of alternatives
	- **•** Lists of required steps that are not necessarily sequential
- **•** Sequential lists (e.g., those that describe step-by-step procedures) appear as numbered lists.
- **•** Throughout the programming bar code menus, asterisks (\*) are used to denote default parameter settings.

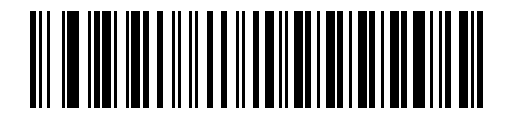

\* Indicates Default

**Baud Rate 9600** Feature/Option

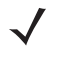

*NOTE* This symbol indicates something of special interest or importance to the reader. Failure to read the note will not result in physical harm to the reader, equipment or data.

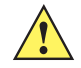

*CAUTION* This symbol indicates that if this information is ignored, the possibility of data or material damage may occur.

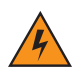

*WARNING!* **This symbol indicates that if this information is ignored the possibility that serious personal injury may occur.**

#### **Related Documents**

The *LS2208 Series Quick Reference Guide*, p/n 72-58807-xx, provides general information to help you get started with the scanner. It includes basic set-up and operation instructions.

The latest version of this guide and all guides, are available at: [http://www.zebra.com/support.](http://www.zebra.com/support)

#### **Service Information**

If you have a problem using the equipment, contact your facility's technical or systems support. If there is a problem with the equipment, they will contact the Support Center at: <http://www.zebra.com/support>.

When contacting support, please have the following information available:

- **•** Serial number of the unit
- **•** Model number or product name
- **•** Software type and version number

We respond to calls by e-mail, telephone or fax within the time limits set forth in service agreements.

If your problem cannot be solved by support, you may need to return your equipment for servicing and will be given specific directions. We are not responsible for any damages incurred during shipment if the approved shipping container is not used. Shipping the units improperly can possibly void the warranty.

If you purchased your business product from a business partner, please contact that business partner for support.

## **Chapter 1 Getting Started**

#### **Introduction**

The LS2208 scanner combines excellent scanning performance and advanced ergonomics to provide the best value in a lightweight laser scanner. Whether used as a hand-held scanner or in hands-free mode in a stand, the scanner ensures comfort and ease of use for extended periods of time.

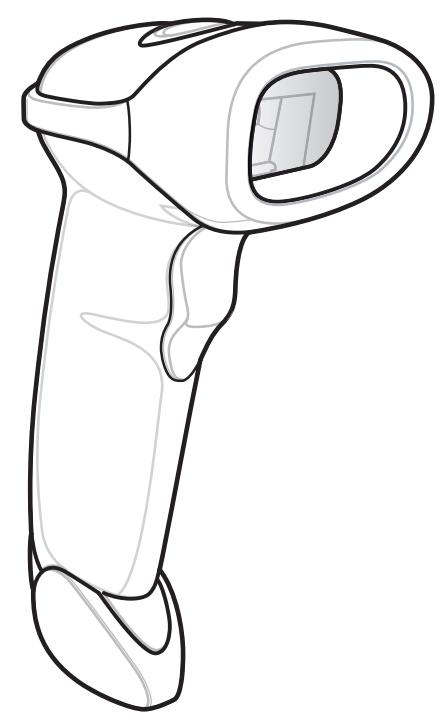

**Figure 1-1** *LS2208 Scanner*

The LS2208 scanner supports the following interfaces:

- **•** Standard RS-232 connection to a host. Scan bar code menus to set up proper communication of the scanner with the host.
- **•** Keyboard Wedge connection to a host. The host interprets scanned data as keystrokes.
- **•** International Keyboards supported: North America, German, French, French Canadian, French Belgian Windows, Spanish, Italian, Swedish, British, Japanese, and Portuguese-Brazilian.
- **•** Wand Emulation connection to a host. The scanner connects to a portable data terminal, a controller, or host which collects the data as wand data and decodes it.
- **•** Undecoded Emulation connection to a host. The scanner connects to a portable data terminal, and a controller which collects the data and interprets it for the host.
- **•** Connection to IBM 468X/469X hosts. Scan bar code menus to set up proper communication of the scanner with the IBM terminal.
- **•** USB connection to a host. The scanner autodetects a USB host and defaults to the HID keyboard interface type. Scan programming bar codes to select other USB interface types.
- International Keyboards supported (for Windows<sup>TM</sup> environment): North America, German, French, French International, Spanish, Italian, Swedish, British, Portuguese-Brazilian, and Japanese.
- **•** Synapse capability. Enables connection to a wide variety of host systems using a Synapse and Synapse adapter cable. The scanner autodetects Synapse.
- **•** Configuration via 123Scan.

#### **Unpacking Your Scanner**

Remove the scanner from its packing and inspect it for damage. If the scanner was damaged in transit, contact support. See *page xv* for contact information. **KEEP THE PACKING**. It is the approved shipping container and should be used if you ever need to return your equipment for servicing.

#### **Setting Up the Scanner**

#### **Installing the Interface Cable**

- **1.** Plug the interface cable modular connector into the cable interface port on the bottom of the scanner handle. (See *Figure 1-2*.)
- **2.** Gently tug the cable to ensure the connector is properly secured.
- **3.** Connect the other end of the interface cable to the host (see the specific host chapter for information on host connections).

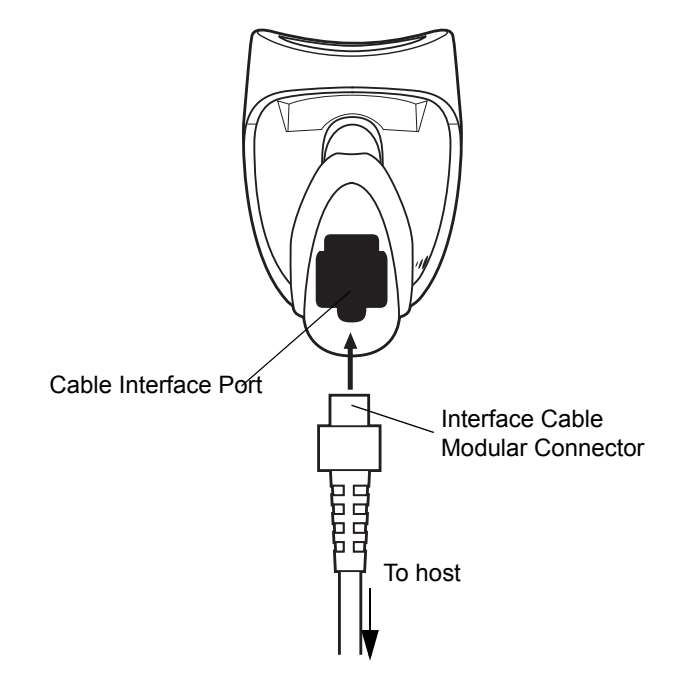

**Figure 1-2** *Installing the Cable*

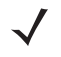

*NOTE* Different hosts require different cables. The connectors illustrated in each host chapter are examples only. Your connectors may be different than those illustrated, but the steps to connect the scanner are the same.

#### **Connecting Power (if required)**

If the host does not provide power to the scanner, use an external power connection to the scanner:

- **1.** Connect the interface cable to the bottom of the scanner, as described in *Installing the Interface Cable on page 1-3*.
- **2.** Connect the other end of the interface cable to the host (refer to the host manual to locate the correct port).
- **3.** Plug the power supply into the power jack on the interface cable. Plug the other end of the power supply into an AC outlet.

#### **Configuring Your Scanner**

To configure the scanner, use the bar codes included in this manual, or the 123Scan configuration program.

See Chapter 4, User Preferences for information about programming the scanner using bar code menus. See Chapter 11, 123Scan to configure the scanner using this configuration program. 123Scan includes a help file.

The scanner supports RS-232, IBM 468X/469X, Keyboard Wedge, Wand Emulation, Undecoded Scanner Emulation, USB, and Synapse to interface to a host system. Each host specific chapter describes how to set up each of these connections.

#### **Connecting a Synapse Cable Interface**

*NOTE* See the *Synapse Interface Guide* provided with the Synapse cable for detailed setup instructions.

Symbol's Synapse Smart Cables enable interfacing to a variety of hosts. The appropriate Synapse cable has the built-in intelligence to detect the host to which it is connected.

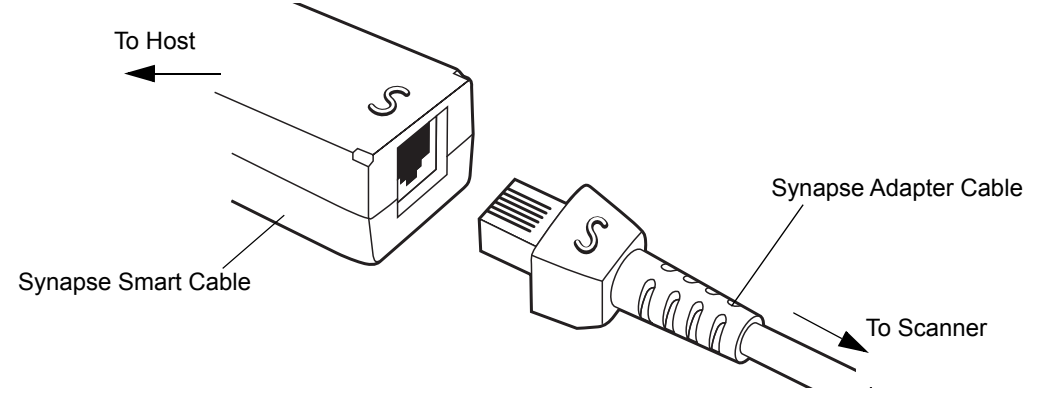

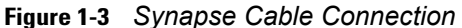

- **1.** Plug the Synapse adapter cable (p/n 25-32463-xx) into the bottom of the scanner, as described in *Installing the Interface Cable on page 1-3*.
- **2.** Align the 'S' on the Synapse adapter cable with the 'S' on the Synapse Smart Cable and plug the cable in.
- **3.** Connect the other end of the Synapse Smart Cable to the host.

#### **Removing the Interface Cable**

To remove the interface cable:

- **1.** Unplug the installed cable's modular connector by depressing the connector clip with the tip of a screwdriver.
- **2.** Carefully slide out the cable.
- **3.** Follow the steps for *Installing the Interface Cable on page 1-3* to connect a new cable.

## **Chapter 2 Scanning**

#### **Introduction**

This chapter includes the techniques involved in scanning bar codes, beeper and LED definitions, and general instructions and tips about scanning.

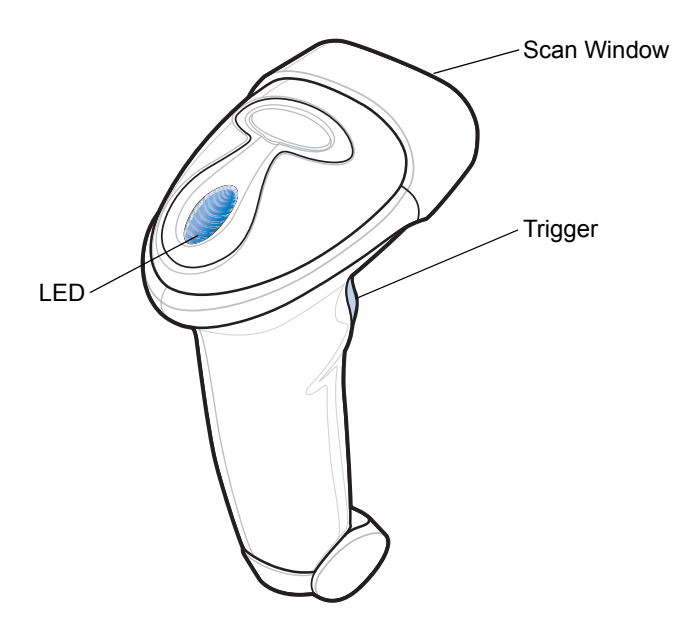

**Figure 2-1** *Scanner Parts*

### **Beeper Definitions**

The scanner communicates by emitting different beeper sequences and patterns. *Table 2-1* defines beep sequences that occur during both normal scanning and while programming the scanner.

**Table 2-1** *Standard Beeper Definitions*

| <b>Beeper Sequence</b>         | <b>Indication</b>                                                                                                    |
|--------------------------------|----------------------------------------------------------------------------------------------------|
| <b>Standard Use</b>            |                                                                                                    |
| Low/medium/high beep           | Power up.                                                                                                    |
| Short high beep                | A bar code symbol was decoded (if decode beeper is<br>enabled).                                                                                           |
| 4 long low beeps               | A transmission error was detected in a scanned<br>symbol. The data is ignored. This occurs if a unit is<br>not properly configured. Check option setting. |
| 5 low beeps                    | Conversion or format error.                                                                                                    |
| Lo/hi/lo beep                  | ADF transmit error.                                                                                                    |
| Hi/hi/hi/lo beep               | RS-232 receive error.                                                                                                    |
| <b>Parameter Menu Scanning</b> |                                                                                                    |
| Short high beep                | Correct entry scanned or correct menu sequence<br>performed.                                                                                              |
| Lo/hi beep                     | Input error, incorrect bar code or "Cancel" scanned,<br>wrong entry, incorrect bar code programming<br>sequence; remain in program mode.                  |
| Hi/lo beep                     | Keyboard parameter selected. Enter value using bar<br>code keypad.                                                                                        |
| Hi/lo/hi/lo beep               | Successful program exit with change in the<br>parameter setting.                                                                                          |
| Low/hi/low/hi beep             | Out of host parameter storage space. Scan Set<br>Default Parameter on page 4-3.                                                                           |
| <b>Code 39 Buffering</b>       |                                                                                                    |
| Hi/lo beep                     | New Code 39 data was entered into the buffer.                                                                                                    |
| 3 Beeps - long high beep       | Code 39 buffer is full.                                                                                                    |
| Lo/hi/lo beep                  | The Code 39 buffer was erased or there was an<br>attempt to clear or transmit an empty buffer.                                                            |
| Lo/hi beep                     | A successful transmission of buffered data.                                                                                                    |

#### **Table 2-1** *Standard Beeper Definitions (Continued)*

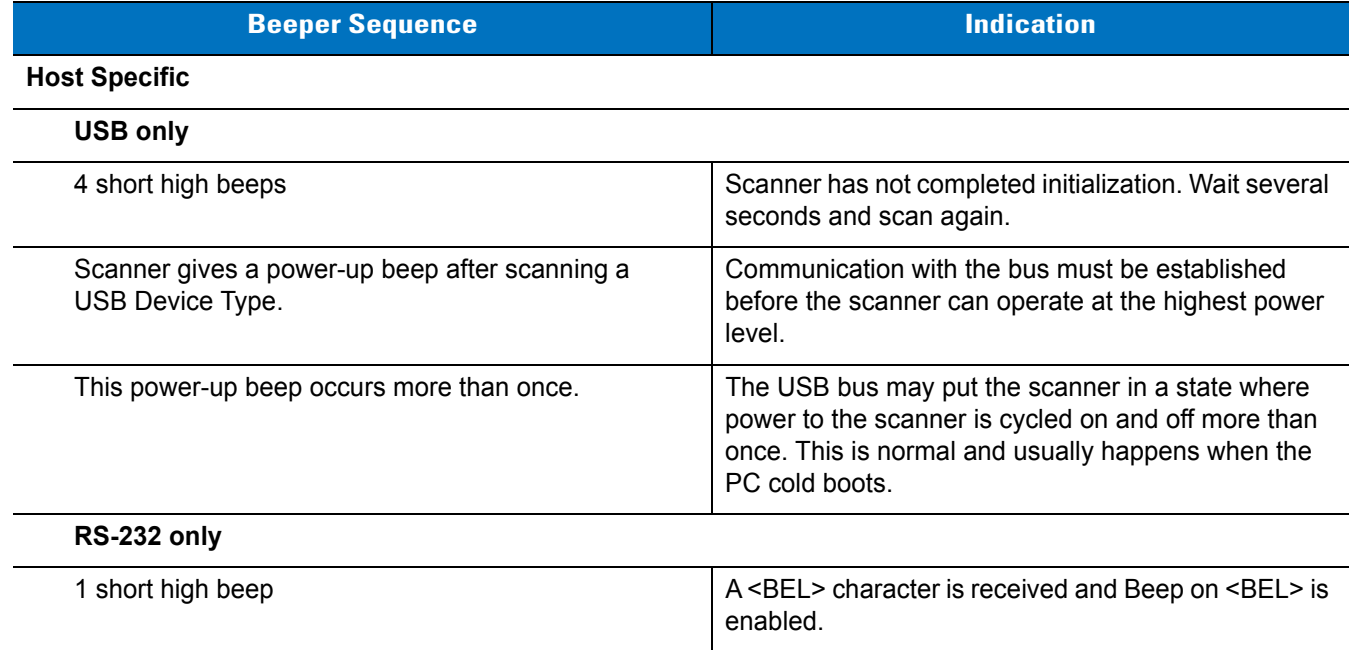

### **LED Definitions**

In addition to beeper sequences, the scanner communicates using a two-color LED display. *Table 2-2* defines LED colors that display during scanning.

| LFD.  | <b>Indication</b>                                                           |
|-------|-----------------------------------------------------------------------------|
| Off   | No power is applied to the scanner, or the scanner is on and ready to scan. |
| Green | A bar code was successfully decoded.                                        |
| Red   | A data transmission error or scanner malfunction occurred.                  |

**Table 2-2** *Standard LED Definitions*

#### **Scanning in Hand-Held Mode**

Install and program the scanner. See each host chapter and *Chapter 4, User Preferences*, *Chapter 12, Symbologies*, *Chapter 13, Miscellaneous Scanner Options*, and *Chapter 14, Advanced Data Formatting* for programming instructions. For assistance, contact your local supplier or support.

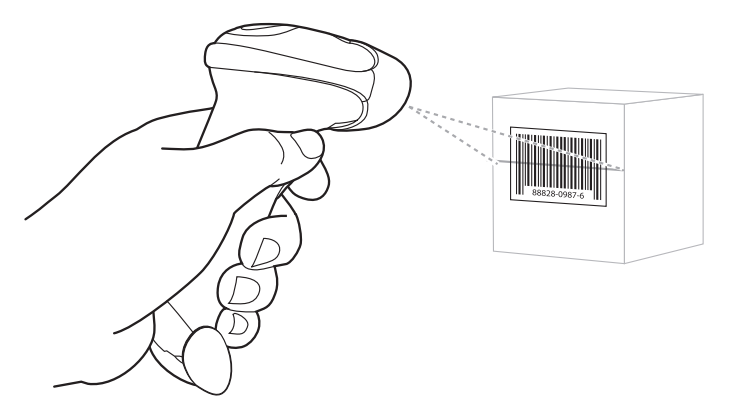

**Figure 2-2** *Scanning in Hand-Held Mode*

- **1.** Ensure all connections are secure. See the host chapter for your host.
- **2.** Aim the scanner at the bar code. Press the trigger.
- **3.** Ensure the scan line crosses every bar and space of the symbol.

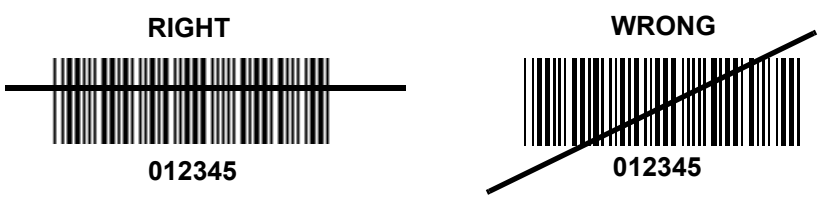

**4.** Upon successful decode, the scanner beeps and the LED turns green. For more information on beeper and LED definitions, see *Table 2-1* and *Table 2-2*.

### **Aiming**

Do not hold the scanner directly over the bar code. Laser light reflecting *directly* back into the scanner from the bar code is known as specular reflection. This specular reflection can make decoding difficult.

You can tilt the scanner up to 55° forward or back and achieve a successful decode (*Figure 2-3*). Simple practice quickly shows what tolerances to work within.

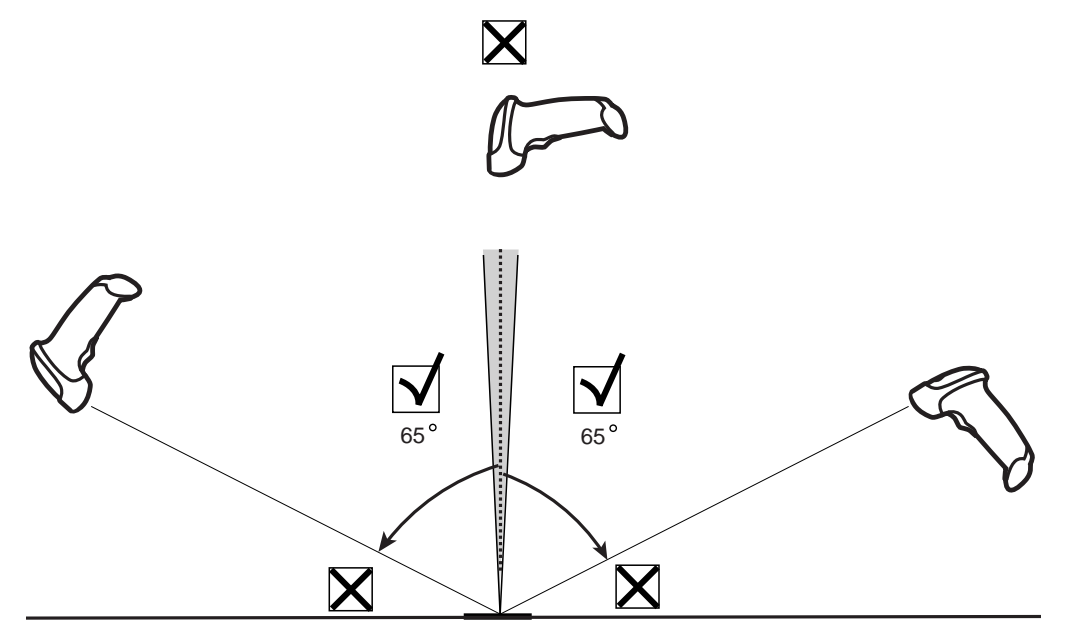

**Figure 2-3** *Maximum Tilt Angles and Dead Zone*

### **Decode Zone**

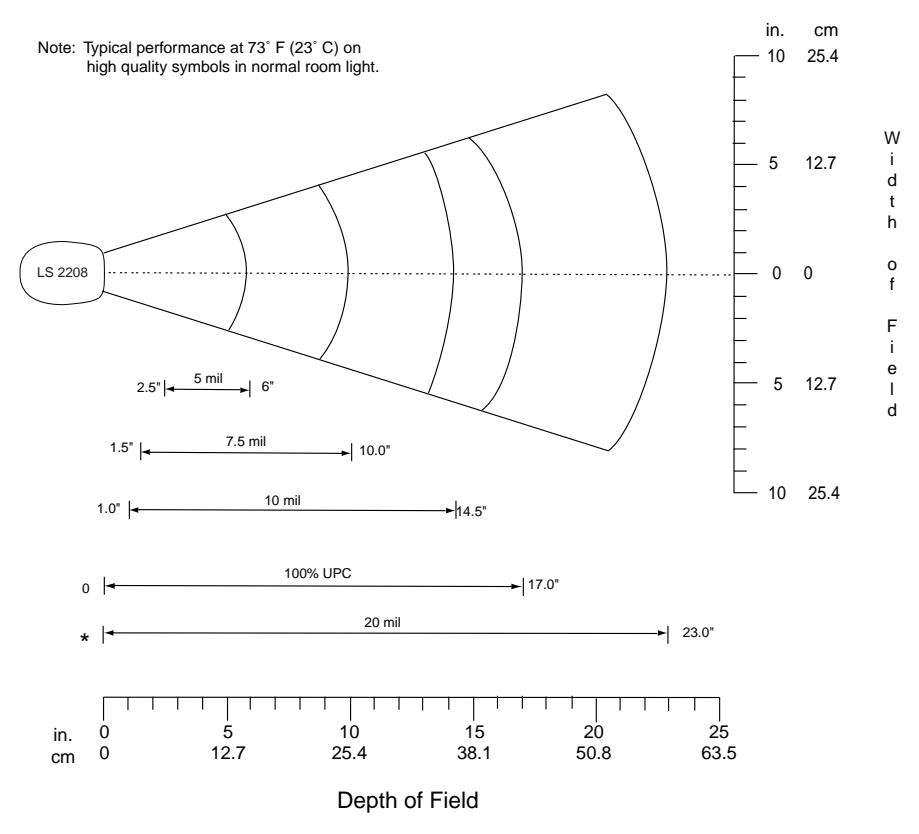

\*Minimum distance determined by symbol length and scan angle

**Figure 2-4** *LS2208 Decode Zone*

#### **Scanning in Hands-Free Mode**

The LS2208 Intellistand adds greater flexibility to scanning operation. See *Assembling the Stand*, *Mounting the Stand (optional)*, and *Scanning in the Hands-Free Mode* for more information about hands-free scanning.

#### **Assembling the Stand**

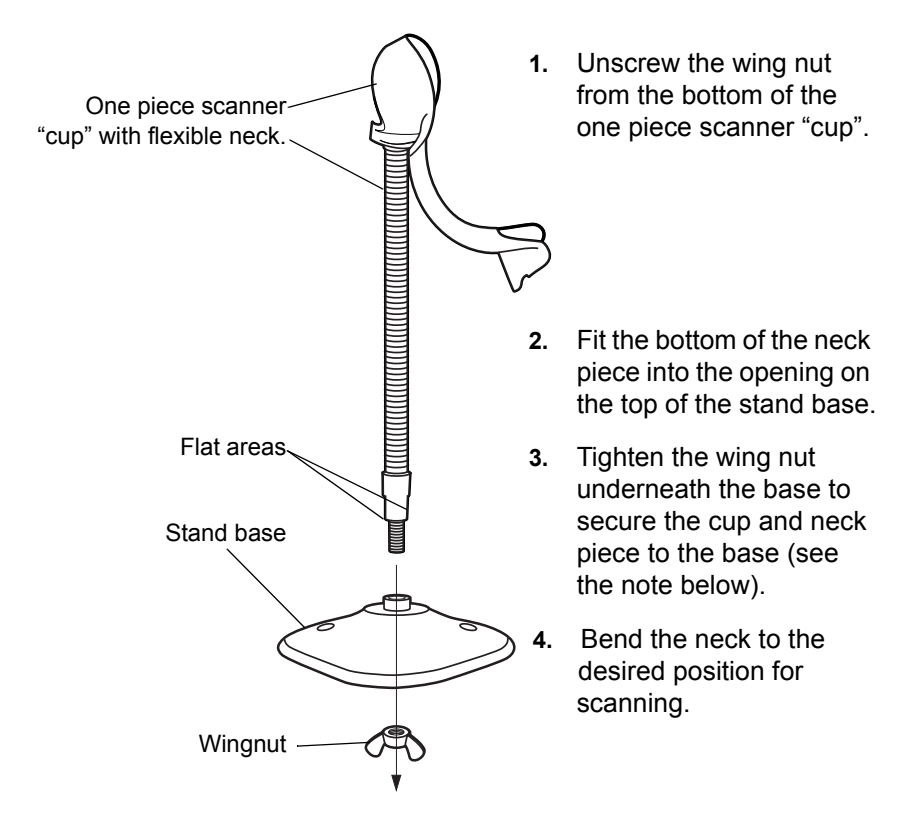

**Figure 2-5** *Assembling the Stand*

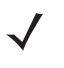

*NOTE* Before tightening the wing nut under the base, ensure that the flat areas on the flexible neck fit securely in the grooves in the base.

#### **Mounting the Stand (optional)**

You can attach the base of the scanner's stand to a flat surface using two screws or double-sided tape (not provided).

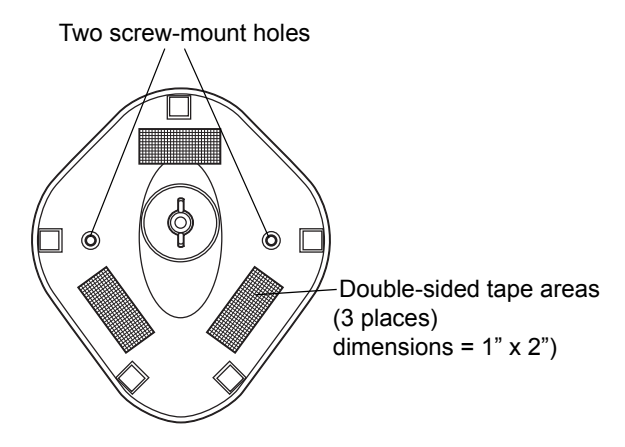

**Figure 2-6** *Mounting the Stand*

#### **Screw Mount**

- **1.** Position the assembled base on a flat surface.
- **2.** Screw one #10 wood screw into each screw-mount hole until the base of the stand is secure (see *Figure 2-6*).

#### **Tape Mount**

- **1.** Peel the paper liner off one side of each piece of tape and place the sticky surface over each of the three rectangular tape holders.
- **2.** Peel the paper liner off the exposed sides of each piece of tape and press the stand on a flat surface until it is secure (see *Figure 2-6*).

#### **Scanning in Hands-Free Mode**

The optional Intellistand adds greater flexibility to scanning operation.

#### **Scanning in the Hands-Free Mode**

When the scanner is seated in the stand's "cup", the scanner's built-in sensor places the scanner in hands-free mode. When you remove the scanner from the stand it operates in its normal hand-held mode.

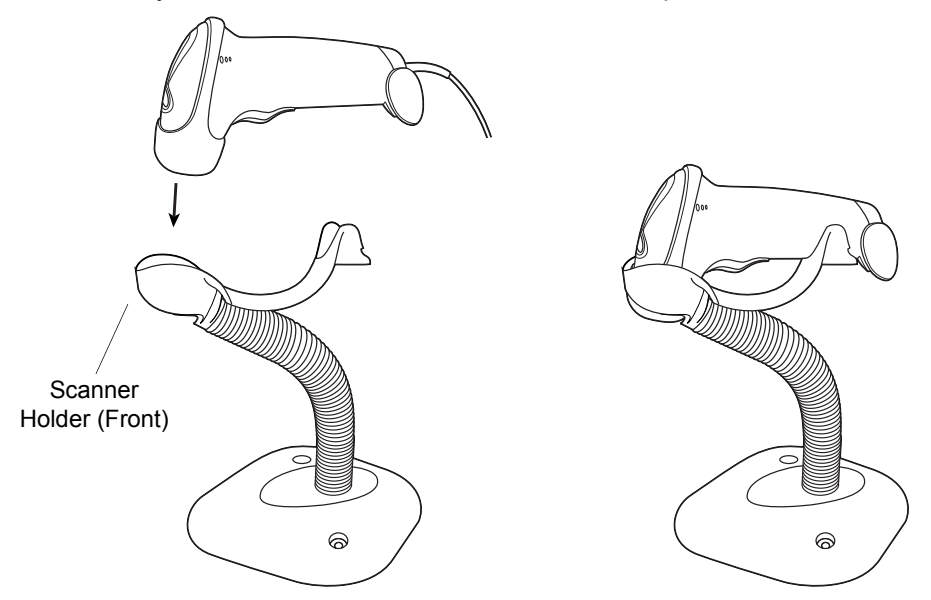

**Figure 2-7** *Inserting and Using the Scanner in the Stand*

Intellistand operation:

- **1.** Ensure all cable connections are secure.
- **2.** Insert the scanner in the optional Intellistand by placing the front of the scanner into the stand's "cup" (see *Figure 2-7*).
- **3.** To scan a bar code, present the bar code and ensure the scan line crosses every bar and space of the symbol.
- **4.** Upon successful decode, the scanner beeps and the LED turns green.

## **Chapter 3 Maintenance and Technical Specifications**

#### **Introduction**

This chapter includes suggested scanner maintenance, troubleshooting, technical specifications, and signal descriptions (pinouts).

#### **Maintenance**

Cleaning the exit window is the only maintenance required. A dirty window can affect scanning accuracy.

- **•** Do not allow any abrasive material to touch the window
- **•** Remove any dirt particles with a damp cloth
- **•** Wipe the window using a tissue moistened with ammonia/water
- **•** Do not spray water or other cleaning liquids directly into the window.
# **Troubleshooting**

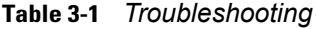

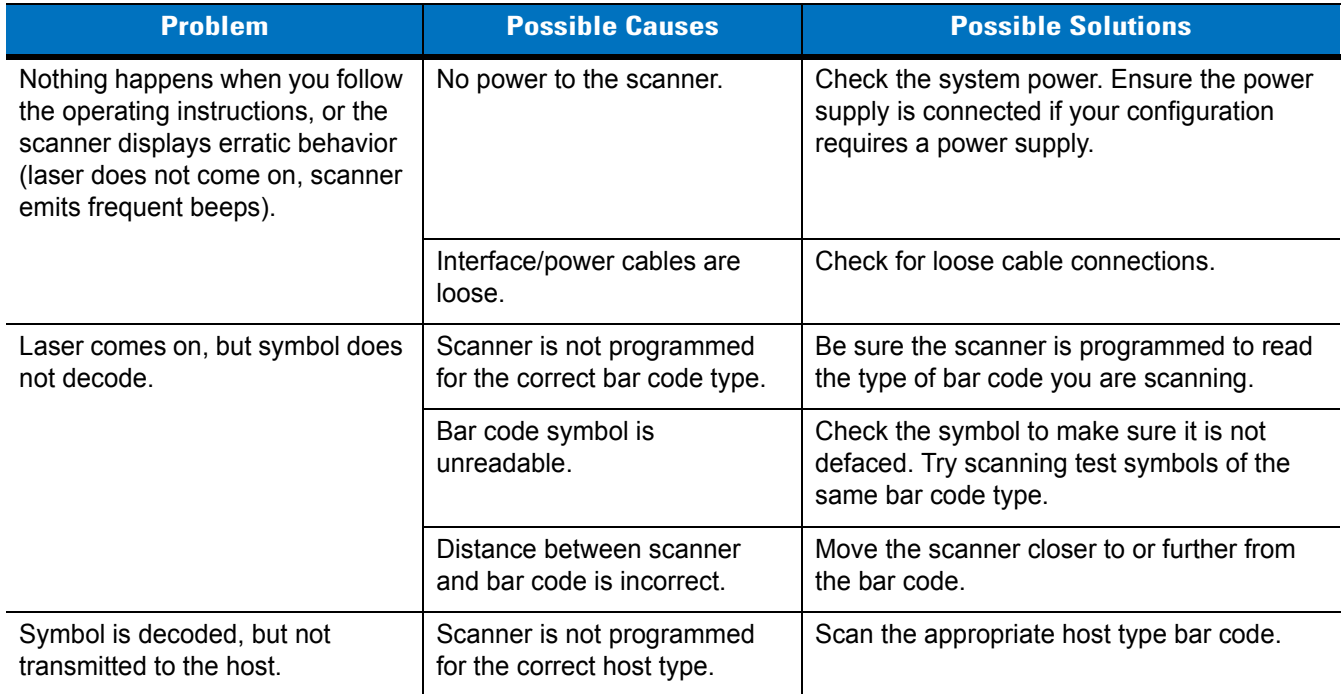

| <b>Problem</b>                                        | <b>Possible Causes</b>                                                                                           | <b>Possible Solutions</b>                                                                                                    |
|-------------------------------------------------------|----------------------------------------------------------------------------------------------------|----------------------------------------------------------------------------------------------------|
| Scanned data is incorrectly<br>displayed on the host. | Scanner is not programmed to<br>work with the host. Check<br>scanner host type parameters<br>or editing options. | Be sure proper host is selected. (See the<br>host chapter for your scanner.)<br>For RS-232, ensure the scanner's<br>communication parameters match the host's<br>settings.<br>For a USB HID keyboard or a keyboard<br>wedge configuration, ensure the system is<br>programmed for the correct keyboard type<br>and language, and the CAPS LOCK key is in<br>the correct state.<br>Be sure editing options (e.g., ADF, UPC-E to<br>UPC-A Conversion) are properly<br>programmed. |

**Table 3-1** *Troubleshooting (continued)*

*NOTE* If after performing these checks the symbol still does not scan, contact your distributor or support. See *page xv* for contact information.

# **Technical Specifications**

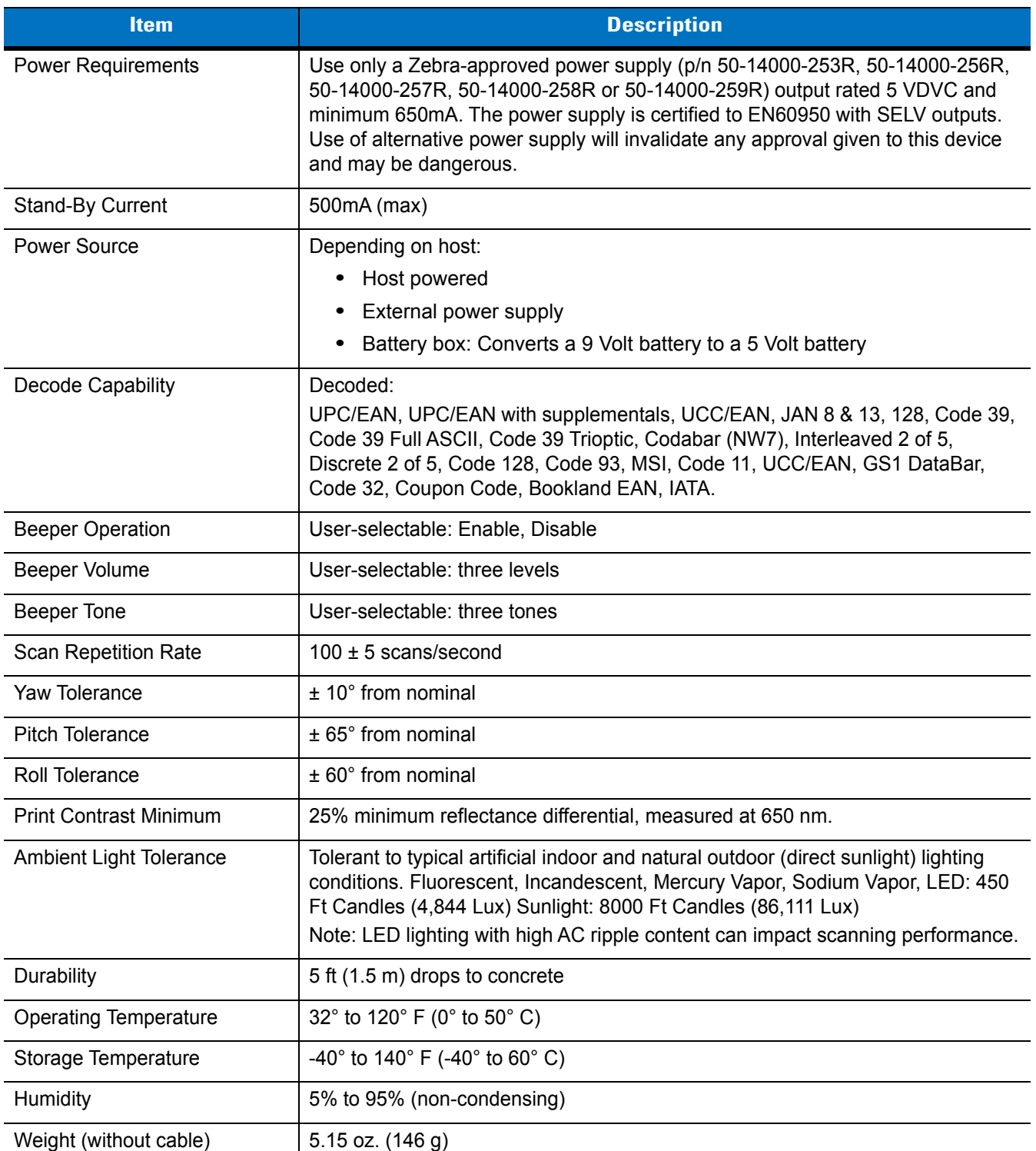

#### **Table 3-2** *Technical Specifications*

| <b>Item</b>           | <b>Description</b>                                                                                  |
|-----------------------|----------------------------------------------------------------------------------------------------|
| Dimensions:           |                                                                                                    |
| Height                | 6.0 in. (15.2 cm)                                                                                   |
| Width                 | $2.5$ in. $(6.3 \text{ cm})$                                                                        |
| Depth                 | 3.34 in. (8.4 cm)                                                                                   |
| Laser                 | 650nm laser diode                                                                                   |
| <b>ESD</b>            | 15 kV area discharge                                                                                |
|                       | 8 kV contact discharge                                                                              |
| Minimum Element Width | 5 mil (0.127 mm)                                                                                    |
| Interfaces Supported  | Decoded:                                                                                            |
|                       | RS-232, Keyboard Wedge, Wand Emulation, Undecoded Scanner Emulation,<br>IBM 468X/469X, USB, Synapse |

**Table 3-2** *Technical Specifications (continued)*

## **Scanner Signal Descriptions**

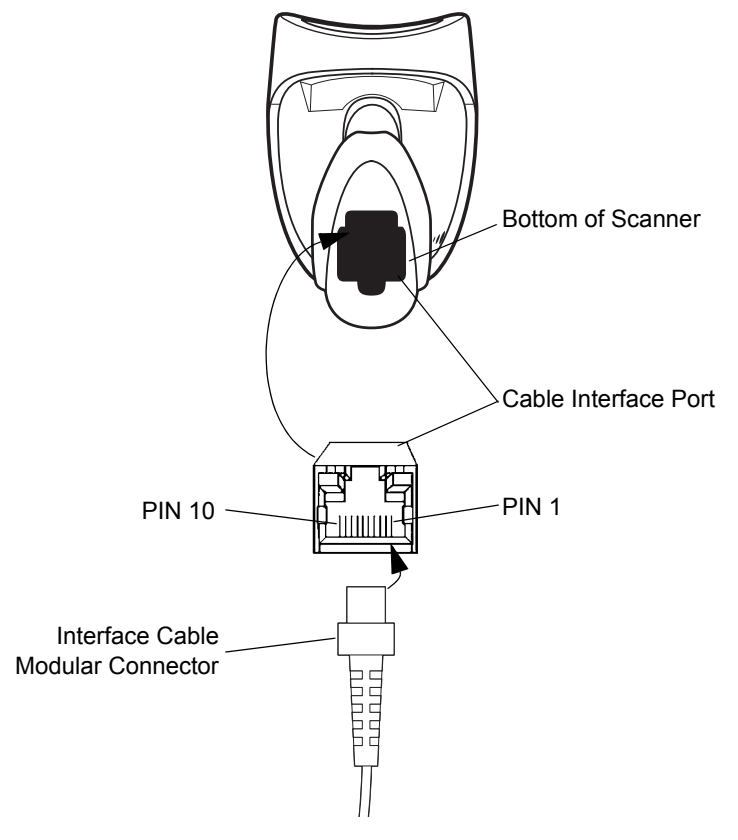

**Figure 3-1** *Scanner Cable Pinouts*

The signal descriptions in *Table 3-3* apply to the connector on the scanner and are for reference only.

**Table 3-3** *Scanner Signal Pin-outs*

|                  | <b>LS2208</b> |                |               |                                 |             |               |                                    |
|------------------|---------------|----------------|---------------|---------------------------------|-------------|---------------|------------------------------------|
| Pin              | <b>IBM</b>    | <b>Synapse</b> | <b>RS-232</b> | <b>Keyboard</b><br><b>Wedge</b> | <b>Wand</b> | <b>USB</b>    | <b>Scanner</b><br><b>Emulation</b> |
|                  | Reserved      | SynClock       | Reserved      | Reserved                        | Reserved    | Jump to Pin 6 | <b>DBP</b>                         |
| $\overline{2}$   | Power         | Power          | Power         | Power                           | Power       | Power         | Power                              |
| 3                | Ground        | Ground         | Ground        | Ground                          | Ground      | Ground        | Ground                             |
| $\overline{4}$   | $IBM_A(+)$    | Reserved       | TxD           | KeyClock                        | <b>DBP</b>  | Reserved      | SOS                                |
| 5                | Reserved      | Reserved       | <b>RxD</b>    | TermData                        | <b>CTS</b>  | $D +$         | Decode                             |
| $6\phantom{1}6$  | $IBM_B(-)$    | SynData        | <b>RTS</b>    | KeyData                         | <b>RTS</b>  | Jump to Pin 1 | Trigger                            |
| $\overline{7}$   | Reserved      | Reserved       | <b>CTS</b>    | <b>TermClock</b>                | Reserved    | $D -$         | Enable                             |
| 8                | Reserved      | Reserved       | Reserved      | Reserved                        | Reserved    | Reserved      | Reserved                           |
| $\boldsymbol{9}$ | Reserved      | Reserved       | Reserved      | Reserved                        | Reserved    | Reserved      | Reserved                           |
| 10               | Reserved      | Reserved       | Reserved      | Reserved                        | Reserved    | Reserved      | Reserved                           |

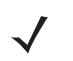

*NOTE* Wand is only supported with the LS2208-SR20541R and LS2208-SR20547R configurations.

# **Chapter 4 User Preferences**

## **Introduction**

You can program the LS2208 scanner to perform various functions, or activate different features. This chapter describes each user preference feature and provides programming bar codes for selecting these features for the LS2208 scanner.

The LS2208 ships with the settings shown in the *User Preferences Default Table on page 4-2* (also see *Appendix A, Standard Default Parameters* for all host device and miscellaneous scanner defaults). If the default values suit requirements, programming is not necessary.

Set feature values by scanning single bar codes or short bar code sequences. The settings are stored in non-volatile memory and are preserved even when the scanner is powered down.

If you are not using a Keyboard Wedge or USB cable you must select a host type (see each host chapter for specific host information). After the power-up beeps sound, select a host type. You only need to this once, upon the first power-up when connecting to a new host.

To return all features to their default values, scan *Set All Defaults on page 4-3*. Throughout the programming bar code menus, asterisks (**\***) indicate default values.

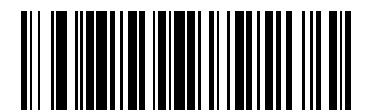

\* Indicates Default

**\*High Frequency** —— Feature/Option

## **Scanning Sequence Examples**

In most cases, scanning one bar code sets the parameter value. For example, to set the beeper tone to high, scan the High Frequency (beeper tone) bar code under *Beeper Tone on page 4-4*. The scanner issues a fast warble beep and the LED turns green, signifying a successful parameter entry.

Other parameters, such as specifying Serial Response Time-Out or setting Data Transmission Formats, require scanning several bar codes. See *Laser On Time on page 4-7* and *Scan Data Transmission Format on page 13-4* for descriptions of this procedure.

## **Errors While Scanning**

Unless otherwise specified, to correct an error during a scanning sequence, just re-scan the correct parameter.

## **User Preferences Default Parameters**

*Table 4-1* lists the defaults for user preferences parameters. To change any option, scan the appropriate bar code(s) provided in the User Preferences section beginning on *page 4-3*.

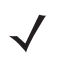

*NOTE* See *Appendix A, Standard Default Parameters* for all user preferences, hosts, symbologies, and miscellaneous default parameters.

#### **Table 4-1** *User Preferences Default Table*

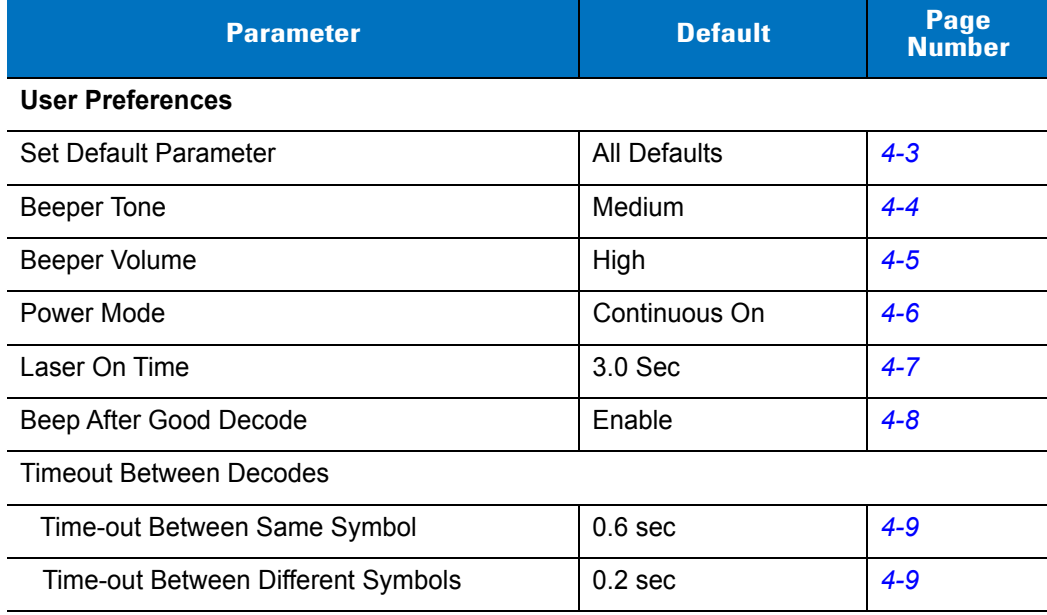

## **User Preferences**

### **Set Default Parameter**

Scanning this bar code returns all parameters to the default values listed in *Table A-1 on page A-1*.

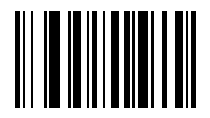

**Set All Defaults**

## **Beeper Tone**

To select a decode beep frequency (tone), scan the **Low Frequency, Medium Frequency**, or **High Frequency** bar code.

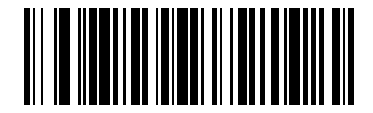

**Low Frequency**

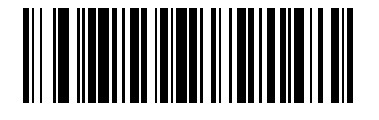

**\*Medium Frequency (Optimum Settings)**

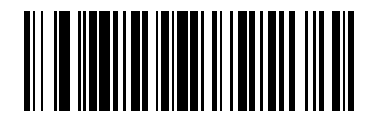

**High Frequency**

## **Beeper Volume**

To select a beeper volume, scan the **Low Volume, Medium Volume**, or **High Volume** bar code.

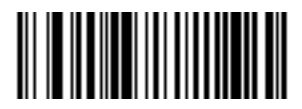

**Low Volume**

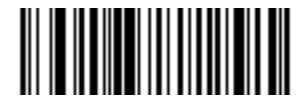

**Medium Volume**

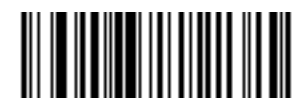

**\*High Volume**

## **Power Mode**

This parameter determines whether or not power remains on after a decode attempt. When in reduced power mode, the scanner enters into a low power consumption mode to preserve battery life after each decode attempt. When in continuous power mode, power remains on after each decode attempt.

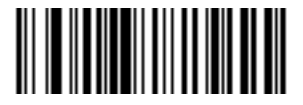

**\*Continuous On**

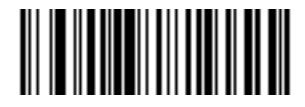

**Reduced Power Mode**

## **Laser On Time**

This parameter sets the maximum time that decode processing continues during a scan attempt. It is programmable in 0.1 second increments from 0.5 to 9.9 seconds. The default Laser On Time is 3.0 seconds.

To set a Laser On Time, scan the bar code below. Next, scan two numeric bar codes beginning on *page D-1* in *Appendix D, Numeric Bar Codes* that correspond to the desired on time. Include a leading zero for single digit numbers. For example, to set an On Time of 0.5 seconds, scan the bar code below, then scan the "0" and "5" bar codes. To correct an error or change a selection, scan **Cancel** on *page D-3*.

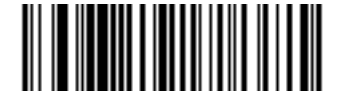

**Laser On Time**

## **Beep After Good Decode**

Scan a bar code below to select whether or not the scanner beeps after a good decode. If you select **Do Not Beep After Good Decode**, the beeper still operates during parameter menu scanning and indicates error conditions.

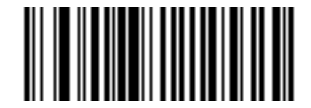

**\*Beep After Good Decode (Enable)**

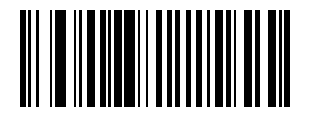

**Do Not Beep After Good Decode (Disable)**

## **Timeout Between Decodes**

#### **Timeout Between Decodes, Same Symbol**

This parameter sets the minimum time between decodes of the same symbol. It is programmable in 0.1-second increments from 0.0 to 9.9 seconds. Setting this above 0.4 seconds is recommended. The default for this parameter is 0.6 seconds.

Scan the bar code below to select a new timeout. Next, scan two numeric bar codes beginning in *Numeric Bar Codes on page D-1* that correspond to the desired timeout. Include a leading zero for single digit numbers. For example, to set a timeout of 0.5 seconds, scan the bar code below, then scan the "0" and "5" bar codes. If an error occurs, or to change the selection, scan **Cancel** on page *D-3*.

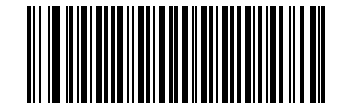

#### **Timeout Between Same Symbol**

#### **Timeout Between Decodes, Different Symbol**

This parameter sets the minimum time between decodes of different symbols. It is programmable in 0.1-second increments from 0.0 to 9.9 seconds. The default for this parameter is 0.2 seconds.

Scan the bar code below to select a new timeout. Next, scan two numeric bar codes beginning in *Numeric Bar Codes on page D-1* that correspond to the desired timeout. Include a leading zero for single digit numbers. For example, to set a timeout of 0.5 seconds, scan the bar code below, then scan the "0" and "5" bar codes. If an error occurs, or to change the selection, scan **Cancel** on page *D-3*.

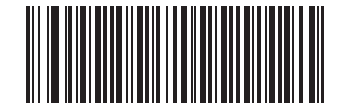

**Timeout Between Different Symbol**

# **Chapter 5 Keyboard Wedge Interface**

## **Introduction**

This chapter covers Keyboard Wedge interface information for setting up the scanner. Use this interface type to attach the scanner between the keyboard and host computer. The scanner translates the bar code data into keystrokes. The host computer accepts the keystrokes as if they originate from the keyboard.

This mode of operation allows adding bar code reading functionality to a system designed for manual keyboard input. In this mode the keyboard keystrokes are simply passed through.

Throughout the programming bar code menus, asterisks (**\***) indicate default values.

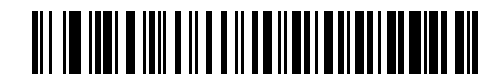

\* Indicates Default **\*North American** Feature/Option

## **Connecting a Keyboard Wedge Interface**

Power supply (if needed) Y-cable

**Figure 5-1** *Keyboard Wedge Connection with Y-cable*

To connect the Keyboard Wedge Y-cable:

- **1.** Switch off the host and unplug the keyboard connector.
- **2.** Attach the modular connector of the Y-cable to the cable interface port on the scanner. (See *Installing the Interface Cable on page 1-3*.)

Male DIN Keyboard Connector to Host Connector to Host

- **3.** Connect the round male DIN host connector of the Y-cable to the keyboard port on the host device.
- **4.** Connect the round female DIN keyboard connector of the Y-cable to the keyboard.
- **5.** If needed, attach the optional power supply to the connector in the middle of the Y-cable.
- **6.** Ensure that all connections are secure.
- **7.** Switch on the host system.
- **8.** Scan the appropriate bar codes in this chapter to configure the scanner.

## **Keyboard Wedge Default Parameters**

*Table 5-1* lists the defaults for Keyboard Wedge host parameters. To change any option, scan the appropriate bar code(s) provided in the Keyboard Wedge Host Parameters section beginning on *page 5-4*.

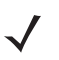

*NOTE* See *Appendix A, Standard Default Parameters* for all user preferences, hosts, symbologies, and miscellaneous default parameters.

#### **Table 5-1** *Keyboard Wedge Host Default Table*

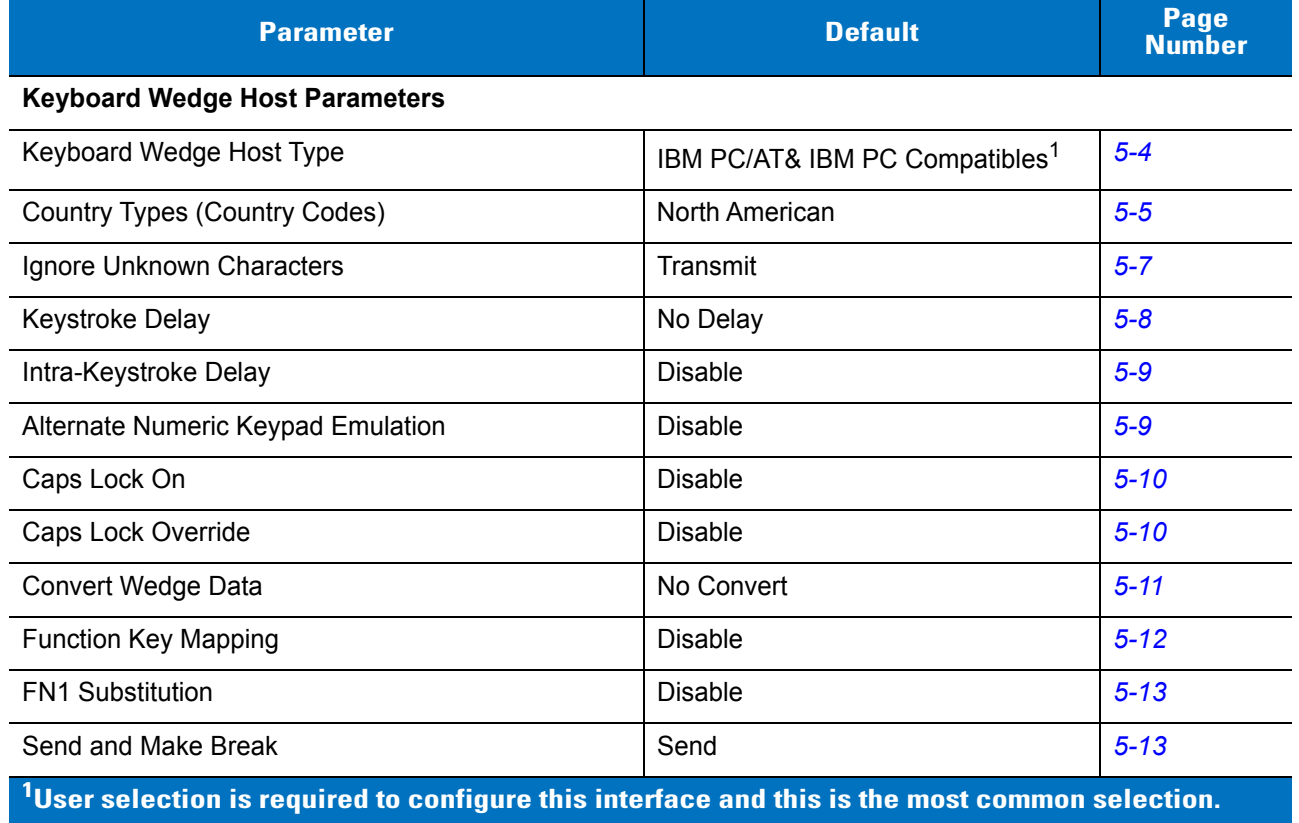

## **Keyboard Wedge Host Types**

### **Keyboard Wedge Host Types**

Select the keyboard wedge host by scanning one of the bar codes below.

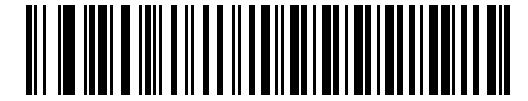

**IBM PC/AT & IBM PC Compatibles**<sup>1</sup>

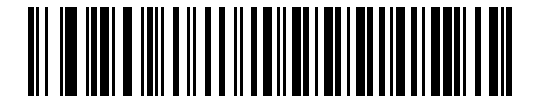

**IBM PS/2 (Model 30)**

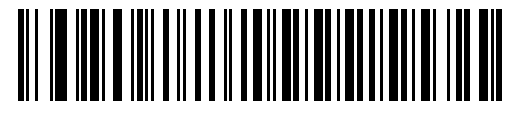

**IBM AT NOTEBOOK**

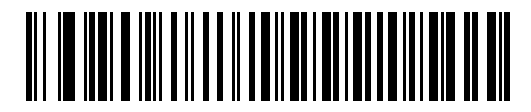

**NCR 7052**

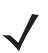

*NOTE* User selection is required to configure this interface and this is the most common selection.

#### **Keyboard Wedge Country Types (Country Codes)**

Scan the bar code corresponding to the keyboard type. If your particular keyboard type is not listed, see *Alternate Numeric Keypad Emulation on page 5-9*.

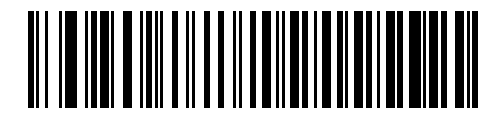

**\*North American**

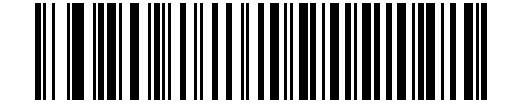

**German Windows**

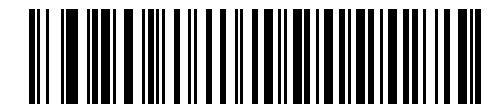

**French Windows**

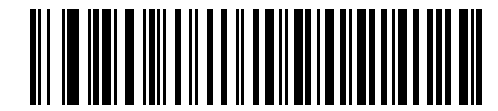

**French Canadian Windows 95/98**

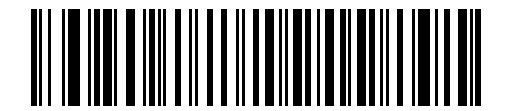

**French Canadian Windows XP/2000**

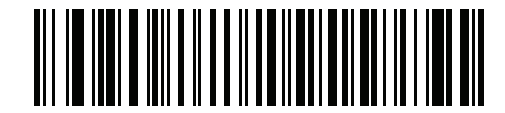

**French Belgian Windows**

**Keyboard Wedge Country Types (Country Codes) (continued)**

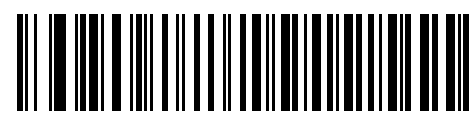

**Spanish Windows**

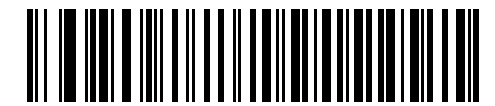

**Italian Windows**

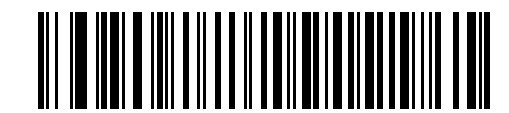

**Swedish Windows**

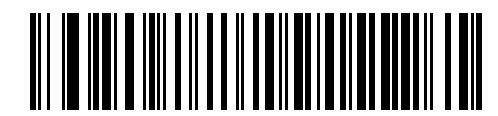

**UK English Windows**

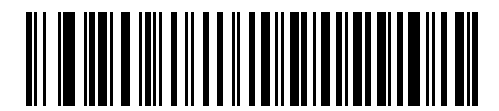

**Japanese Windows**

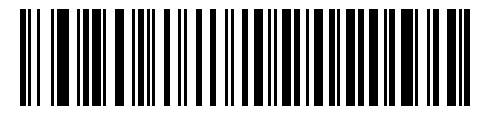

**Portuguese-Brazilian Windows**

#### **Ignore Unknown Characters**

Unknown characters are characters the host does not recognize. Select **Send Bar Codes With Unknown Characters** to send all bar code data except for unknown characters. The scanner sounds no error beeps.

Select **Do Not Send Bar Codes With Unknown Characters** to send bar code data up to the first unknown character. The scanner sounds an error beep.

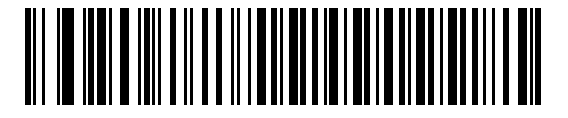

**\*Send Bar Codes with Unknown Characters (Transmit)**

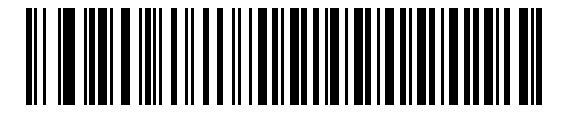

**Do Not Send Bar Codes with Unknown Characters**

#### **Keystroke Delay**

This is the delay in milliseconds between emulated keystrokes. Scan a bar code below to increase the delay when hosts require a slower transmission of data.

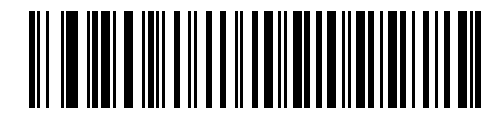

**\*No Delay**

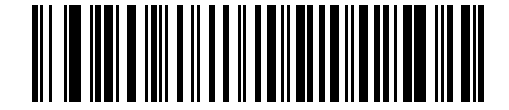

**Medium Delay (20 msec)**

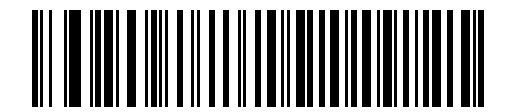

**Long Delay (40 msec)**

#### **Intra-Keystroke Delay**

Enable this to insert an additional delay between each emulated key depression and release. This sets the Keystroke Delay parameter to a minimum of 5 msec as well.

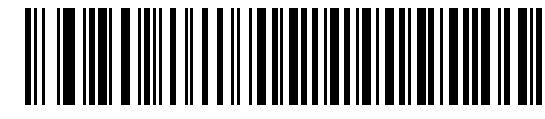

**Enable**

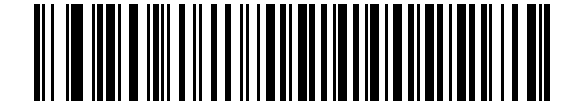

**\*Disable**

#### **Alternate Numeric Keypad Emulation**

This allows emulation of most other country keyboard types not listed in *Keyboard Wedge Country Types (Country Codes) on page 5-5* in a Microsoft operating system environment.

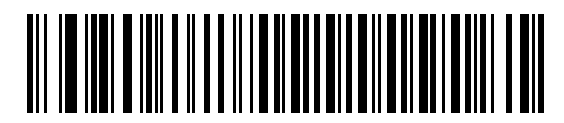

**Enable Alternate Numeric Keypad**

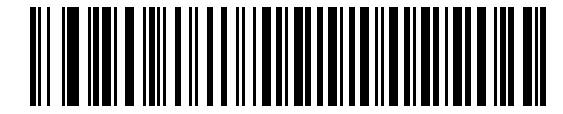

**\*Disable Alternate Numeric Keypad**

#### **Caps Lock On**

When enabled, the scanner emulates keystrokes as if the Caps Lock key is always pressed.

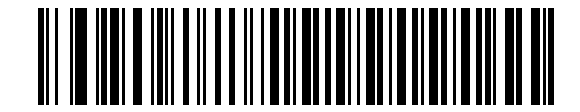

**Enable Caps Lock On**

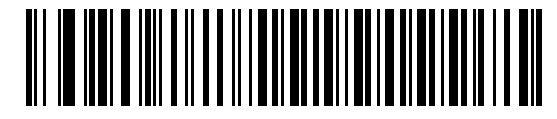

**\*Disable Caps Lock On**

#### **Caps Lock Override**

When enabled, on AT or AT Notebook hosts, the keyboard ignores the state of the Caps Lock key. Therefore, an 'A' in the bar code transmits as an 'A' regardless of the state of the keyboard's Caps Lock key.

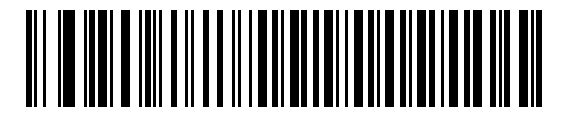

**Enable Caps Lock Override**

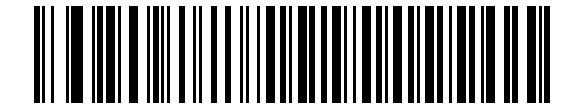

**\*Disable Caps Lock Override**

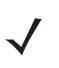

*NOTE* If both Caps Lock On and Caps Lock Override are enabled, Caps Lock Override takes precedence.

## **Convert Wedge Data**

Enable this to convert all bar code data to the selected case.

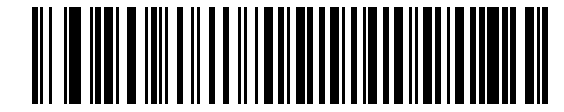

**Convert to Upper Case**

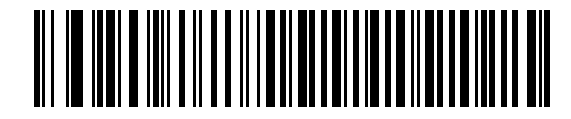

**Convert to Lower Case**

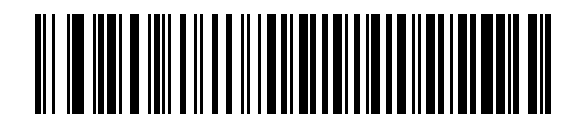

**\*No Convert**

#### **Function Key Mapping**

ASCII values under 32 are normally sent as control key sequences (see *Table 5-2 on page 5-16*). Enable this to send the keys in bold in place of the standard key mapping. Table entries that do not have a bold entry remain the same whether or not you enabled this parameter.

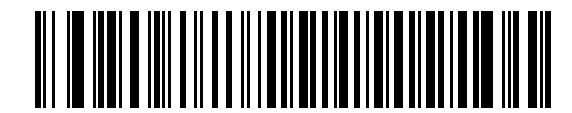

**Enable**

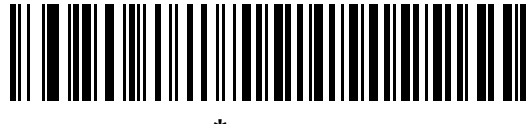

**\*Disable**

#### **FN1 Substitution**

Enable this to allow replacing any FN1 characters in an EAN128 bar code with a user-selected keystroke (see *FN1 Substitution Values on page 13-6*).

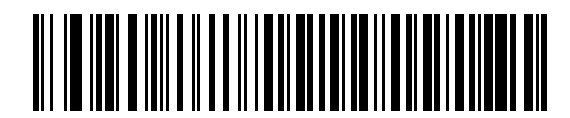

**Enable**

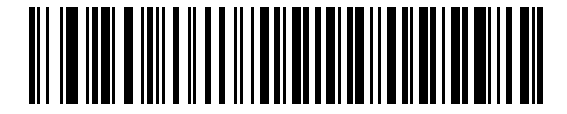

**\*Disable**

#### **Send Make and Break**

When enabled, the scan codes for releasing a key are not sent.

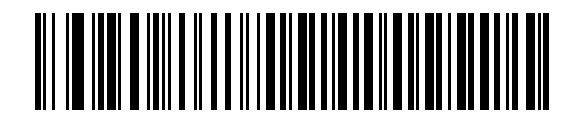

**\*Send Make and Break Scan Codes**

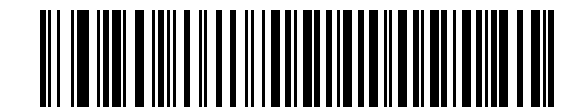

**Send Make Scan Code Only**

#### **Keyboard Maps**

Use the following keyboard maps for reference for prefix/suffix keystroke parameters. To program the prefix/suffix values, see the bar codes on *page 13-4*.

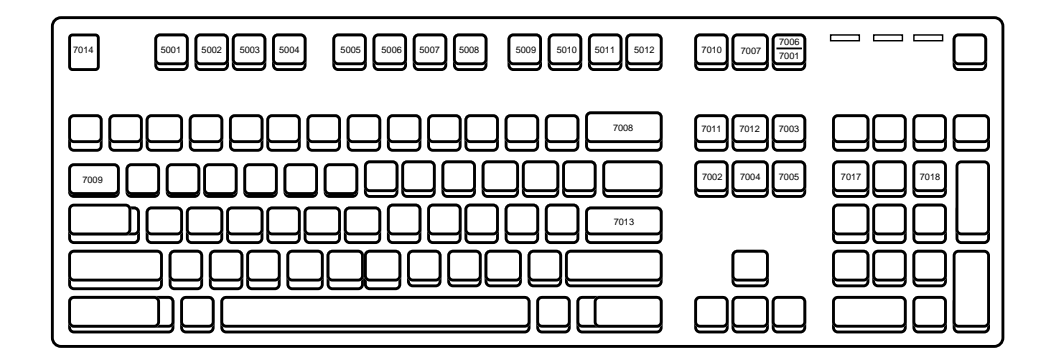

**Figure 5-2** *IBM PS2 Type Keyboard* **IBM PS/2**

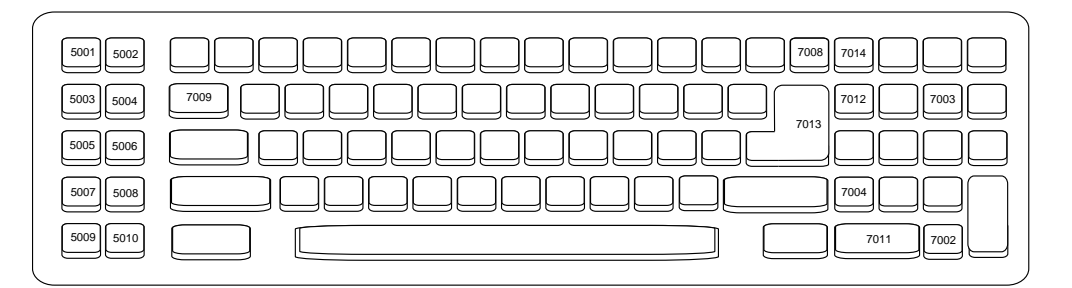

**Figure 5-3** *IBM PC/AT*

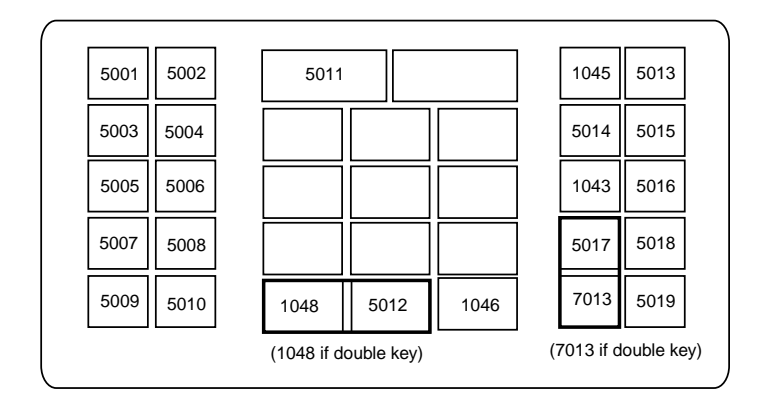

**Figure 5-4** *NCR 7052 32-KEY*

## **Keyboard Maps (continued)**

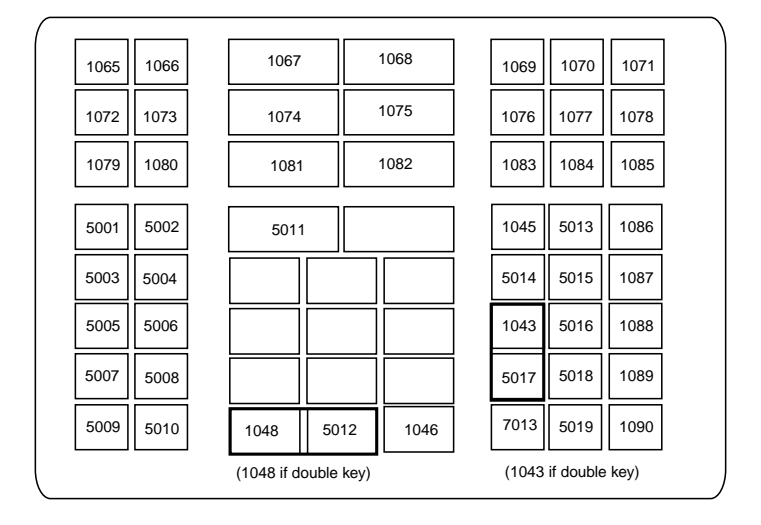

**Figure 5-5** *NCR 7052 58-KEY*

## **ASCII Character Set**

*NOTE* Code 39 Full ASCII interprets the bar code special character (\$ + % /) preceding a Code 39 character and assigns an ASCII character value to the pair. For example, when if you enable Code 39 Full ASCII and scan a **+B**, it is interpreted as **b, %J** as **?**, and **%V** as **@**. Scanning ABC%I outputs the keystroke equivalent of **ABC >**.

| <b>ASCII Value</b> | <b>Full ASCII Code 39</b><br><b>Encode Char.</b> | <b>Keystroke</b>                   |
|--------------------|--------------------------------------------------|------------------------------------|
| 1001               | \$A                                              | <b>CTRLA</b>                       |
| 1002               | \$B                                              | <b>CTRLB</b>                       |
| 1003               | \$C                                              | CTRL C                             |
| 1004               | \$D                                              | <b>CTRLD</b>                       |
| 1005               | \$E                                              | <b>CTRLE</b>                       |
| 1006               | \$F                                              | <b>CTRLF</b>                       |
| 1007               | \$G                                              | <b>CTRL G</b>                      |
| 1008               | \$H                                              | CTRL H/BACKSPACE <sup>1</sup>      |
| 1009               | \$I                                              | CTRL I/HORIZONTAL TAB <sup>1</sup> |
| 1010               | \$J                                              | <b>CTRL J</b>                      |
| 1011               | \$K                                              | <b>CTRLK</b>                       |
| 1012               | \$L                                              | <b>CTRLL</b>                       |
| 1013               | \$M                                              | CTRL M/ENTER <sup>1</sup>          |
| 1014               | \$N                                              | <b>CTRL N</b>                      |
| 1015               | SO                                               | CTRL O                             |
| 1016               | \$Ρ                                              | <b>CTRL P</b>                      |
| 1017               | \$Q                                              | CTRLQ                              |
| 1018               | \$R                                              | <b>CTRL R</b>                      |
| 1019               | \$S                                              | <b>CTRLS</b>                       |
| 1020               | \$T                                              | <b>CTRLT</b>                       |
| 1021               | \$U                                              | CTRLU                              |

**Table 5-2** *Keyboard Wedge ASCII Character Set*

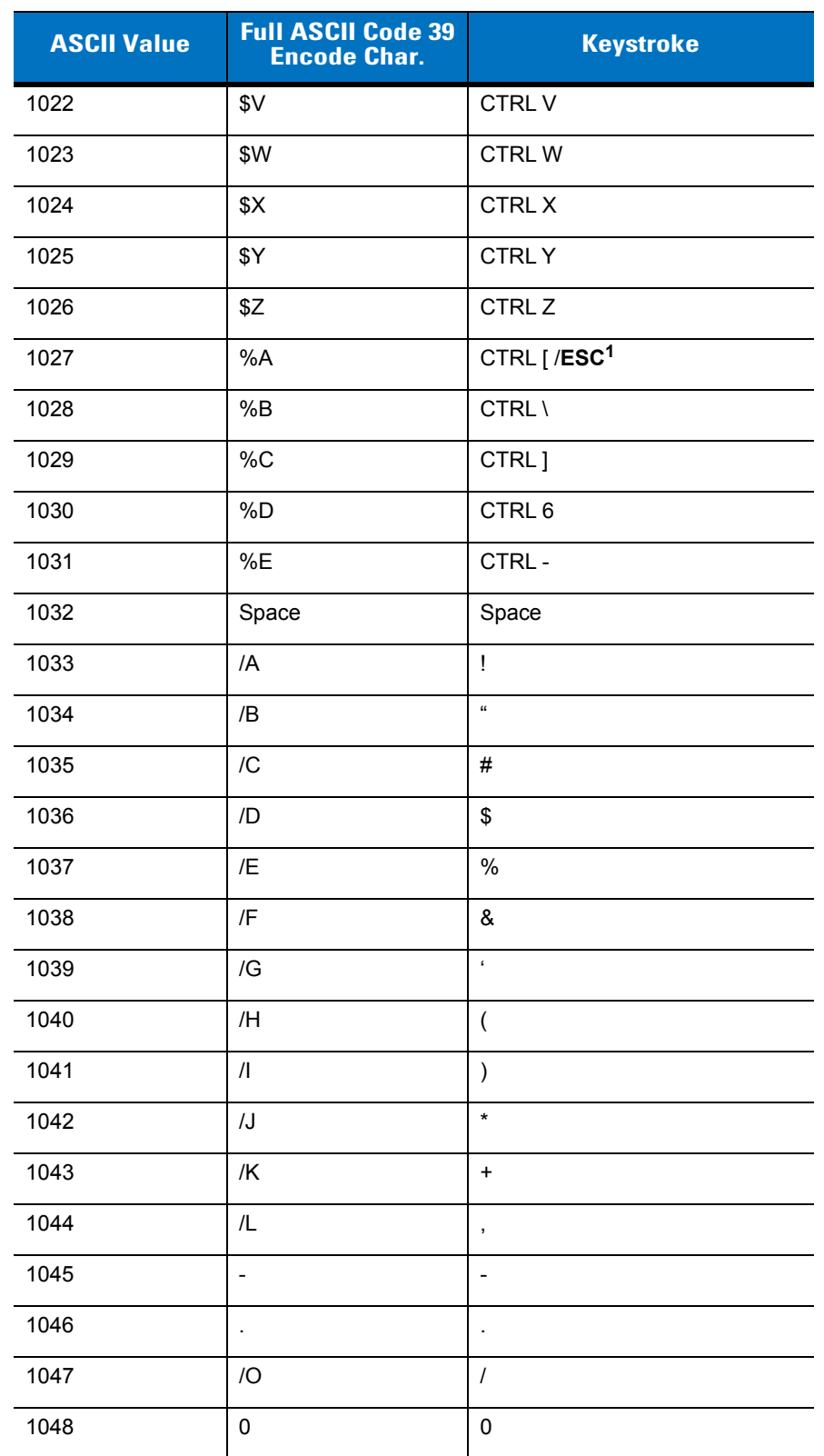

**Table 5-2** *Keyboard Wedge ASCII Character Set (continued)*

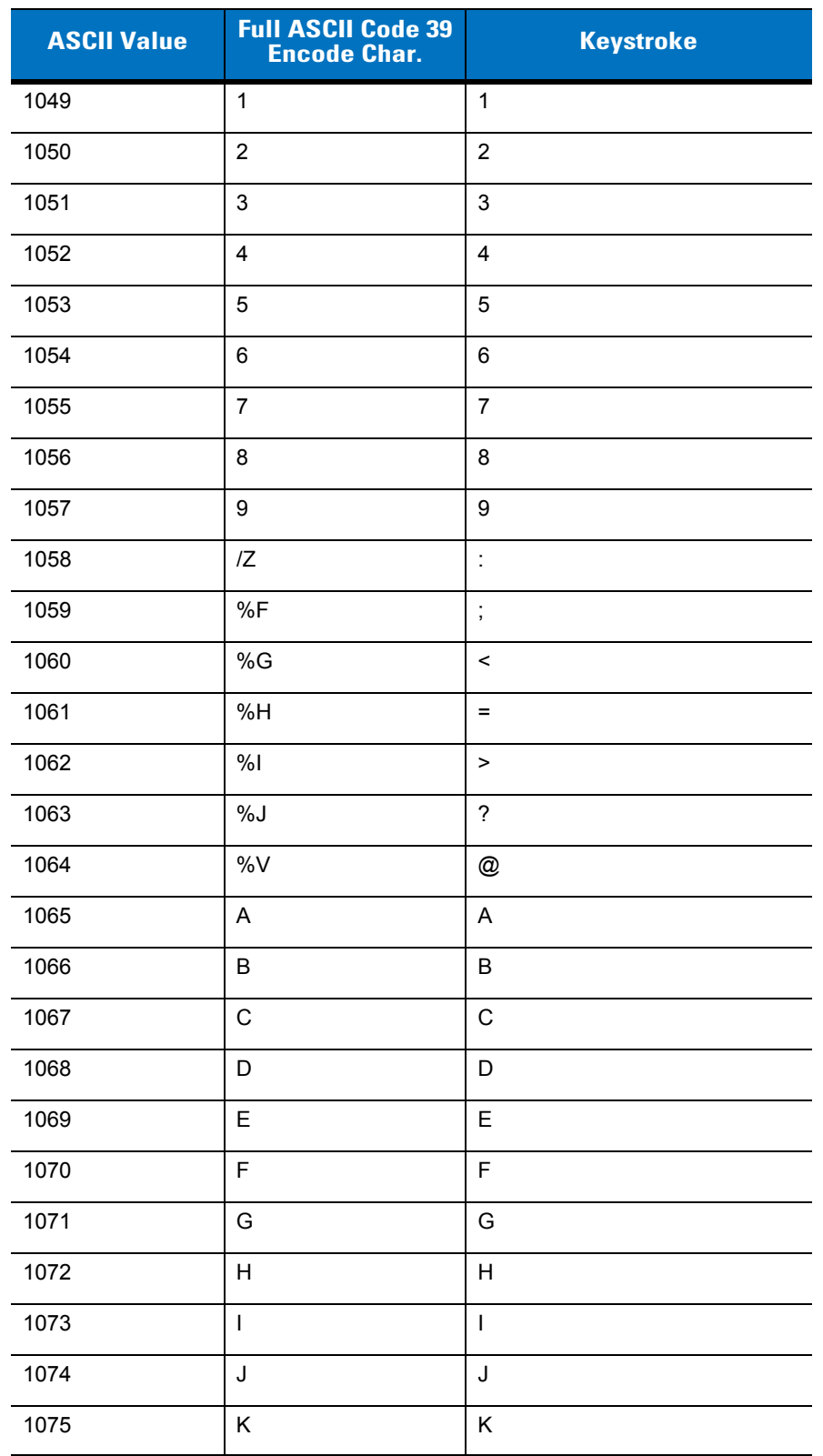

**Table 5-2** *Keyboard Wedge ASCII Character Set (continued)*

| <b>ASCII Value</b> | <b>Full ASCII Code 39</b><br><b>Encode Char.</b> | <b>Keystroke</b> |
|--------------------|--------------------------------------------------|------------------|
| 1076               | L                                                | L                |
| 1077               | M                                                | M                |
| 1078               | ${\sf N}$                                        | N                |
| 1079               | O                                                | O                |
| 1080               | P                                                | P                |
| 1081               | Q                                                | Q                |
| 1082               | R                                                | $\mathsf R$      |
| 1083               | S                                                | $\mathbf S$      |
| 1084               | $\top$                                           | $\top$           |
| 1085               | U                                                | U                |
| 1086               | V                                                | V                |
| 1087               | W                                                | W                |
| 1088               | Χ                                                | Χ                |
| 1089               | Υ                                                | Υ                |
| 1090               | $\mathsf Z$                                      | $\mathsf Z$      |
| 1091               | %K                                               | ſ                |
| 1092               | $\%$ L                                           | $\backslash$     |
| 1093               | %M                                               | 1                |
| 1094               | %N                                               | ٨                |
| 1095               | %O                                               | —                |
| 1096               | $\%W$                                            | $\pmb{\epsilon}$ |
| 1097               | +A                                               | a                |
| 1098               | $\pm \mathsf{B}$                                 | b                |
| 1099               | $\mbox{{\small +C}}$                             | C                |
| 1100               | $+D$                                             | d                |
| 1101               | +E                                               | e                |
| 1102               | $+F$                                             | $\mathsf f$      |

**Table 5-2** *Keyboard Wedge ASCII Character Set (continued)*
| <b>ASCII Value</b> | <b>Full ASCII Code 39</b><br><b>Encode Char.</b> | <b>Keystroke</b>          |
|--------------------|--------------------------------------------------|---------------------------|
| 1103               | $+G$                                             | g                         |
| 1104               | +H                                               | h                         |
| 1105               | $+$                                              | İ                         |
| 1106               | $+J$                                             | j                         |
| 1107               | $+{\sf K}$                                       | k                         |
| 1108               | +L                                               | $\mathbf{I}$              |
| 1109               | $+M$                                             | m                         |
| 1110               | $+N$                                             | n                         |
| 1111               | $+O$                                             | o                         |
| 1112               | $+P$                                             | р                         |
| 1113               | $\rm ^+Q$                                        | q                         |
| 1114               | $+R$                                             | r                         |
| 1115               | $+S$                                             | $\mathbf S$               |
| 1116               | $+T$                                             | t                         |
| 1117               | $+U$                                             | u                         |
| 1118               | $+V$                                             | v                         |
| 1119               | $+\mathsf{W}$                                    | W                         |
| 1120               | $+{\sf X}$                                       | x                         |
| 1121               | $+\mathsf{Y}$                                    | у                         |
| 1122               | $+Z$                                             | z                         |
| 1123               | $\%P$                                            | $\{$                      |
| 1124               | %Q                                               |                           |
| 1125               | $\%$ R                                           | $\}$                      |
| 1126               | $\%S$                                            | $\widetilde{\phantom{m}}$ |

**Table 5-2** *Keyboard Wedge ASCII Character Set (continued)*

**The keystroke in bold transmits only if you enabled** *Function Key Mapping on page 5-12***. Otherwise, the unbolded keystroke transmits.**

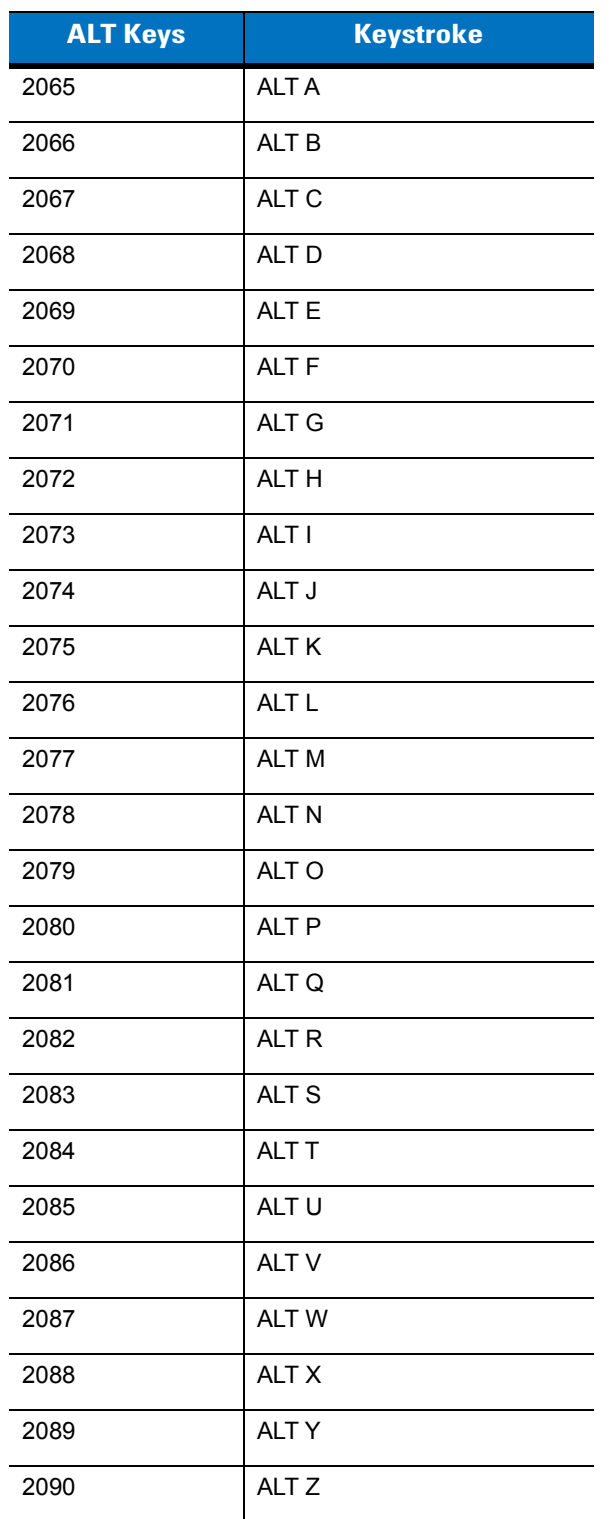

## **Table 5-3** *Keyboard Wedge ALT Keys*

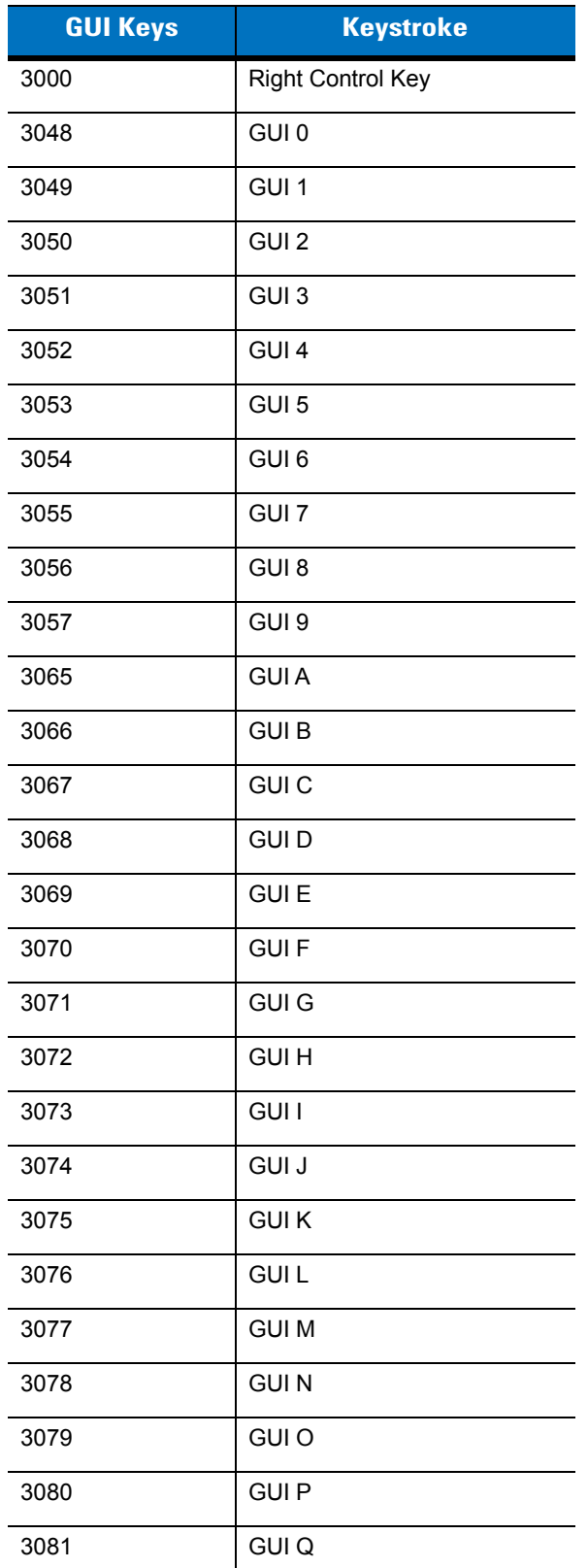

# **Table 5-4** *Keyboard Wedge GUI Keys*

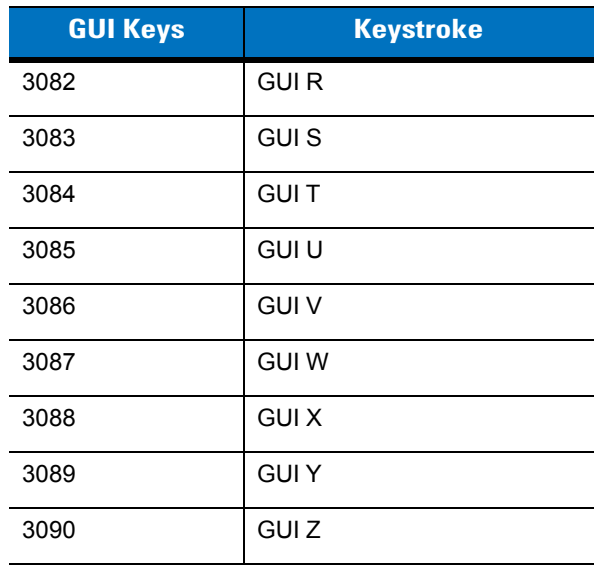

# **Table 5-4** *Keyboard Wedge GUI Keys (continued)*

## **Table 5-5** *Keyboard Wedge F Keys*

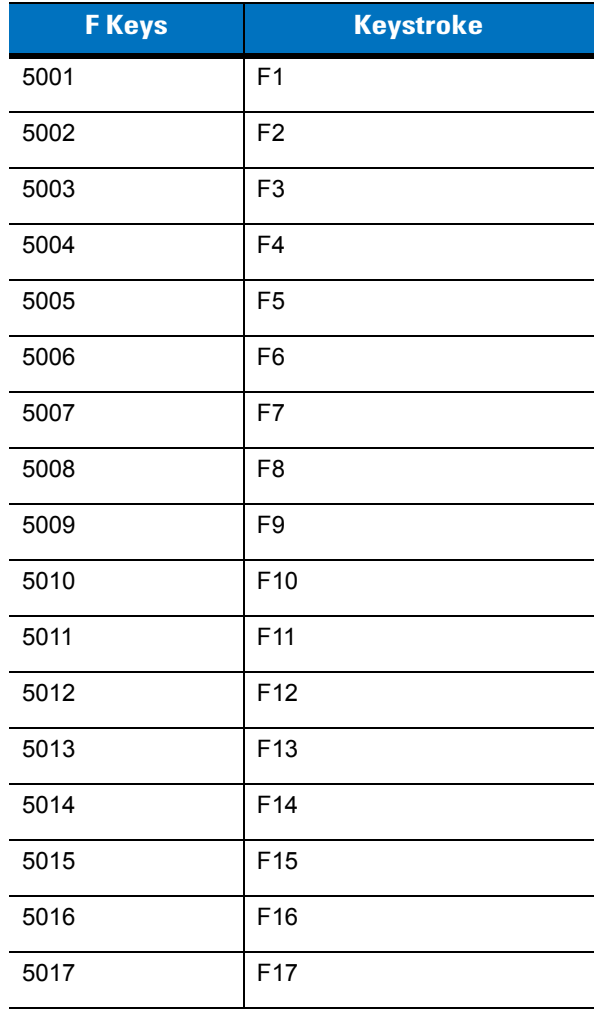

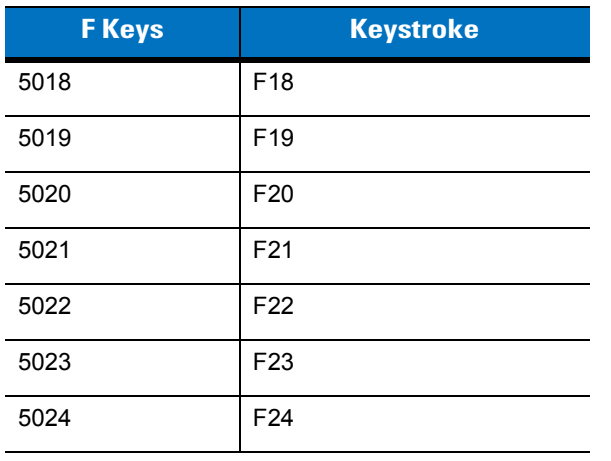

# **Table 5-5** *Keyboard Wedge F Keys (continued)*

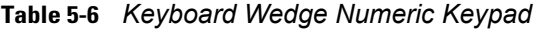

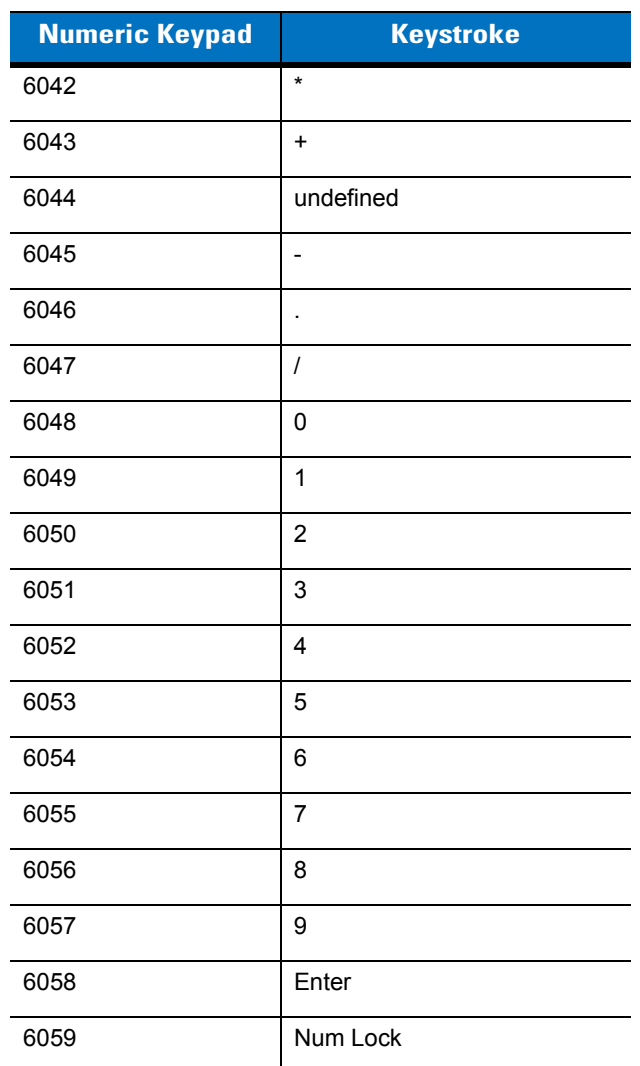

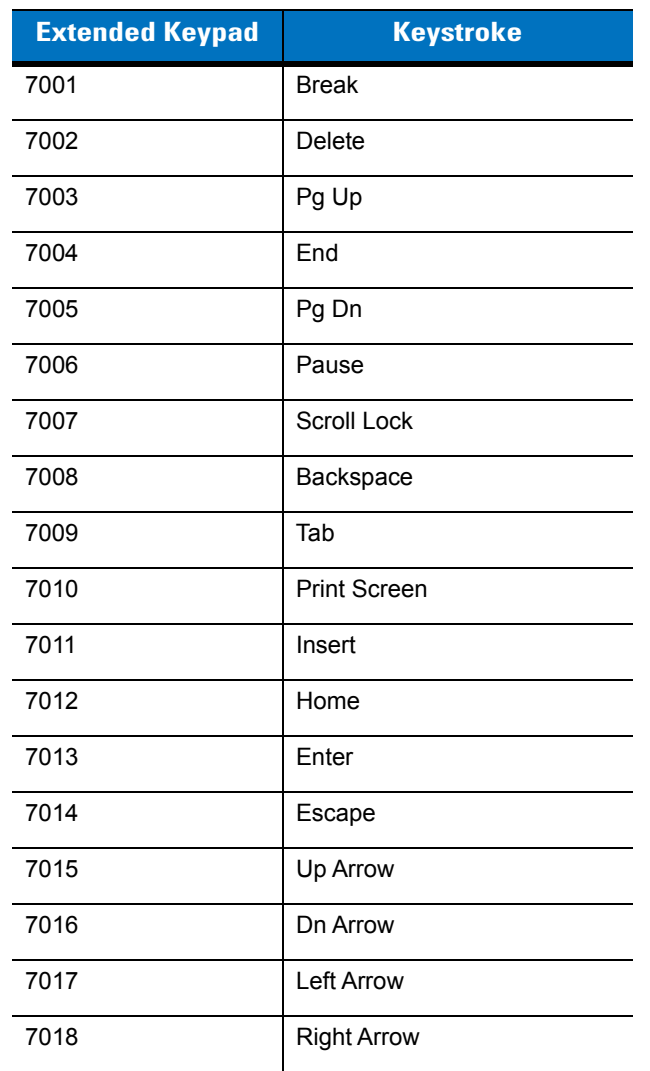

## **Table 5-7** *Keyboard Wedge Extended Keypad*

# **Chapter 6 RS-232 Interface**

# **Introduction**

This chapter includes RS-232 host information for setting up the scanner. Use the RS-232 interface to attach the scanner to point-of-sale devices, host computers, or other devices with an available RS-232 port (e.g., com port).

If your particular host is not listed in *Table 6-2*, set the communication parameters to match the host device. Refer to the documentation for the host device.

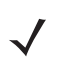

*NOTE* This scanner uses TTL RS-232 signal levels, which interface with most system architectures. For system architectures requiring RS-232C signal levels, Zebra offers different cables providing TTL to RS-232C conversion. Contact support for more information.

Throughout the programming bar code menus, asterisks (**\***) indicate default values.

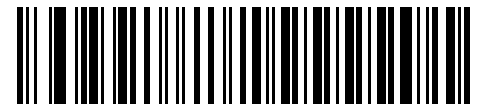

\* Indicates Default

**Baud Rate 9600** Feature/Option

# **Connecting an RS-232 Interface**

The scanner connects directly to the host computer.

Serial Port Connector to Host

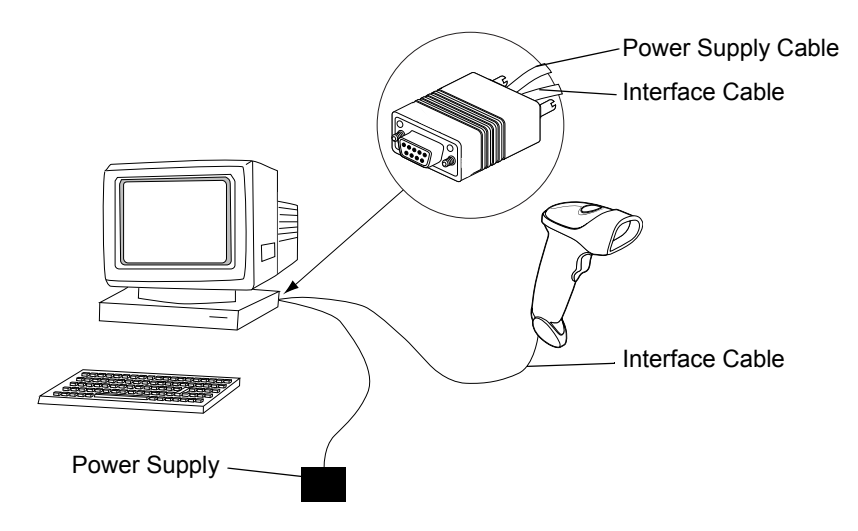

**Figure 6-1** *RS-232 Direct Connection*

- **1.** Connect the RS-232 interface cable to the bottom of the scanner, as described in *Installing the Interface Cable on page 1-3*.
- **2.** Connect the other end of the interface cable to the serial port on the host.
- **3.** Connect the power supply.
- **4.** Scan appropriate bar codes in this chapter to match host settings.

# **RS-232 Default Parameters**

*Table 6-1* lists the defaults for RS-232 host parameters. To change any option, scan the appropriate bar code(s) provided in the Parameter Descriptions section beginning on *page 6-4*.

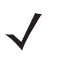

*NOTE* See *Appendix A, Standard Default Parameters* for all user preferences, hosts, symbologies, and miscellaneous default parameters.

#### **Table 6-1** *RS-232 Host Default Table*

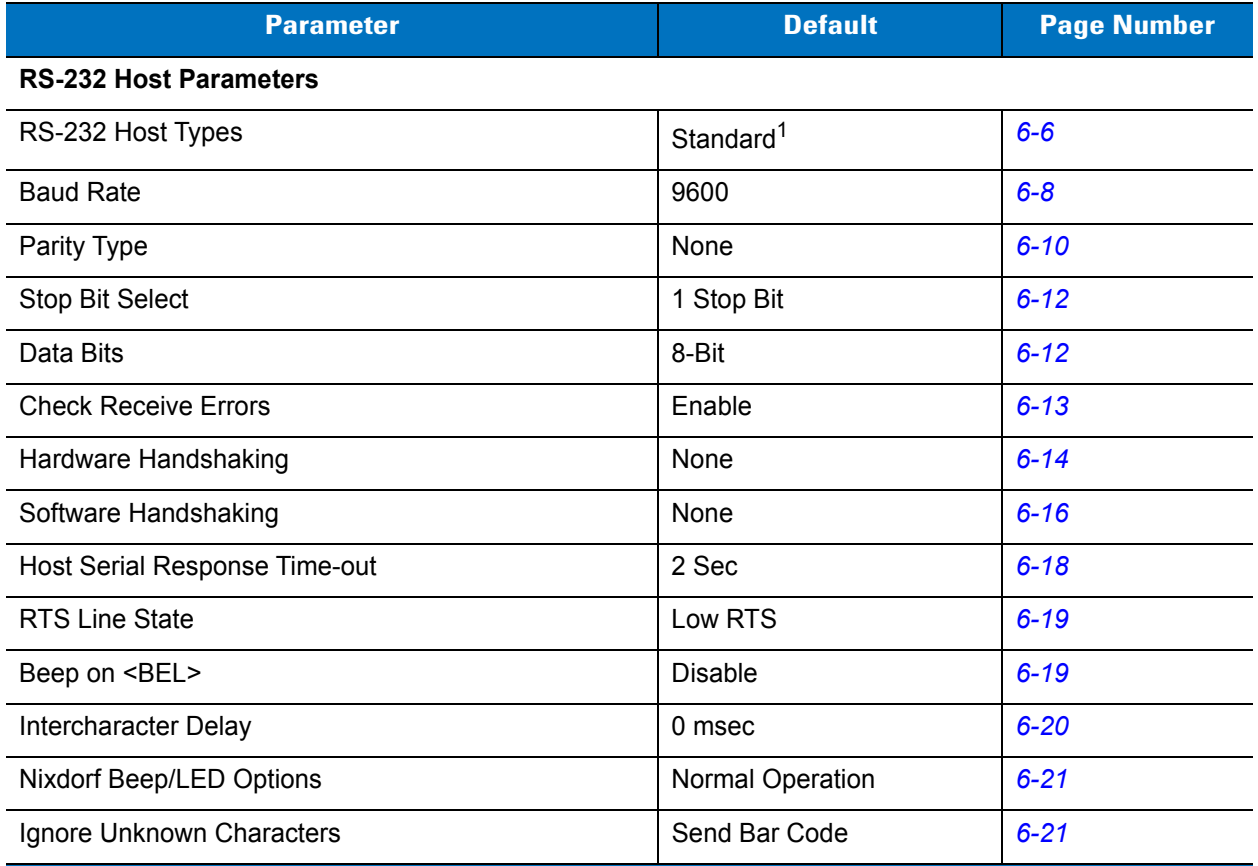

**1 User selection is required to configure this interface and this is the most common selection.**

# **RS-232 Host Parameters**

The RS-232 hosts listed in *Table 6-2* use their own parameter default settings. Selecting the ICL, Fujitsu, Wincor-Nixdorf Mode A, Wincor-Nixdorf Mode B, Olivetti, Omron, or terminal sets the defaults listed.

| <b>Parameter</b>            | <b>Standard</b><br>(Default) | <b>ICL</b>          | <b>Fujitsu</b>      | <b>Wincor-</b><br><b>Nixdorf</b><br><b>Mode A</b> | <b>Wincor-</b><br><b>Nixdorf</b><br>Mode B/<br><b>OPOS</b> | <b>Olivetti</b>        | <b>Omron</b>        |
|-----------------------------|------------------------------|---------------------|---------------------|---------------------------------------------------|------------------------------------------------------------|------------------------|---------------------|
| <b>Transmit Code ID</b>     | <b>No</b>                    | Yes                 | Yes                 | Yes                                               | Yes                                                        | Yes                    | Yes                 |
| Data Transmission<br>Format | Data as is                   | Data/<br>Suffix     | Data/<br>Suffix     | Data/Suffix                                       | Data/Suffix                                                | Prefix/Data/<br>Suffix | Data/<br>Suffix     |
| Suffix                      | CR/LF<br>(7013)              | <b>CR</b><br>(1013) | <b>CR</b><br>(1013) | CR (1013)                                         | CR (1013)                                                  | ETX (1002)             | <b>CR</b><br>(1013) |
| <b>Baud Rate</b>            | 9600                         | 9600                | 9600                | 9600                                              | 9600                                                       | 9600                   | 9600                |
| Parity                      | None                         | Even                | None                | Odd                                               | Odd                                                        | Even                   | None                |
| Hardware<br>Handshaking     | None                         | RTS/CTS<br>Option 3 | None                | RTS/CTS<br>Option 3                               | RTS/CTS<br>Option 3                                        | None                   | None                |
| Software<br>Handshaking     | None                         | None                | None                | None                                              | None                                                       | Ack/Nak                | None                |
| Serial Response<br>Time-out | 2 Sec.                       | 9.9 Sec.            | 2 Sec.              | 9.9 Sec.                                          | 9.9 Sec.                                                   | 9.9 Sec.               | 9.9 Sec.            |
| <b>Stop Bit Select</b>      | One                          | One                 | One                 | One                                               | One                                                        | One                    | One                 |
| <b>ASCII Format</b>         | 8-Bit                        | 8-Bit               | 8-Bit               | 8-Bit                                             | 8-Bit                                                      | 7-Bit                  | 8-Bit               |
| Beep On <bel></bel>         | <b>Disable</b>               | <b>Disable</b>      | <b>Disable</b>      | <b>Disable</b>                                    | <b>Disable</b>                                             | <b>Disable</b>         | <b>Disable</b>      |
| <b>RTS Line State</b>       | Low                          | High                | Low                 | Low                                               | $Low = No$<br>data to send                                 | Low                    | High                |
| Prefix                      | None                         | None                | None                | None                                              | None                                                       | STX (1003)             | None                |

**Table 6-2** *Terminal Specific RS-232*

**\*In the Nixdorf Mode B, if CTS is low, scanning is disabled. When CTS is high, scanning is enabled. \*\*If you scan Nixdorf Mode B without connecting the scanner to the proper host, it may appear unable to scan. If this occurs, scan a different RS-232 host type within 5 seconds of cycling power to the scanner.**

# **RS-232 Host Parameters (continued)**

Selecting the ICL, Fujitsu, Wincor-Nixdorf Mode A, Wincor-Nixdorf Mode B, OPOS terminal enables the transmission of code ID characters listed in *Table 6-3* below. These code ID characters are not programmable and are separate from the Transmit Code ID feature. Do not enable the Transmit Code ID feature for these terminals.

| <b>Code Type</b>    | <b>ICL</b>      | <b>Fujitsu</b> | <b>Wincor-</b><br><b>Nixdorf</b><br><b>Mode A</b> | <b>Wincor-</b><br><b>Nixdorf</b><br>Mode B/<br><b>OPOS</b> | <b>Olivetti</b> | <b>Omron</b>    |
|---------------------|-----------------|----------------|---------------------------------------------------|------------------------------------------------------------|-----------------|-----------------|
| UPC-A               | A               | $\overline{A}$ | $\overline{A}$                                    | A                                                          | $\overline{A}$  | $\overline{A}$  |
| UPC-E               | E               | E              | $\mathsf{C}$                                      | $\mathsf{C}$                                               | $\mathsf{C}$    | E               |
| EAN-8/JAN-8         | <b>FF</b>       | <b>FF</b>      | B                                                 | B                                                          | B               | <b>FF</b>       |
| EAN-13/JAN-13       | F               | F              | $\overline{A}$                                    | A                                                          | $\overline{A}$  | F               |
| Code 39             | $C$ <len></len> | None           | M                                                 | M                                                          | $M$ <len></len> | $C$ <len></len> |
| Codabar             | $N$ <len></len> | None           | $\mathsf{N}$                                      | N                                                          | $N$ <len></len> | $N$ <len></len> |
| Code 128            | $L$ <len></len> | None           | K                                                 | K                                                          | $K$ <len></len> | $L$ <len></len> |
| 12 of 5             | $l$ <len></len> | None           | T                                                 | $\mathsf{I}$                                               | $l$ <len></len> | $l$ <len></len> |
| Code 93             | None            | None           | L                                                 | L                                                          | $L$ <len></len> | None            |
| $D$ 2 of 5          | $H$ <len></len> | None           | H                                                 | H                                                          | $H$ <len></len> | $H$ <len></len> |
| UCC/EAN 128         | $L$ <len></len> | None           | P                                                 | P                                                          | $P$ <len></len> | $L$ <len></len> |
| <b>MSI</b>          | None            | None           | $\circ$                                           | $\circ$                                                    | $O$ <len></len> | None            |
| <b>Bookland EAN</b> | F               | F              | A                                                 | A                                                          | $\mathsf{A}$    | F               |
| Trioptic            | None            | None           | None                                              | None                                                       | None            | None            |
| Code 11             | None            | None           | None                                              | None                                                       | None            | None            |
| <b>IATA</b>         | H <len></len>   | None           | H                                                 | H                                                          | None            | None            |
| Code 32             | None            | None           | None                                              | None                                                       | None            | None            |

**Table 6-3** *Terminal Specific Code ID Characters*

# **RS-232 Host Types**

To select an RS-232 host interface, scan one of the following bar codes.

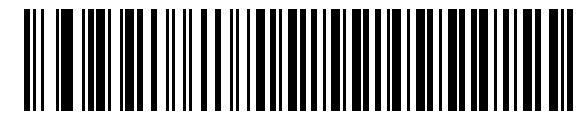

**Standard RS-232**<sup>1</sup>

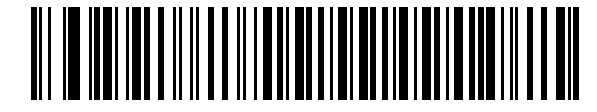

**ICL RS-232**

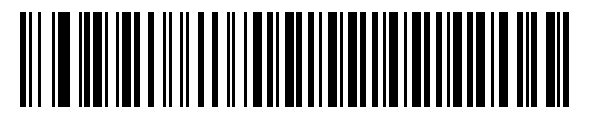

**Wincor-Nixdorf RS-232 Mode A**

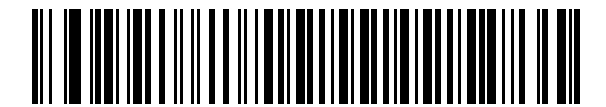

**Wincor-Nixdorf RS-232 Mode B**

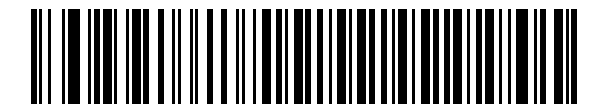

**Olivetti ORS4500**

**RS-232 Host Types (continued)**

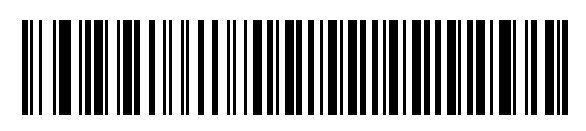

**Omron**

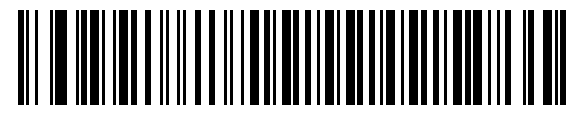

**OPOS/JPOS**

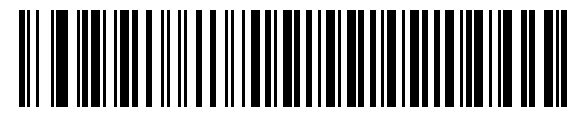

**Fujitsu RS-232**

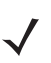

*NOTE* <sup>1</sup>User selection is required to configure this interface and this is the most common selection.

## **Baud Rate**

Baud rate is the number of bits of data transmitted per second. Set the scanner's baud rate to match the host's baud rate setting, or data may not reach the host device or may reach it in distorted form.

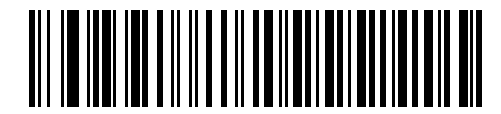

**Baud Rate 600**

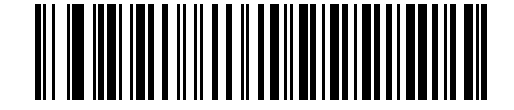

**Baud Rate 1200**

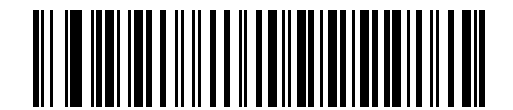

**Baud Rate 2400**

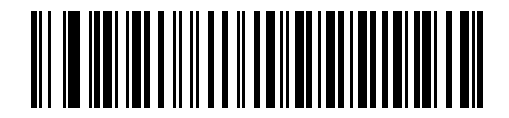

**Baud Rate 4800**

**Baud Rate (continued)**

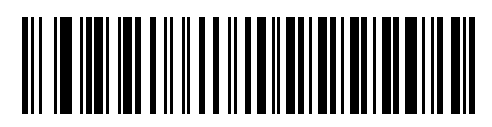

**\*Baud Rate 9600**

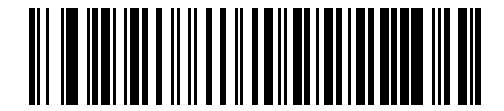

**Baud Rate 19,200**

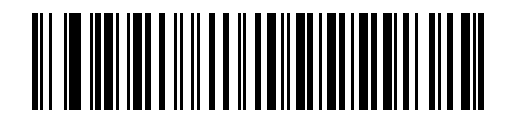

**Baud Rate 38,400**

# **Parity**

A parity check bit is the most significant bit of each ASCII coded character. Select the parity type according to host device requirements.

Select **Odd** parity to set the parity bit value to 0 or 1, based on data, to ensure that the coded character contains an odd number of 1 bits.

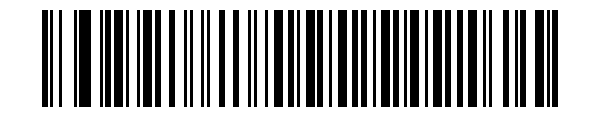

**Odd**

Select **Even** parity to set the parity bit value to 0 or 1, based on data, to ensure that the coded character contains an even number of 1 bits.

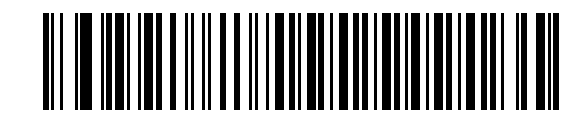

**Even**

Select **Mark** parity and the parity bit is always 1.

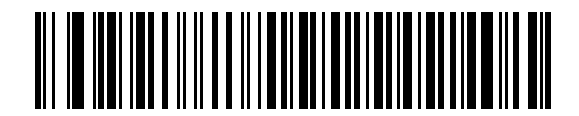

**Mark**

# **Parity (continued)**

Select **Space** parity and the parity bit is always 0.

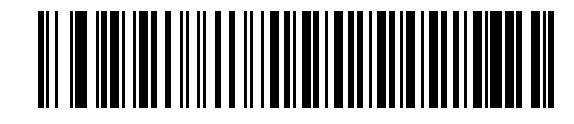

**Space**

Select **None** when no parity bit is required.

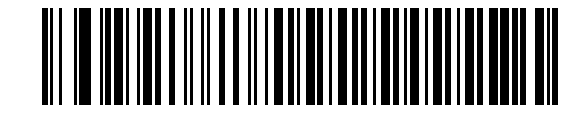

**\*None**

## **Stop Bit Select**

The stop bit(s) at the end of each transmitted character marks the end of transmission of one character and prepares the receiving device for the next character in the serial data stream. Select the number of stop bits (one or two) depending on the number the receiving terminal/host is programmed to accommodate.

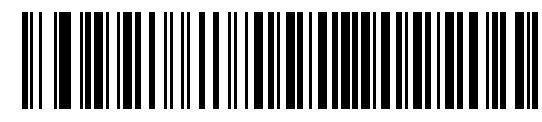

**\*1 Stop Bit**

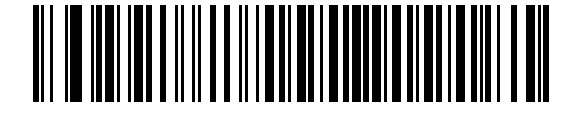

**2 Stop Bits**

### **Data Bits**

This parameter allows the scanner to interface with devices requiring a 7-bit or 8-bit ASCII protocol.

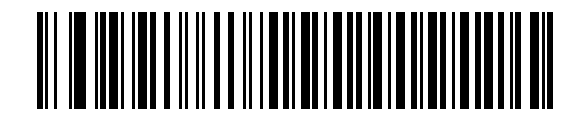

**7-Bit**

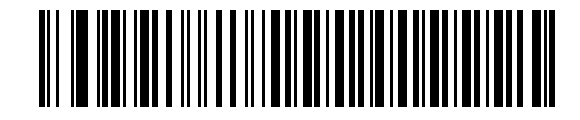

**\*8-Bit**

# **Check Receive Errors**

Select whether or not to check the parity, framing, and overrun of received characters. The parity value of received characters is verified against the parity parameter selected above.

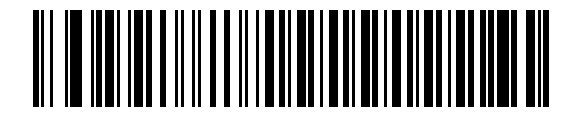

**\*Check For Received Errors**

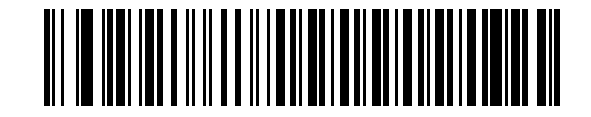

**Do Not Check For Received Errors**

## **Hardware Handshaking**

The data interface consists of an RS-232 port designed to operate either with or without the hardware handshaking lines, *Request to Send (*RTS*)*, and *Clear to Send (*CTS*)*.

Disable Standard RTS/CTS handshaking to transmit scan data as it becomes available. Select Standard RTS/CTS handshaking to transmit scan data according to the following sequence:

- **•** The scanner reads the CTS line for activity. If CTS is asserted, the scanner waits up to Host Serial Response Time-out for the host to negate the CTS line. If, after the Host Serial Response Time-out (default), the CTS line is still asserted, the scanner sounds a transmit error, and discards any scanned data.
- **•** When the CTS line is negated, the scanner asserts the RTS line and waits up to Host Serial Response Time-out for the host to assert CTS. When the host asserts CTS, the scanner transmits data. If, after the Host Serial Response Time-out (default), the CTS line is not asserted, the scanner sounds a transmit error, and discards the data.
- **•** When data transmission completes, the scanner negates RTS 10 msec after sending the last character.
- **•** The host should respond by negating CTS. The scanner checks for a negated CTS upon the next data transmission.

During data transmission, the CTS line should be asserted. If CTS is deasserted for more than 50 ms between characters, the transmission aborts, and the scanner sounds a transmission error and discards the data.

If this communications sequence fails, the scanner issues an error indication and discards the data. You must rescan the data.

If hardware handshaking and software handshaking are both enabled, hardware handshaking takes precedence.

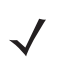

*NOTE* The DTR signal is jumpered to the active state.

#### **None**

Scan the bar code below to disable hardware handshaking.

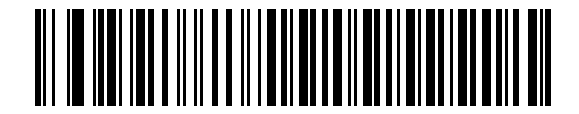

**\*None**

#### **Standard RTS/CTS**

Scan the bar code below to select Standard RTS/CTS hardware handshaking.

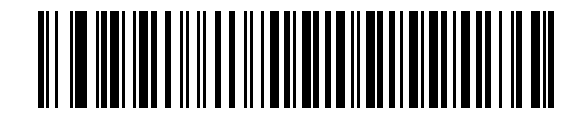

**Standard RTS/CTS**

#### **RTS/CTS Option 1**

If you select RTS/CTS Option 1, the scanner asserts RTS before transmitting and ignores the state of CTS. The scanner de-asserts RTS when the transmission completes.

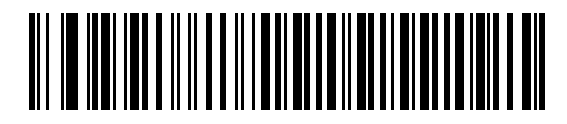

**RTS/CTS Option 1**

#### **RTS/CTS Option 2**

If you select Option 2, RTS is always high or low (user-programmed logic level). However, the scanner waits for CTS to be asserted before transmitting data. If CTS is not asserted within Host Serial Response Time-out (default), the scanner issues an error indication and discards the data.

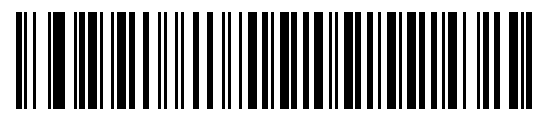

#### **RTS/CTS Option 2**

#### **RTS/CTS Option 3**

If you select Option 3, the scanner asserts RTS prior to any data transmission, regardless of the state of CTS. The scanner waits up to Host Serial Response Time-out (default) for CTS to be asserted. If CTS is not asserted during this time, the scanner issues an error indication and discards the data. The scanner de-asserts RTS when transmission is complete.

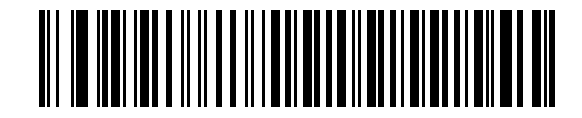

**RTS/CTS Option 3**

## **Software Handshaking**

This parameter offers control of the data transmission process in addition to, or instead of, the control that hardware handshaking offers. There are five options.

If software handshaking and hardware handshaking are both enabled, hardware handshaking takes precedence.

#### **None**

Select this option to transmit data immediately. No response is expected from host.

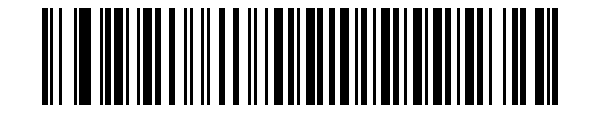

**\*None**

#### **ACK/NAK**

If you select this option, after transmitting data, the scanner expects either an ACK or NAK response from the host. When a NAK is received, the scanner transmits the same data again and waits for either an ACK or NAK. After three unsuccessful attempts to send data after receiving NAKs, the scanner issues an error indication and discards the data.

The scanner waits up to the programmable Host Serial Response Time-out to receive an ACK or NAK. If the scanner does not get a response in this time, it issues an error indication and discards the data. There are no retries when a time-out occurs.

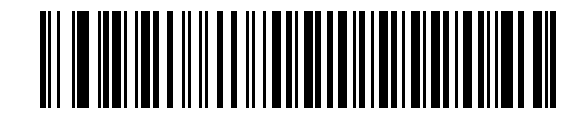

**ACK/NAK**

#### **ENQ**

If you select this option, the scanner waits for an ENQ character from the host before transmitting data. If the scanner does not receive an ENQ within the Host Serial Response Time-out, it issues an error indication and discards the data. The host must transmit an ENQ character at least every Host Serial Response Time-out to prevent transmission errors.

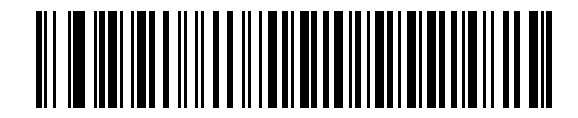

**ENQ**

#### **ACK/NAK with ENQ**

This combines the two previous options. For re-transmissions of data due to a NAK from the host, an additional ENQ is not required.

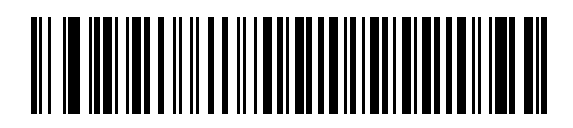

#### **ACK/NAK with ENQ**

#### **XON/XOFF**

An XOFF character turns the scanner transmission off until the scanner receives an XON character. There are two situations for XON/XOFF:

- **•** The scanner receives an XOFF before it has data to send. When the scanner has data to send, it waits up to Host Serial Response Time-out for an XON character before transmission. If it does not receive an XON within this time, it issues an error indication and discards the data.
- **•** The scanner receives an XOFF during a transmission. Data transmission then stops after sending the current byte. When the scanner receives an XON character, it sends the rest of the data message. The scanner waits up to 30 seconds for the XON.

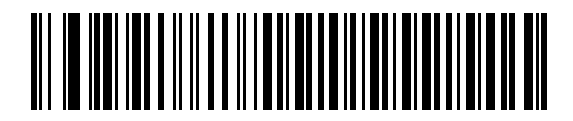

**XON/XOFF**

# **Host Serial Response Time-out**

This parameter specifies how long the scanner waits for an ACK, NAK, or CTS before determining that a transmission error occurred. This only applies when in one of the ACK/NAK software handshaking modes, or in RTS/CTS hardware handshaking mode.

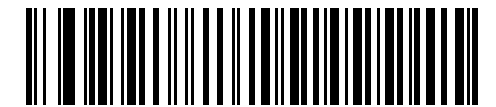

**\*Minimum: 2 Sec**

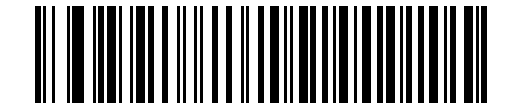

**Low: 2.5 Sec**

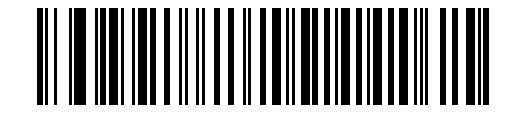

**Medium: 5 Sec**

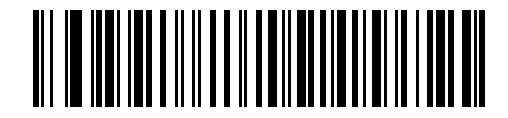

**High: 7.5 Sec**

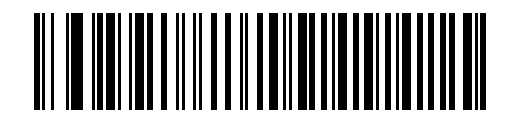

**Maximum: 9.9 Sec**

## **RTS Line State**

This parameter sets the idle state of the Serial Host RTS line. Scan a bar code below to select **Low RTS** or **High RTS** line state.

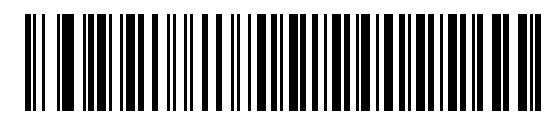

**\*Host: Low RTS**

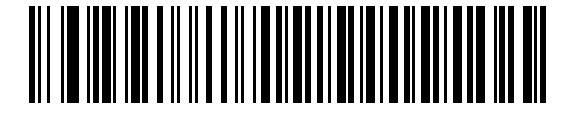

**Host: High RTS**

# **Beep on <BEL>**

If you enable this parameter, the scanner issues a beep when it detects a <BEL> character on the RS-232 serial line. <BEL> gains a user's attention to an illegal entry or other important event.

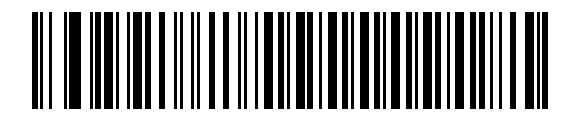

**Beep On <BEL> Character (Enable)**

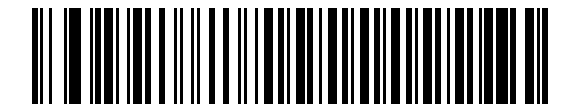

**\*Do Not Beep On <BEL> Character (Disable)**

## **Intercharacter Delay**

This parameter specifies the intercharacter delay inserted between character transmissions.

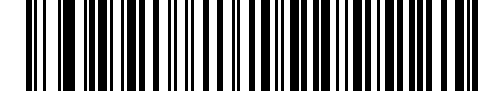

**\*Minimum: 0 msec**

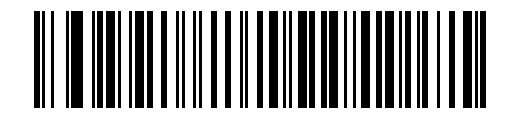

**Low: 25 msec**

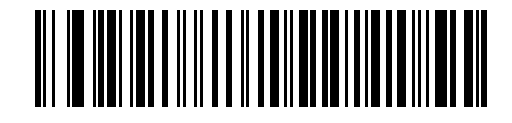

**Medium: 50 msec**

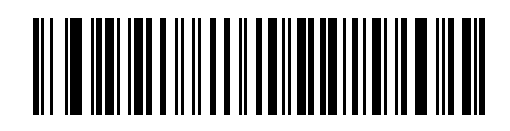

**High: 75 msec**

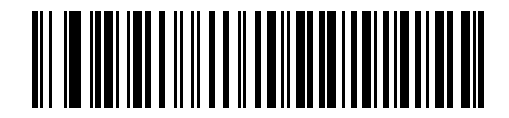

**Maximum: 99 msec**

# **Nixdorf Beep/LED Options**

When Nixdorf Mode B is selected, this indicates when the scanner beeps and turns on its LED after a decode.

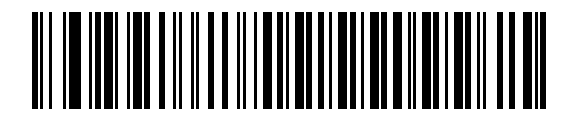

**\*Normal Operation (Beep/LED immediately after decode)**

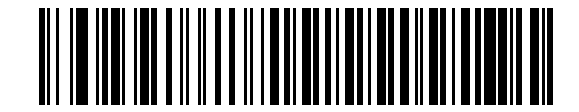

**Beep/LED After Transmission**

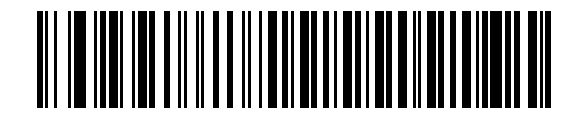

**Beep/LED After CTS Pulse**

#### **Ignore Unknown Characters**

Unknown characters are characters the host does not recognize. Select **Send Bar Codes with Unknown Characters** to send all bar code data except for unknown characters. The scanner sounds no error beeps.

Select **Do Not Send Bar Codes With Unknown Characters** to send bar code data up to the first unknown character. The scanner sounds an error beep.

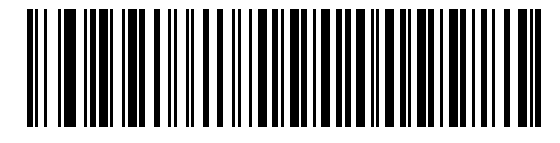

**\*Send Bar Code (with unknown characters)**

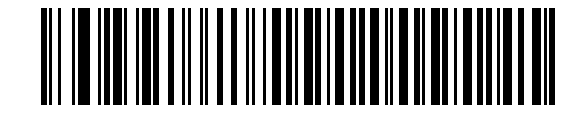

**Do Not Send Bar Codes (with unknown characters)**

# **ASCII Character Set**

You can assign the values in *Table 6-4* as prefixes or suffixes for ASCII character data transmission.

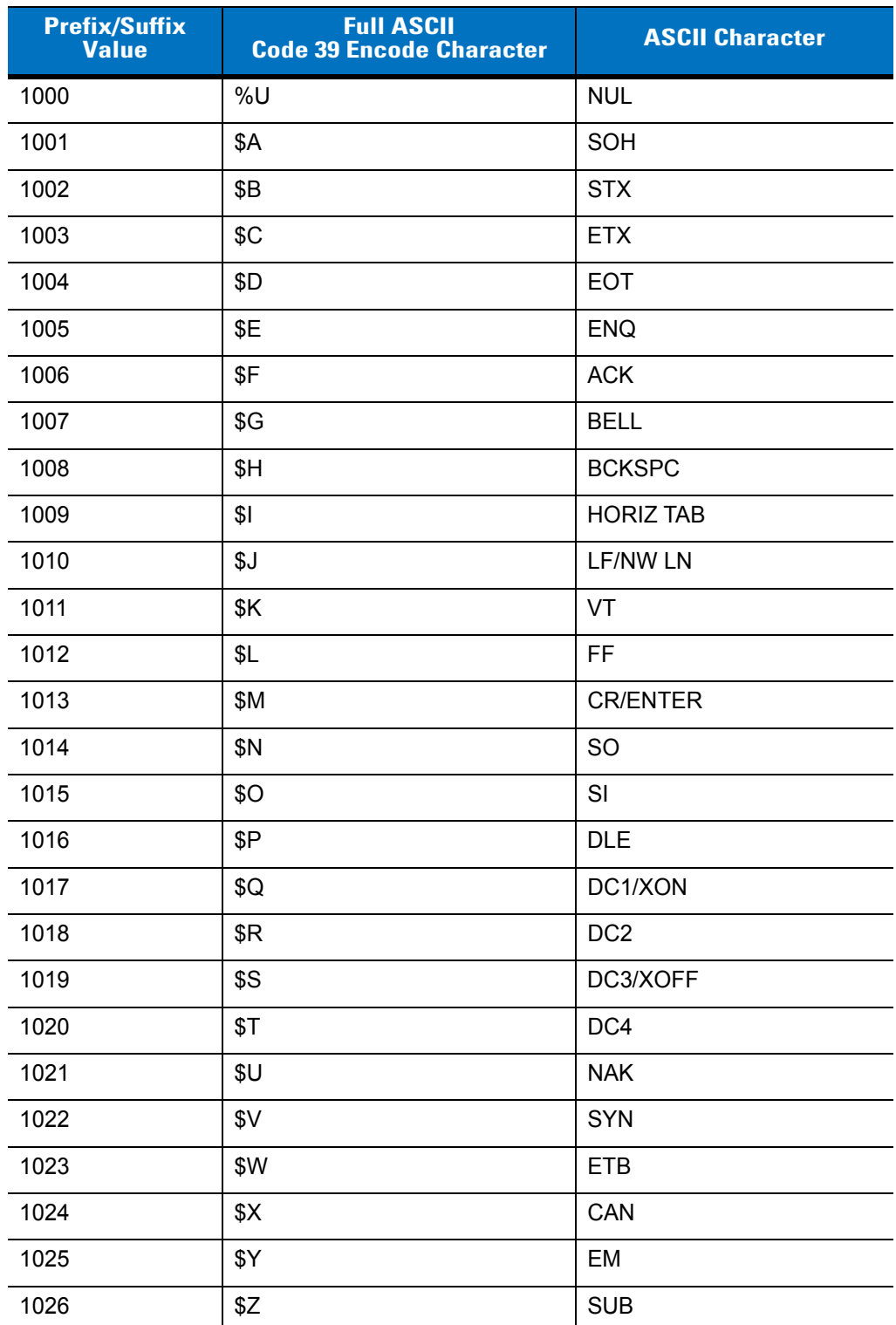

#### **Table 6-4** *Prefix/Suffix Values*

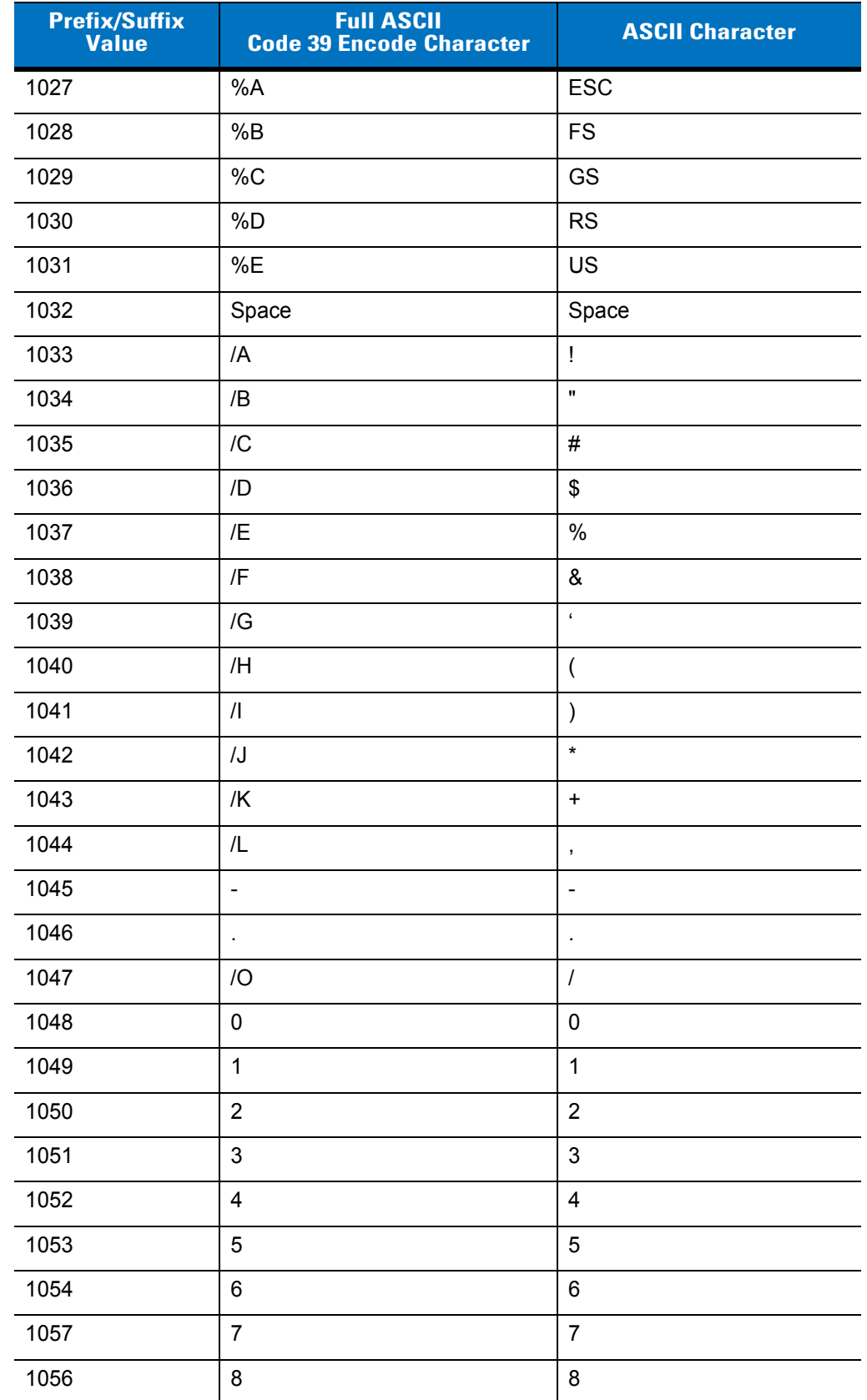

## **Table 6-4** *Prefix/Suffix Values (continued)*

| <b>Prefix/Suffix</b><br>Value | <b>Full ASCII</b><br><b>Code 39 Encode Character</b> | <b>ASCII Character</b> |
|-------------------------------|------------------------------------------------------|------------------------|
| 1057                          | 9                                                    | $\boldsymbol{9}$       |
| 1058                          | IZ                                                   | $\ddot{\cdot}$         |
| 1059                          | %F                                                   | $\vdots$               |
| 1060                          | %G                                                   | $\,<$                  |
| 1061                          | %H                                                   | $\qquad \qquad =$      |
| 1062                          | %                                                    | $\geq$                 |
| 1063                          | %J                                                   | $\overline{?}$         |
| 1064                          | %V                                                   | @                      |
| 1065                          | A                                                    | A                      |
| 1066                          | $\sf B$                                              | B                      |
| 1067                          | C                                                    | C                      |
| 1068                          | D                                                    | D                      |
| 1069                          | E                                                    | E                      |
| 1070                          | F                                                    | F                      |
| 1071                          | G                                                    | G                      |
| 1072                          | H                                                    | H                      |
| 1073                          | I                                                    | I                      |
| 1074                          | J                                                    | J                      |
| 1075                          | Κ                                                    | Κ                      |
| 1076                          | L                                                    | L                      |
| 1077                          | M                                                    | M                      |
| 1078                          | ${\sf N}$                                            | ${\sf N}$              |
| 1079                          | $\circ$                                              | $\mathsf O$            |
| 1080                          | $\mathsf{P}$                                         | $\mathsf{P}$           |
| 1081                          | Q                                                    | $\sf Q$                |
| 1082                          | R                                                    | ${\sf R}$              |
| 1083                          | $\mathbf S$                                          | $\mathbf S$            |
| 1084                          | $\mathsf T$                                          | $\mathsf T$            |
| 1085                          | U                                                    | U                      |
| 1086                          | $\sf V$                                              | $\vee$                 |

**Table 6-4** *Prefix/Suffix Values (continued)*

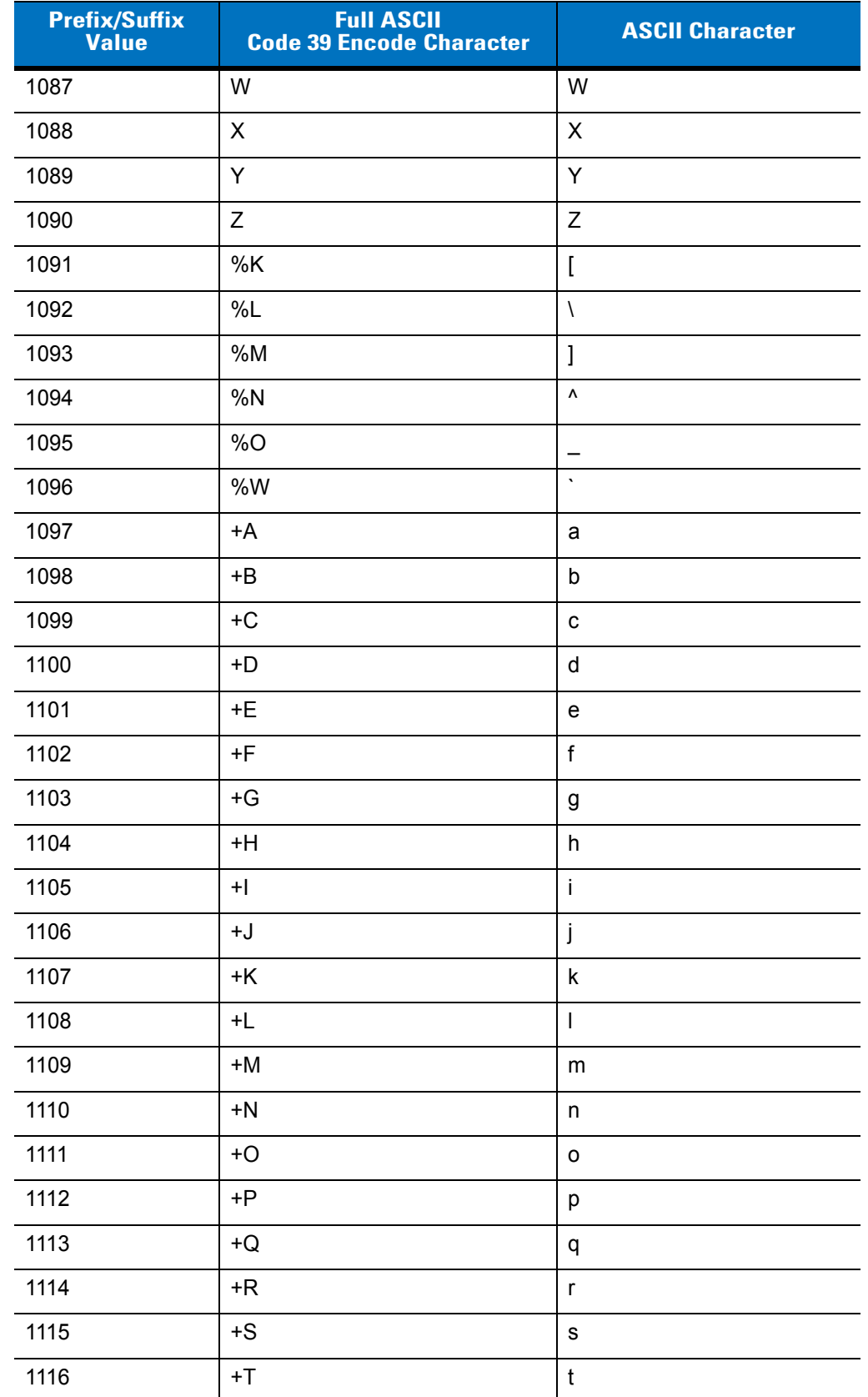

## **Table 6-4** *Prefix/Suffix Values (continued)*

| <b>Prefix/Suffix</b><br><b>Value</b> | <b>Full ASCII</b><br><b>Code 39 Encode Character</b> | <b>ASCII Character</b> |
|--------------------------------------|------------------------------------------------------|------------------------|
| 1117                                 | +U                                                   | u                      |
| 1118                                 | $+V$                                                 | v                      |
| 1119                                 | $+W$                                                 | W                      |
| 1120                                 | $+X$                                                 | X                      |
| 1121                                 | $+Y$                                                 | y                      |
| 1122                                 | $+Z$                                                 | z                      |
| 1123                                 | %P                                                   | {                      |
| 1124                                 | %Q                                                   |                        |
| 1125                                 | %R                                                   |                        |
| 1126                                 | %S                                                   | $\tilde{\phantom{a}}$  |
| 1127                                 |                                                      | Undefined              |
| 7013                                 |                                                      | <b>ENTER</b>           |

**Table 6-4** *Prefix/Suffix Values (continued)*

# **Chapter 7 USB Interface**

# **Introduction**

This chapter includes information on how to connect and set up the scanner with a USB host. The scanner connects directly to a USB host, or a powered USB hub, which powers it. No additional power supply is required.

Throughout the programming bar code menus, asterisks (**\***) indicate default values.

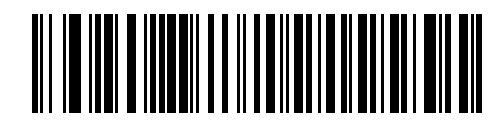

\* Indicates Default **American Standard USB Keyboard** Feature/Option

# **Connecting a USB Interface**

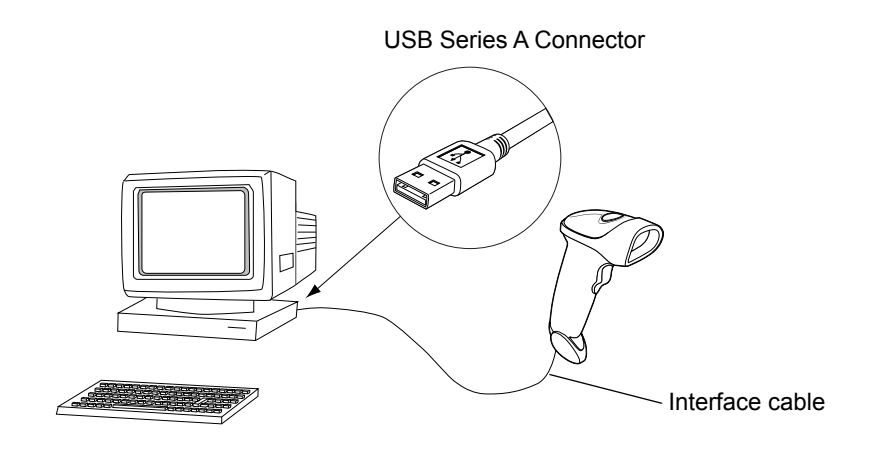

**Figure 7-1** *USB Connection*

The scanner connects with USB capable hosts including:

- **•** Desktop PCs and Notebooks
- **•** Apple™ iMac, G4, iBooks (North America only)
- **•** IBM SurePOS terminals
- **•** Sun, IBM, and other network computers that support more than one keyboard.

The following operating systems support the scanner through USB:

- **•** Windows 98, 2000, ME, XP
- **•** MacOS 8.5 and above
- **•** IBM 4690 OS.

The scanner also interfaces with other USB hosts which support USB Human Interface Devices (HID).

To set up the scanner:

- **1.** Connect the USB interface cable to the bottom of the scanner, as described in *Installing the Interface Cable on page 1-3*.
- **2.** Plug the series A connector in the USB host or hub, or plug the Plus Power connector in an available port of the IBM SurePOS terminal.
- **3.** Select the USB device type. See *USB Device Type on page 7-4*.
- **4.** On first installation when using Windows, the software prompts you to select or install the **Human Interface Device** driver. To install this driver, provided by Windows, click **Next** through all the choices and click **Finished** on the last choice. The scanner powers up during this installation.
- **5.** If you are not using a North American keyboard, scan the appropriate country bar code under *USB Country Keyboard Types (Country Codes) on page 7-6*.

If you have any problems, see *Troubleshooting on page 3-2*.

# **USB Default Parameters**

*Table 7-1* lists the defaults for USB host parameters. To change any option, scan the appropriate bar code(s) in the Parameter Descriptions section beginning on *page 7-4*.

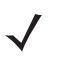

*NOTE* See *Appendix A, Standard Default Parameters* for all user preferences, hosts, symbologies, and miscellaneous default parameters.

#### **Table 7-1** *USB Host Default Table*

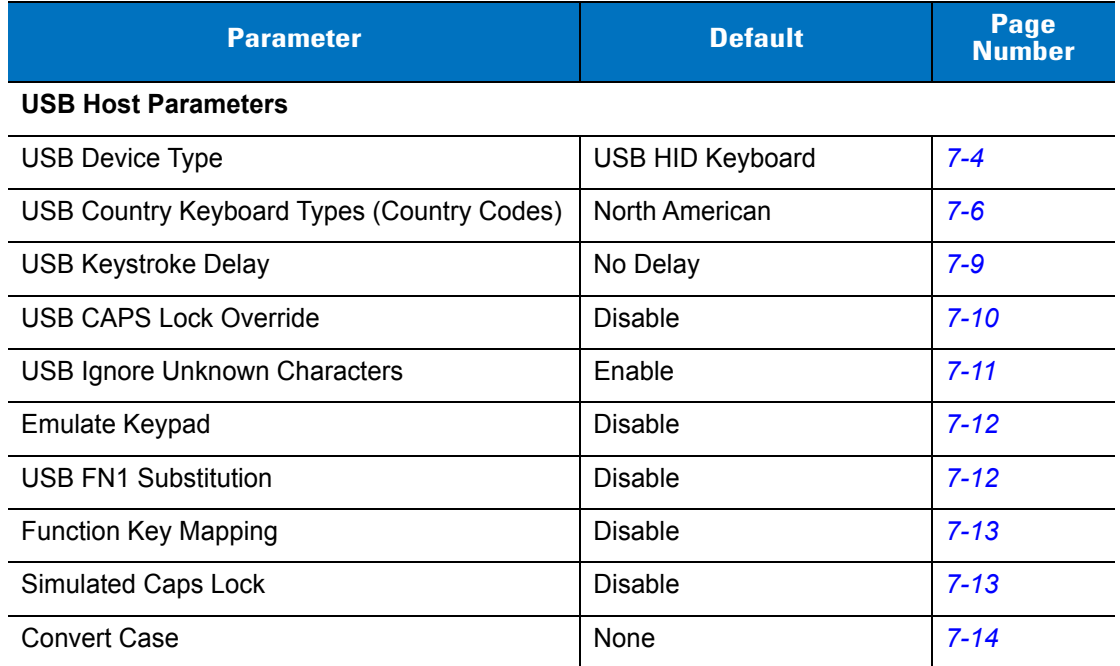
# **USB Host Parameters**

## **USB Device Type**

Select the USB device type.

- **• USB HID Keyboard** (default) This allows the scanner to emulate a USB keyboard. Upon a successful decode, bar code data transmits to the console as if the data was typed on a keyboard. Most USB drivers support **USB HID Keyboard** so it requires no special drivers.
- **• IBM Table Top USB** Use this device type with table top scanners connecting to a cash register with IBM OEM specification compliant drivers (supplied by the cash register vendor). IBM Table Top USB requires drivers supplied by the Point-of-Service (POS) device vendor. Check with the POS vendor to verify these drivers.
- **• IBM Hand-Held USB** Use this device type with hand-held scanners connecting to a cash register with IBM OEM specification compliant drivers (supplied by the cash register vendor). IBM Hand-Held USB requires drivers supplied by the Point-of-Service (POS) device vendor. Check with the POS vendor to verify these drivers.

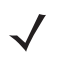

- *NOTE* When connecting two scanners to a host, IBM does not permit the selection of two of the same device types. If you require two connections, select IBM Table Top USB for one scanner and IBM Hand-Held USB for the second scanner.
- **• OPOS (IBM Hand-held with Full Disable)** Use this device type with Zebra's OPOS/JPOS compliant drivers, available from Support Central at http://www.zebra.com/support. Zebra only supports one OPOS connection per host.

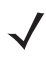

*NOTE* Select **IBM Hand-held USB** to disable data transmission when an IBM register issues a Scan Disable command. Decoding is still permitted. Select **OPOS (IBM Hand-held with Full Disable)** to completely shut off the scanner when an IBM register issues a Scan Disable command, including decoding and data transmission.

**• Simple COM Port Emulation** - This device type requires a driver download from Support Central at http://www.zebra.com/support. Connecting the scanner to the host automatically selects the next available comm port, emulating a one-way RS-232 connection. This does not support handshaking and does not require a baud setting.

## **USB Device Type (continued)**

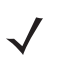

*NOTE* When changing USB Device Types, the scanner automatically restarts and issues the standard startup beep sequences.

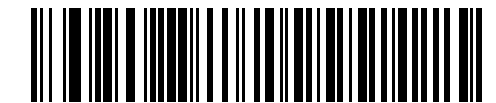

**\*USB HID Keyboard**

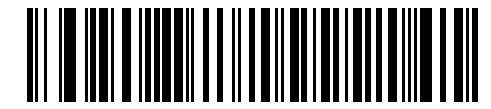

**IBM Table Top USB**

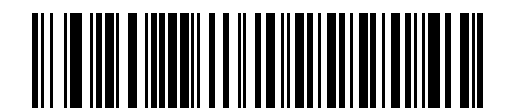

**IBM Hand-Held USB**

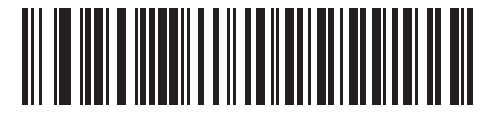

**OPOS (IBM Hand-held with Full Disable)**

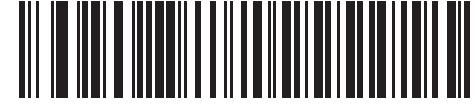

**Simple COM Port Emulation**

## **USB Country Keyboard Types (Country Codes)**

Scan the bar code corresponding to the keyboard type. This setting applies only to the USB HID Keyboard device.

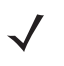

*NOTE* When changing Country Selection, the scanner automatically restarts and issues the standard startup beep sequences.

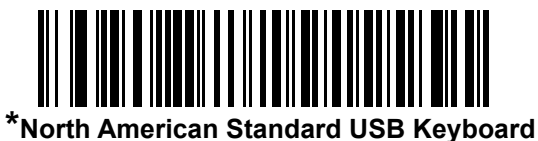

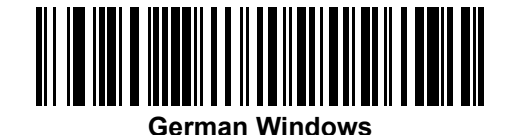

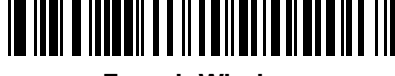

**French Windows**

**USB Country Keyboard Types (continued)**

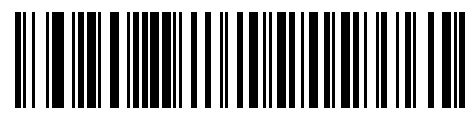

**French Canadian Windows 95/98**

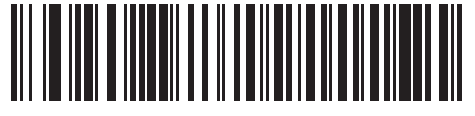

**French Canadian Windows 2000/XP**

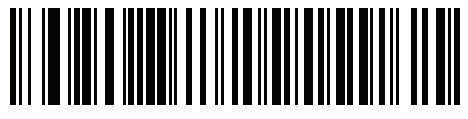

**French Belgian Windows**

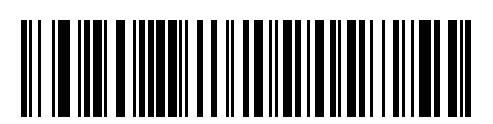

**Spanish Windows**

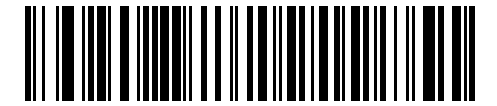

**Italian Windows**

**USB Country Keyboard Types (continued)**

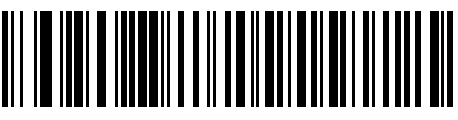

**Swedish Windows**

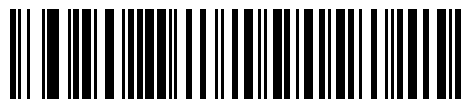

**UK English Windows**

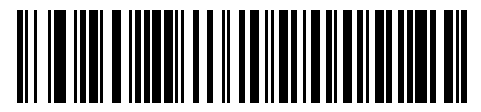

**Japanese Windows (ASCII)**

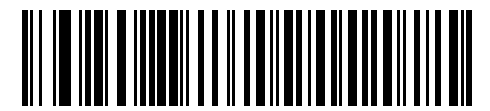

**Portuguese-Brazilian Windows**

## **USB Keystroke Delay**

This parameter sets the delay, in milliseconds, between emulated keystrokes. Scan a bar code below to increase the delay when hosts require slower data transmission.

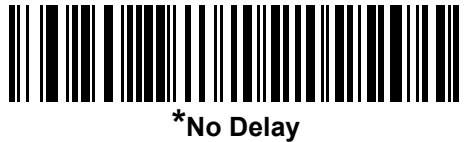

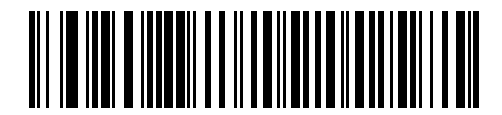

**Medium Delay (20 msec)**

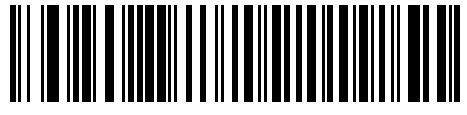

**Long Delay (40 msec)**

## **USB CAPS Lock Override**

This option applies only to the USB HID Keyboard device. Enable this to preserve the case of the data regardless of the state of the Caps Lock key. This setting is always enabled for the "Japanese, Windows (ASCII)" keyboard type and can not be disabled.

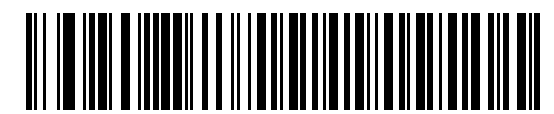

**Override Caps Lock Key (Enable)**

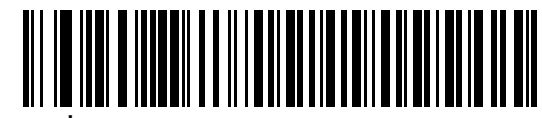

**\*Do Not Override Caps Lock Key (Disable)**

## **USB Ignore Unknown Characters**

This option applies only to the USB HID Keyboard and IBM devices. Unknown characters are characters the host does not recognize. Select **Send Bar Codes With Unknown Characters** to send all bar code data except for unknown characters. The scanner sounds no error beeps.

Select **Do Not Send Bar Codes With Unknown Characters** to prevent sending bar codes containing at least one unknown character to the host. The scanner sounds an error beep.

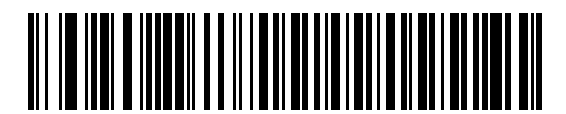

**\*Send Bar Codes with Unknown Characters**

**(Transmit)**

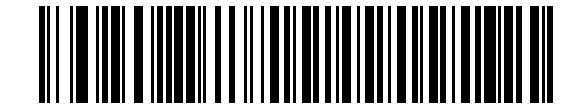

**Do Not Send Bar Codes with Unknown Characters (Disable)**

#### **Emulate Keypad**

Enable this to send all characters as ASCII sequences over the numeric keypad. For example, ASCII A transmits as "ALT make" 0 6 5 "ALT Break".

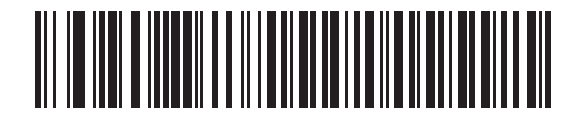

**\*Disable Keypad Emulation**

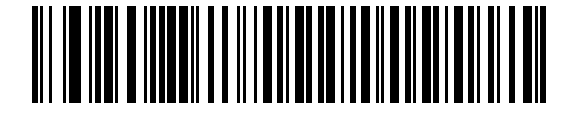

**Enable Keypad Emulation**

#### **USB Keyboard FN 1 Substitution**

This option applies only to the USB HID Keyboard device. When enabled, this allows replacing any FN 1 characters in an EAN 128 bar code with a Key Category and value chosen by the user (see FN 1 Substitution Values on *page 13-6* to set the Key Category and Key Value).

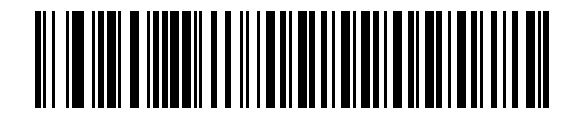

**Enable**

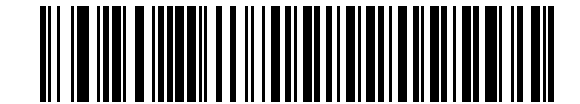

**\*Disable**

## **Function Key Mapping**

ASCII values under 32 typically transmit as control-key sequences (see *Table 7-2 on page 7-15*). Enable this parameter to send the keys in bold in place of the standard key mapping. Table entries that do not have a bold entry remain the same whether or not you enable this parameter.

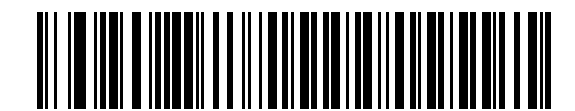

**\*Disable Function Key Mapping**

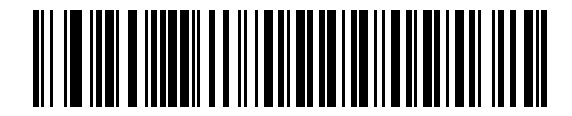

**Enable Function Key Mapping**

## **Simulated Caps Lock**

Enable this to invert the upper and lower case characters on the scanned bar code as if the Caps Lock state is enabled on the keyboard. This inversion occurs regardless of the keyboard's Caps Lock state.

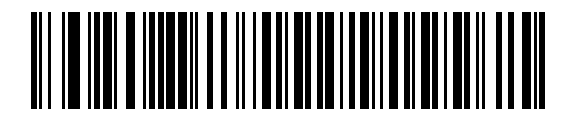

**\*Disable Simulated Caps Lock**

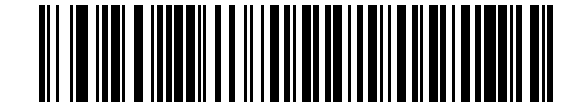

**Enable Simulated Caps Lock**

#### **Convert Case**

Enable this to convert all bar code data to the selected case.

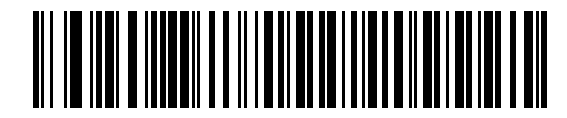

**\*No Case Conversion**

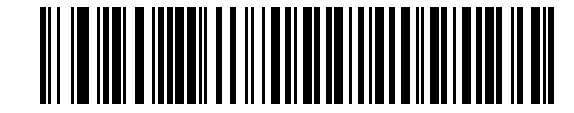

**Convert All to Upper Case**

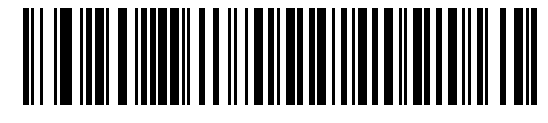

**Convert All to Lower Case**

# **ASCII Character Set**

| <b>Prefix/Suffix</b><br><b>Value</b> | <b>Full ASCII Code</b><br><b>39 Encode Char.</b> | <b>Keystroke</b>                   |
|--------------------------------------|--------------------------------------------------|------------------------------------|
| 1000                                 | %U                                               | CTRL <sub>2</sub>                  |
| 1001                                 | \$Α                                              | <b>CTRLA</b>                       |
| 1002                                 | \$B                                              | <b>CTRL B</b>                      |
| 1003                                 | \$C                                              | <b>CTRL C</b>                      |
| 1004                                 | \$D                                              | <b>CTRLD</b>                       |
| 1005                                 | \$E                                              | <b>CTRL E</b>                      |
| 1006                                 | \$F                                              | <b>CTRLF</b>                       |
| 1007                                 | \$G                                              | <b>CTRL G</b>                      |
| 1008                                 | \$H                                              | CTRL H/BACKSPACE <sup>1</sup>      |
| 1009                                 | \$1                                              | CTRL I/HORIZONTAL TAB <sup>1</sup> |
| 1010                                 | \$J                                              | <b>CTRL J</b>                      |
| 1011                                 | \$K                                              | <b>CTRLK</b>                       |
| 1012                                 | \$L                                              | <b>CTRL L</b>                      |
| 1013                                 | \$Μ                                              | CTRL M/ENTER <sup>1</sup>          |
| 1014                                 | \$N                                              | <b>CTRL N</b>                      |
| 1015                                 | \$0                                              | CTRL O                             |
| 1016                                 | \$P                                              | <b>CTRL P</b>                      |
| 1017                                 | \$Q                                              | <b>CTRL Q</b>                      |
| 1018                                 | \$R                                              | <b>CTRL R</b>                      |
| 1019                                 | \$S                                              | <b>CTRL S</b>                      |
| 1020                                 | \$T                                              | <b>CTRL T</b>                      |
| 1021                                 | \$U                                              | CTRL U                             |
| 1022                                 | \$V                                              | <b>CTRL V</b>                      |
| 1023                                 | \$W                                              | <b>CTRLW</b>                       |

**Table 7-2** *USB ASCII Character Set*

| <b>Prefix/Suffix</b><br><b>Value</b> | <b>Full ASCII Code</b><br><b>39 Encode Char.</b> | <b>Keystroke</b>        |
|--------------------------------------|--------------------------------------------------|-------------------------|
| 1024                                 | \$X                                              | <b>CTRL X</b>           |
| 1025                                 | \$Y                                              | <b>CTRLY</b>            |
| 1026                                 | \$Z                                              | CTRL Z                  |
| 1027                                 | %A                                               | CTRL [/ESC <sup>1</sup> |
| 1028                                 | $\%B$                                            | CTRL \                  |
| 1029                                 | %C                                               | CTRL ]                  |
| 1030                                 | %D                                               | CTRL 6                  |
| 1031                                 | %E                                               | CTRL-                   |
| 1032                                 | Space                                            | Space                   |
| 1033                                 | /A                                               | Ţ                       |
| 1034                                 | /B                                               | $\alpha$                |
| 1035                                 | /C                                               | #                       |
| 1036                                 | /D                                               | \$                      |
| 1037                                 | /E                                               | $\%$                    |
| 1038                                 | /F                                               | &                       |
| 1039                                 | /G                                               | $\epsilon$              |
| 1040                                 | /H                                               | $\overline{(}$          |
| 1041                                 | $\sqrt{}$                                        | $\mathcal{E}$           |
| 1042                                 | JJ                                               | $\star$                 |
| 1043                                 | /K                                               | $\ddot{}$               |
| 1044                                 | /L                                               | ,                       |
| 1045                                 | $\overline{\phantom{a}}$                         | ۳                       |
| 1046                                 |                                                  |                         |
| 1047                                 | $\overline{O}$                                   | $\prime$                |
| 1048                                 | $\mathsf 0$                                      | $\pmb{0}$               |
| 1049                                 | $\mathbf{1}$                                     | $\mathbf 1$             |
| 1050                                 | $\overline{\mathbf{c}}$                          | $\sqrt{2}$              |

**Table 7-2** *USB ASCII Character Set (continued)*

| <b>Prefix/Suffix</b><br><b>Value</b> | <b>Full ASCII Code</b><br><b>39 Encode Char.</b> | <b>Keystroke</b>        |
|--------------------------------------|--------------------------------------------------|-------------------------|
| 1051                                 | $\ensuremath{\mathsf{3}}$                        | 3                       |
| 1052                                 | $\overline{\mathbf{4}}$                          | $\overline{\mathbf{4}}$ |
| 1053                                 | $\mathbf 5$                                      | 5                       |
| 1054                                 | $\,6$                                            | 6                       |
| 1055                                 | $\overline{7}$                                   | $\overline{7}$          |
| 1056                                 | 8                                                | 8                       |
| 1057                                 | $\boldsymbol{9}$                                 | 9                       |
| 1058                                 | $I\mathbb{Z}$                                    | $\ddot{\cdot}$          |
| 1059                                 | %F                                               | $\ddot{\phantom{0}}$    |
| 1060                                 | %G                                               | $\,<$                   |
| 1061                                 | %H                                               | $=$                     |
| 1062                                 | %                                                | $\,$                    |
| 1063                                 | %J                                               | $\ddot{\phantom{0}}$    |
| 1064                                 | %V                                               | @                       |
| 1065                                 | A                                                | A                       |
| 1066                                 | $\sf B$                                          | B                       |
| 1067                                 | $\mathsf C$                                      | C                       |
| 1068                                 | D                                                | D                       |
| 1069                                 | E                                                | E                       |
| 1070                                 | F                                                | F                       |
| 1071                                 | G                                                | G                       |
| 1072                                 | $\mathsf{H}$                                     | $\mathsf{H}$            |
| 1073                                 | $\sf I$                                          | $\overline{1}$          |
| 1074                                 | J                                                | J                       |
| 1075                                 | Κ                                                | Κ                       |
| 1076                                 | L                                                | L                       |
| 1077                                 | M                                                | М                       |

**Table 7-2** *USB ASCII Character Set (continued)*

| <b>Prefix/Suffix</b><br><b>Value</b> | <b>Full ASCII Code</b><br><b>39 Encode Char.</b> | <b>Keystroke</b>                  |
|--------------------------------------|--------------------------------------------------|-----------------------------------|
| 1078                                 | ${\sf N}$                                        | ${\sf N}$                         |
| 1079                                 | O                                                | $\circ$                           |
| 1080                                 | P                                                | $\sf P$                           |
| 1081                                 | Q                                                | Q                                 |
| 1082                                 | $\mathsf R$                                      | ${\sf R}$                         |
| 1083                                 | $\mathbf S$                                      | $\mathbf S$                       |
| 1084                                 | $\top$                                           | $\top$                            |
| 1085                                 | U                                                | U                                 |
| 1086                                 | V                                                | $\vee$                            |
| 1087                                 | W                                                | W                                 |
| 1088                                 | X                                                | $\pmb{\times}$                    |
| 1089                                 | Υ                                                | Y                                 |
| 1090                                 | $\mathsf Z$                                      | $\mathsf Z$                       |
| 1091                                 | %K                                               | $\mathfrak l$                     |
| 1092                                 | $\% L$                                           | $\lambda$                         |
| 1093                                 | %M                                               | $\begin{array}{c} \end{array}$    |
| 1094                                 | %N                                               | $\boldsymbol{\wedge}$             |
| 1095                                 | %O                                               |                                   |
| 1096                                 | %W                                               | $\cdot$                           |
| 1097                                 | $+A$                                             | a                                 |
| 1098                                 | $+B$                                             | b                                 |
| 1099                                 | $+C$                                             | $\mathbf{C}$                      |
| 1100                                 | $+D$                                             | ${\sf d}$                         |
| 1101                                 | $+E$                                             | $\mathsf{e}% _{t}\left( t\right)$ |
| 1102                                 | $\pm \mathsf{F}$                                 | $\mathsf f$                       |
| 1103                                 | $+G$                                             | g                                 |
| 1104                                 | $+H$                                             | $\boldsymbol{\mathsf{h}}$         |

**Table 7-2** *USB ASCII Character Set (continued)*

| <b>Prefix/Suffix</b><br><b>Value</b> | <b>Full ASCII Code</b><br><b>39 Encode Char.</b> | <b>Keystroke</b>         |
|--------------------------------------|--------------------------------------------------|--------------------------|
| 1105                                 | $+$                                              | İ                        |
| 1106                                 | $\mathsf{+J}$                                    | j                        |
| 1107                                 | $+K$                                             | k                        |
| 1108                                 | $+L$                                             | $\mathsf{I}$             |
| 1109                                 | $+M$                                             | m                        |
| 1110                                 | $+N$                                             | n                        |
| 1111                                 | +О                                               | 0                        |
| 1112                                 | $+P$                                             | р                        |
| 1113                                 | $\mathsf{+Q}$                                    | q                        |
| 1114                                 | $+R$                                             | $\mathsf{r}$             |
| 1115                                 | $+S$                                             | s                        |
| 1116                                 | $+T$                                             | t                        |
| 1117                                 | $+U$                                             | u                        |
| 1118                                 | $+V$                                             | V                        |
| 1119                                 | $+W$                                             | W                        |
| 1120                                 | $+X$                                             | x                        |
| 1121                                 | $\mathsf{+Y}$                                    | у                        |
| 1122                                 | +Z                                               | Z                        |
| 1123                                 | $\%P$                                            | $\{$                     |
| 1124                                 | %Q                                               | $\overline{\phantom{a}}$ |
| 1125                                 | %R                                               | $\}$                     |
| 1126                                 | %S                                               | $\tilde{\phantom{a}}$    |

**Table 7-2** *USB ASCII Character Set (continued)*

#### **Table 7-3** *USB ALT Keys*

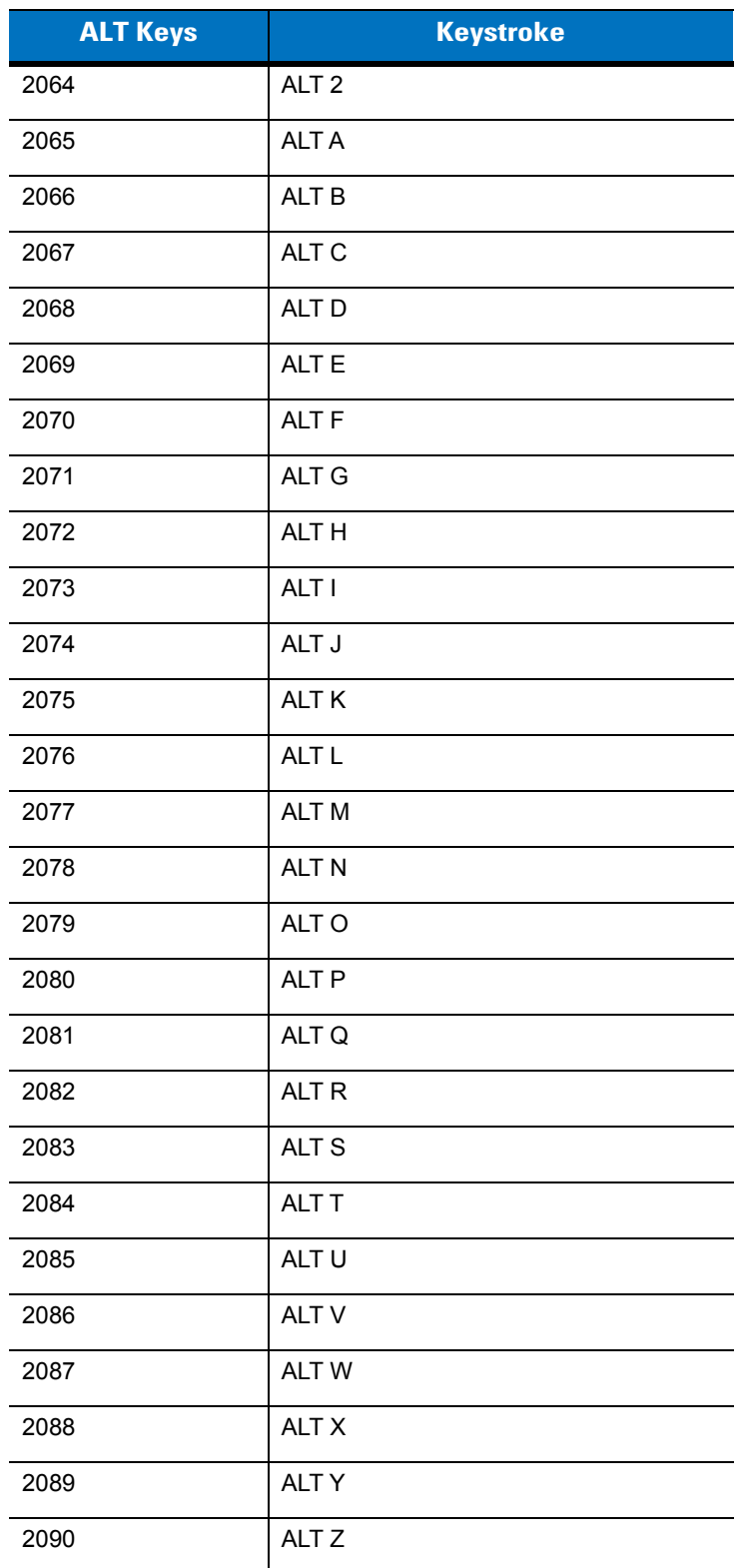

#### **Table 7-4** *USB GUI Shift Keys*

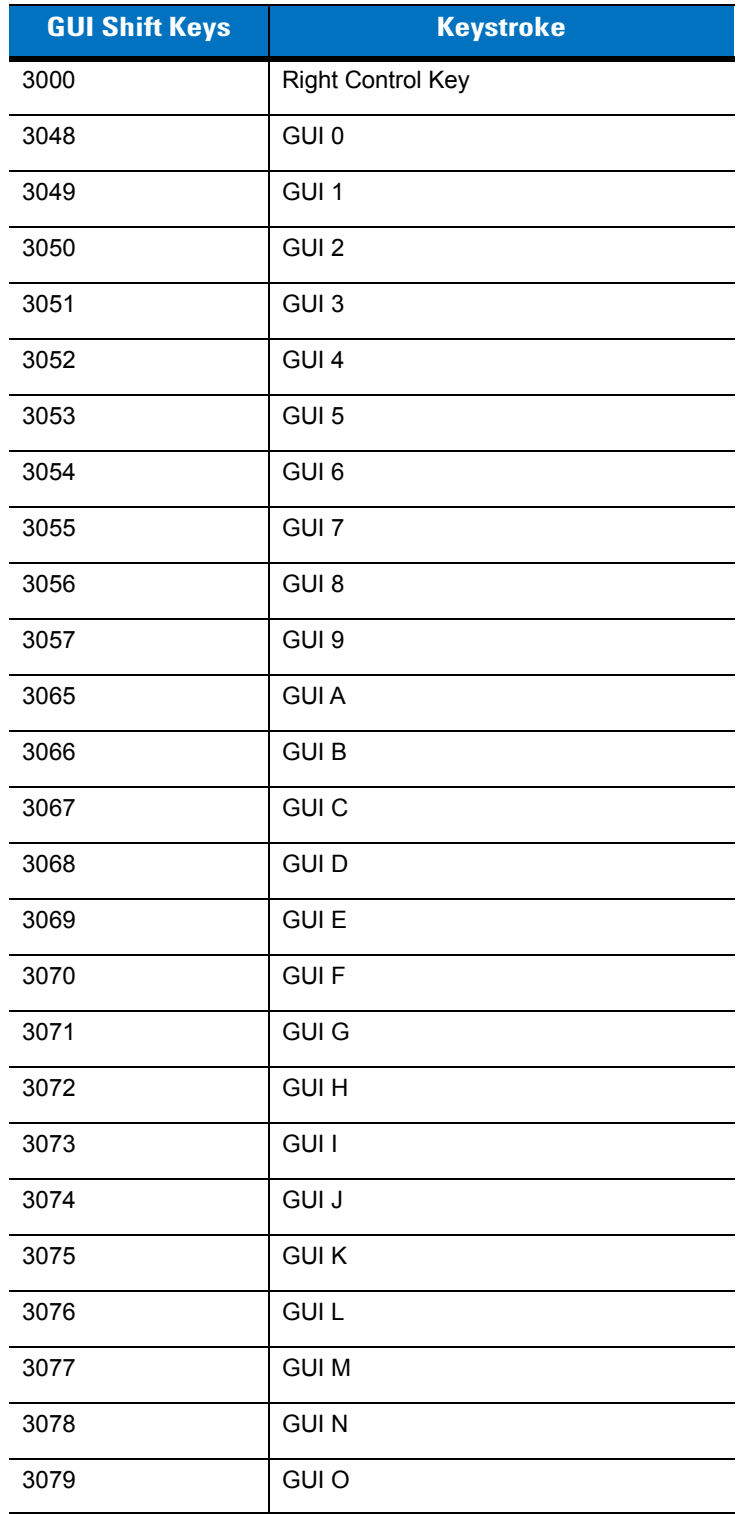

**The Apple™ iMac keyboard has an apple key on either side of the space bar. Windows-based systems have a GUI key to the left of the left ALT key, and to the right of the right ALT key.**

| <b>GUI Shift Keys</b> | <b>Keystroke</b> |
|-----------------------|------------------|
| 3080                  | <b>GUIP</b>      |
| 3081                  | <b>GUI Q</b>     |
| 3082                  | <b>GUIR</b>      |
| 3083                  | <b>GUIS</b>      |
| 3084                  | <b>GUIT</b>      |
| 3085                  | <b>GUI U</b>     |
| 3086                  | <b>GUIV</b>      |
| 3087                  | <b>GUIW</b>      |
| 3088                  | <b>GUI X</b>     |
| 3089                  | <b>GUI Y</b>     |
| 3090                  | <b>GUIZ</b>      |

**Table 7-4** *USB GUI Shift Keys (continued)*

**The Apple™ iMac keyboard has an apple key on either side of the space bar. Windows-based systems have a GUI key to the left of the left ALT key, and to the right of the right ALT key.**

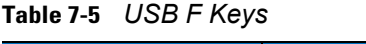

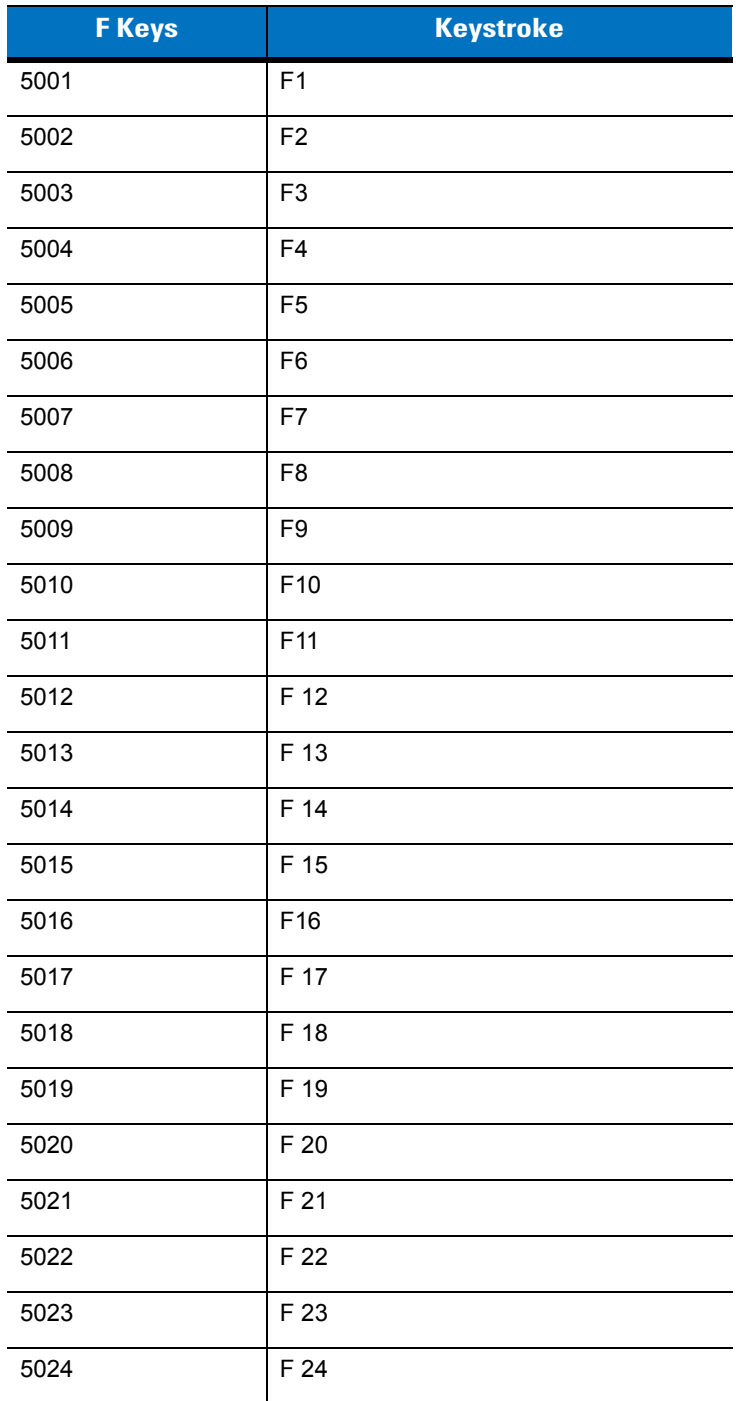

## **Table 7-6** *USB Keypad Keys*

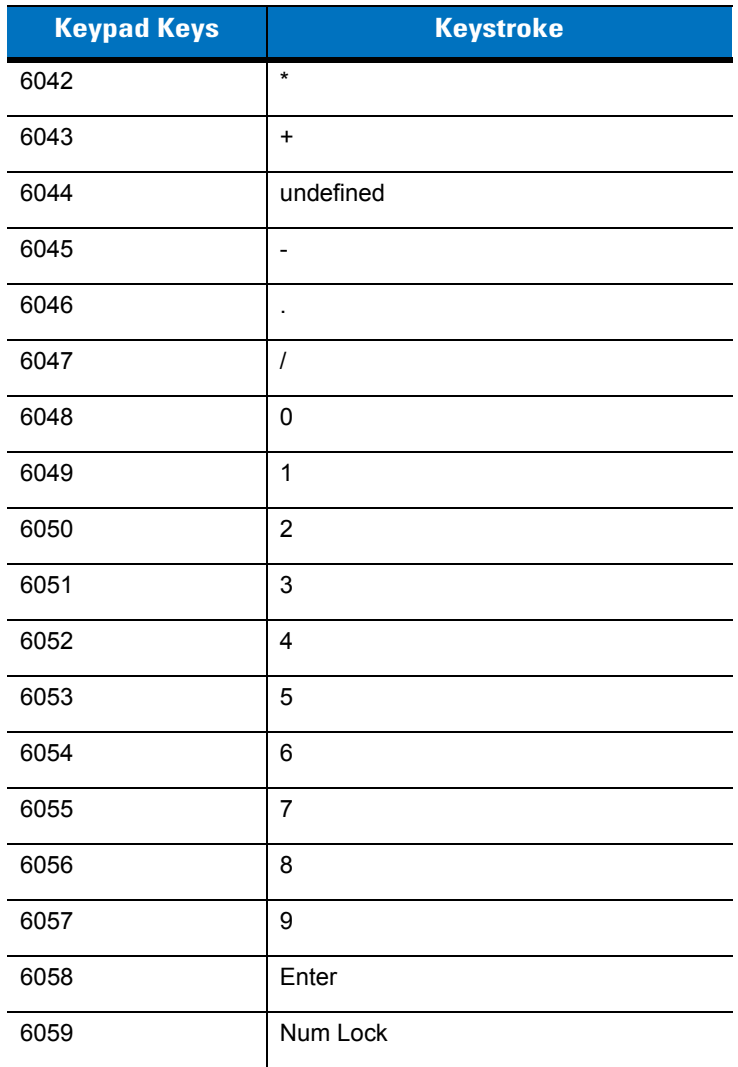

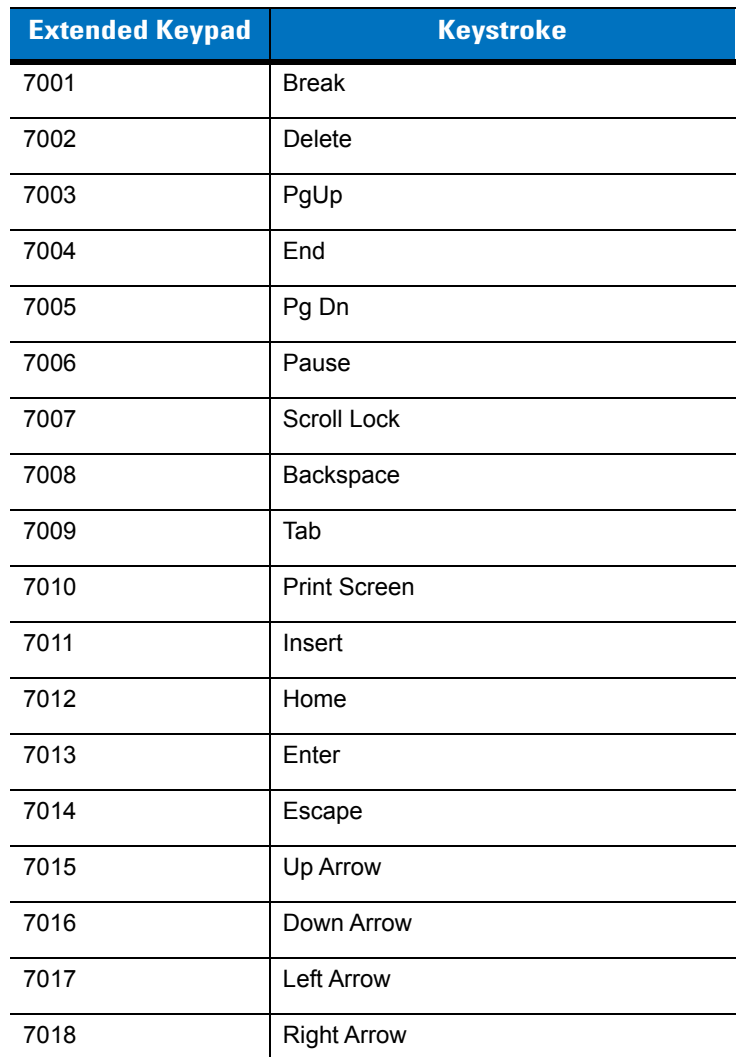

## **Table 7-7** *USB Extended Keypad*

# **Chapter 8 IBM 468X/469X Interface**

# **Introduction**

This chapter includes IBM 468X/469X host information for setting up the scanner.

Throughout the programming bar code menus, asterisks (**\***) indicate default values.

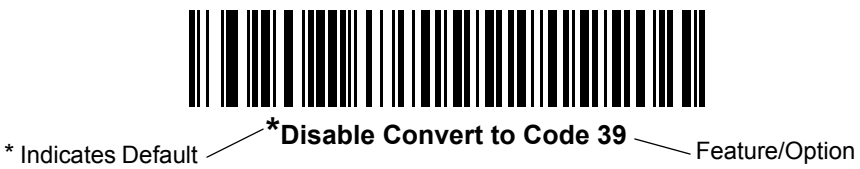

# **Connecting to an IBM 468X/469X Host**

The scanner connects directly to the host interface.

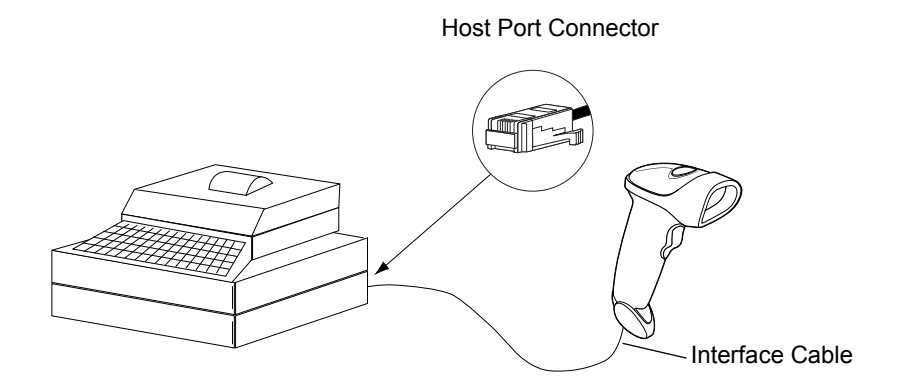

**Figure 8-1** *IBM Direct Connection*

- **1.** Connect the interface cable to the bottom of the scanner, as described in *Installing the Interface Cable on page 1-3*.
- **2.** Connect the other end of the interface cable to the appropriate port on the host (typically, Port 9).
- **3.** Scan the appropriate bar codes in this chapter to configure the scanner.

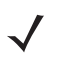

*NOTE* The only required configuration is the port number. The IBM system typically controls most other scanner parameters.

# **IBM Default Parameters**

*Table 8-1* lists the defaults for IBM host parameters. To change any option, scan the appropriate bar code(s) in the Parameter Descriptions section beginning on *page 8-4*.

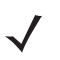

*NOTE* See *Appendix A, Standard Default Parameters* for all user preferences, hosts, symbologies, and miscellaneous default parameters.

#### **Table 8-1** *IBM Host Default Table*

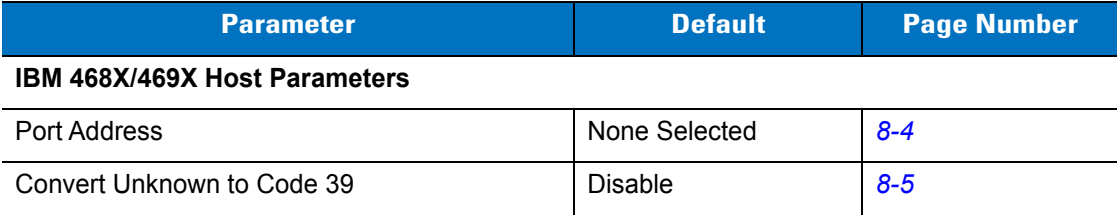

# **IBM 468X/469X Host Parameters**

## **Port Address**

This parameter sets the IBM 468X/469X port used.

*NOTE* Scanning one of these bar codes enables the RS-485 interface on the scanner.

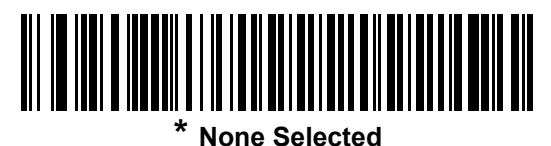

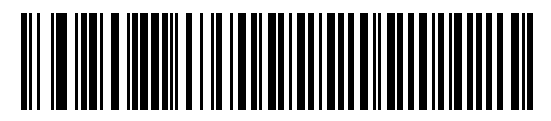

**Hand-held Scanner Emulation (Port 9B)<sup>1</sup>**

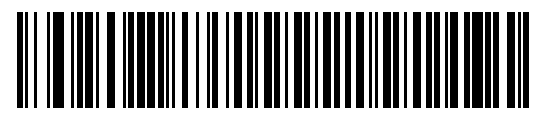

**Non-IBM Scanner Emulation (Port 5B)**

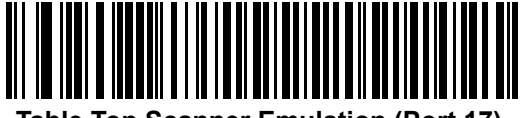

**Table Top Scanner Emulation (Port 17)**

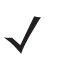

**NOTE** <sup>1</sup>User selection is required to configure this interface and this is the most common selection.

# **Convert Unknown to Code 39**

Scan a bar code below to enable or disable the conversion of unknown bar code type data to Code 39.

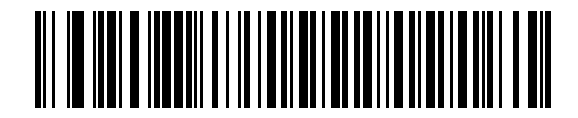

**Enable Convert Unknown to Code 39**

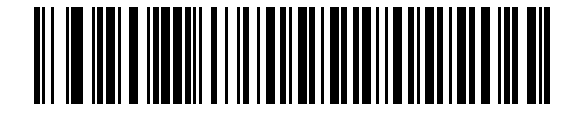

**\*Disable Convert Unknown to Code 39**

# **Chapter 9 Wand Emulation Interface**

# **Introduction**

This chapter includes Wand Emulation host information for setting up the scanner. Use this mode when you need Wand Emulation communication. The scanner connects either to an external wand decoder or to a decoder integrated in a portable terminal or Point-of-Sale (POS) terminal.

In this mode the scanner emulates the signal of a digital wand to make it "readable" by a wand decoder.

Throughout the programming bar code menus, asterisks (**\***) indicate default values.

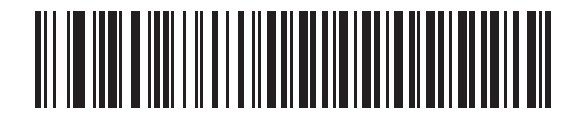

\* Indicates Default **/ \* Transmit Unknown Characters** < Feature/Option

# **Connecting Using Wand Emulation**

To perform Wand Emulation, connect the scanner to a portable data terminal, or a controller which collects the wand data and interprets it for the host.

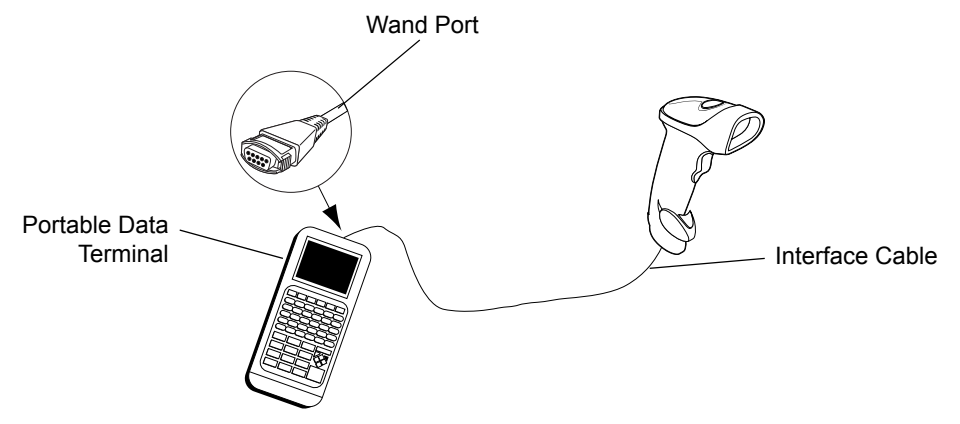

**Figure 9-1** *Wand Emulation Connection*

- **1.** Connect the Wand Emulation interface cable to the bottom of the scanner, as described in *Installing the Interface Cable on page 1-3*.
- **2.** Connect the other end of the interface cable to the Wand port on the portable data terminal or controller.
- **3.** Scan the appropriate bar codes in this chapter to configure the scanner.

# **Wand Emulation Default Parameters**

*Table 9-1* lists the defaults for Wand Emulation host types. To change any option, scan the appropriate bar code(s) provided in the Wand Emulation Host Parameters section beginning on *page 9-4*.

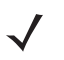

*NOTE* See *Appendix A, Standard Default Parameters* for all user preferences, hosts, symbologies, and miscellaneous default parameters.

#### **Table 9-1** *Wand Emulation Default Table*

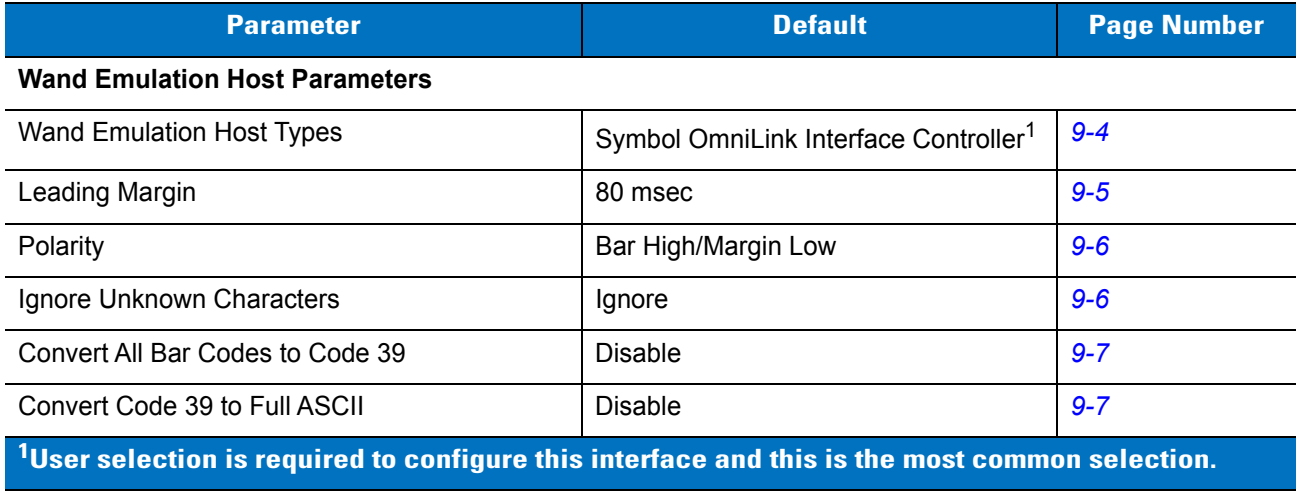

# **Wand Emulation Host Parameters**

# **Wand Emulation Host Types**

Select the wand emulation host by scanning one of the bar codes below.

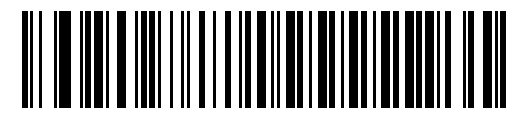

**Symbol OmniLink Interface Controller**<sup>1</sup>

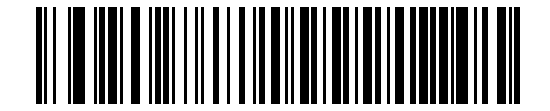

**Symbol PDT Terminal (MSI)**

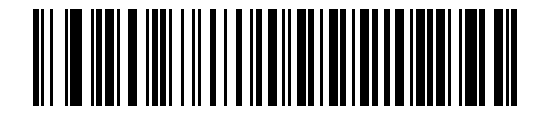

**Symbol PTC Terminal (Telxon)**

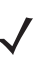

**NOTE** <sup>1</sup>User selection is required to configure this interface and this is the most common selection.

## **Leading Margin (Quiet Zone)**

Scan a bar code below to select a leading margin duration. A leading margin is the time that precedes the first bar of the scan, (in milliseconds). The minimum allowed value is 80 msec and the maximum is 250 msec. This parameter is used to accommodate older wand decoders which cannot handle short leading margins.

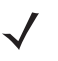

*NOTE* 250 msec is the maximum value that this parameter can attain, however, 200 msec is sufficient.

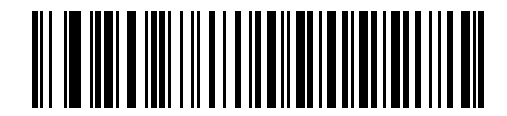

**\*80 msec**

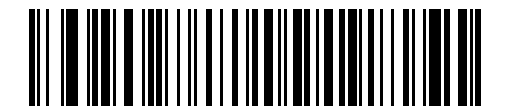

**140 msec**

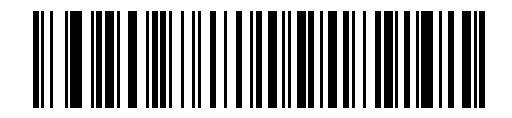

**200 msec**

#### **Polarity**

Polarity determines how the scanner's wand emulation interface creates the Digitized Barcode Pattern (DBP). DBP is a digital signal that represents the scanned bar code. Different decoders, to which this device can connect, are expecting the DBP in a certain format. The DBP either has the "highs" represent bars and the "lows" represent spaces (margins), or the "highs" represent spaces (margins) and the "lows" represent bars.

Scan the appropriate bar code below to select the polarity the decoder requires.

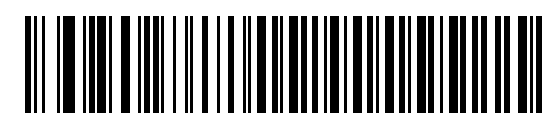

**\*Bar High/Margin Low**

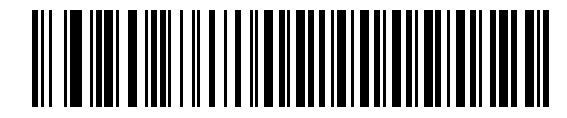

**Bar Low/Margin High**

#### **Ignore Unknown Characters**

Unknown characters are characters the host does not recognize. Select **Send Bar Codes With Unknown Characters** to send all bar code data except for unknown characters. The scanner sounds no error beeps.

Select **Do Not Send Bar Codes With Unknown Characters** to prevent sending bar codes containing at least one unknown character to the host. The scanner sounds an error beep.

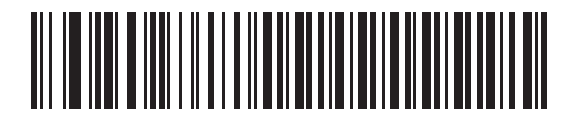

**\*Send Bar Codes With Unknown Characters (Transmit)**

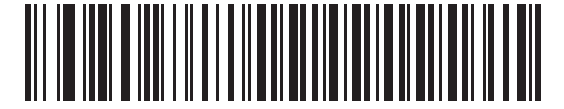

**Do Not Send Bar Codes With Unknown Characters (Do Not Transmit)**

## **Convert All Bar Codes to Code 39**

By default, the Wand Emulation interface sends data to the attached host in the same symbology that was decoded. This can present a problem for customers with older systems that do not recognize some newer symbologies (for example, GS1 DataBar).

Enable this parameter to ignore the decoded symbology, and output the data as Code 39. Lowercase characters in the original data stream transmit as uppercase. This also allows ADF formatting.

Enable **Ignore Unknown Characters** to replace any characters that do not have a corresponding character in the Code 39 symbology with a space.

If you disable **Ignore Unknown Characters**, when the scanner encounters characters that do not have a corresponding character, it emits an error beep and discards the data.

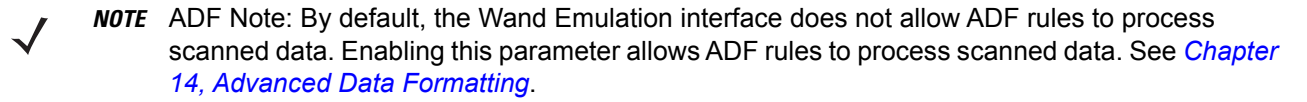

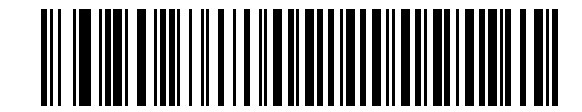

**Enable Convert to Code 39 for Wand Host**

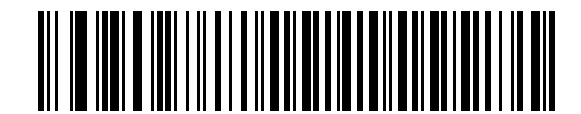

**\*Disable Convert to Code 39 for Wand Host**

## **Convert Code 39 to Full ASCII**

By default, a space replaces any characters that do not have a corresponding character in the Code 39 symbology set. Enable this parameter to encode the data sent to the Wand interface in Code 39 Full ASCII. In order to do this, the host must be able to interpret Code 39 Full ASCII data.

This setting applies only if you enabled **Convert to Code 39**.

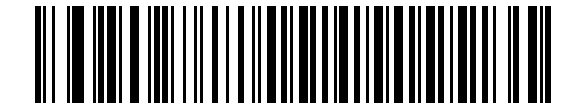

**\*Disable Code 39 Full ASCII Conversion**

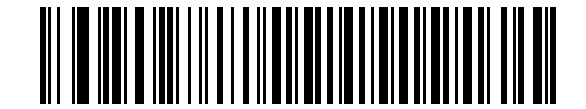

**Enable Code 39 Full ASCII Conversion**
# **Chapter 10 Undecoded Scanner Emulation Interface**

## **Introduction**

This chapter includes undecoded scanner emulation host information for setting up the scanner. Use this mode when you require undecoded scanner emulation communication. With this host, the scanner connects either to an external decoder or to a decoder integrated in a portable terminal or Point-of-Sale (POS) terminal.

Throughout the programming bar code menus, asterisks (**\***) indicate default values.

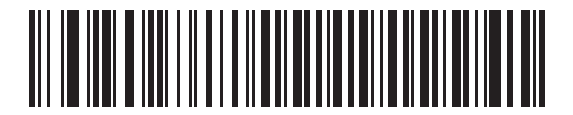

\* Indicates Default **\*Parameter Process and Pass-Through** Feature/Option

# **Connecting Using Undecoded Scanner Emulation**

To perform undecoded scanner emulation, connect the scanner to a portable data terminal, or a controller which collects the data and interprets it for the host.

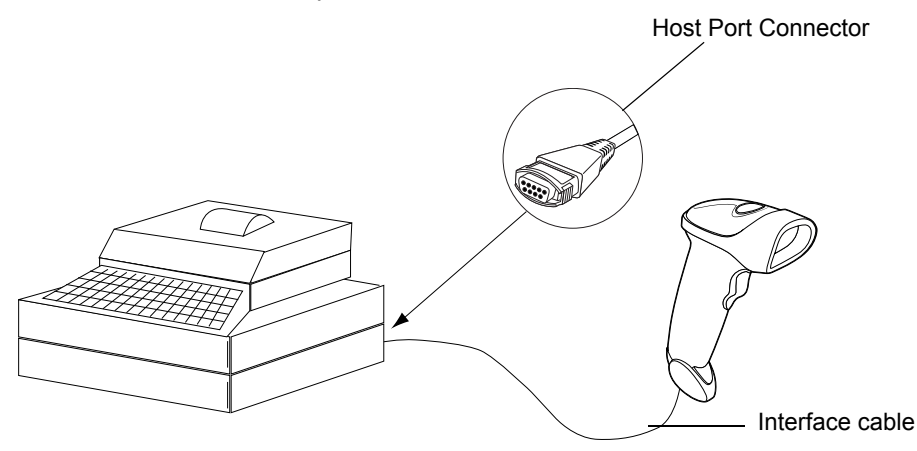

**Figure 10-1** *Undecoded Scanner Emulation Connection*

- **1.** Connect the undecoded interface cable to the bottom of the scanner, as described in *Installing the Interface Cable on page 1-3*.
- **2.** Connect the other end of the interface cable to the scanner port on the portable data terminal or controller.
- **3.** Scan the appropriate bar codes in this chapter to configure the scanner.

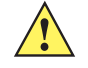

*CAUTION* Connect the scanner to 5 volt decoders only. Connecting the scanner to a 12 volt decoder invalidates the warranty.

# **Undecoded Scanner Emulation Default Parameters**

*Table 10-1* lists the defaults for the undecoded scanner emulation host. To change an option, scan the appropriate bar code(s) in the Undecoded Scanner Host Parameters section beginning on *page 10-5*.

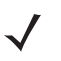

*NOTE* See *Appendix A, Standard Default Parameters* for all user preferences, hosts, symbologies, and miscellaneous default parameters.

| <b>Parameter</b>                 | <b>Default</b>                         | <b>Page Number</b> |
|----------------------------------|----------------------------------------|--------------------|
| <b>Beep Style</b>                | Beep on Successful Transmit            | $10 - 5$           |
| Parameter Pass-Through           | Parameter Process and Pass Through     | $10 - 6$           |
| <b>Convert Newer Code Types</b>  | <b>Convert Newer Code Types</b>        | $10 - 7$           |
| Module Width                     | $20 \mu s$                             | $10 - 7$           |
| Convert All Bar Codes to Code 39 | Do Not Convert to Bar Codes to Code 39 | $10 - 8$           |
| Code 39 Full ASCII Conversion    | Disable                                | $10 - 8$           |
| <b>Transmission Timeout</b>      | 3 seconds                              | $10 - 9$           |
| Ignore Unknown Characters        | Ignore Unknown Characters              | $10 - 10$          |
| Leading Margin                   | 2 ms                                   | $10 - 11$          |
| <b>Check for Decode LED</b>      | Check for Decode LED                   | $10 - 12$          |

**Table 10-1** *Undecoded Scanner Emulation Default Table*

**1 User selection is required to configure this interface and this is the most common selection.**

# **Undecoded Scanner Emulation Host**

Scan the bar code below to enable the undecoded scanner emulation host.

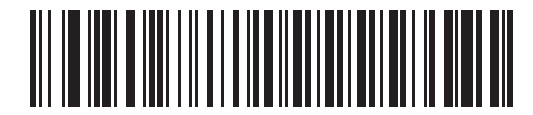

**Undecoded Scanner Emulation Host**

# **Undecoded Scanner Emulation Host Parameters**

## **Beep Style**

The undecoded scanner emulation host supports three different beep styles.

The default is to beep when the attached decoder issues the decode signal to the scanner. This way, the scanner and the attached decoder beep at the same time.

The second option is to beep on the scanner's decode. This results in a double beep sequence from most decoders, since the scanner beeps, and the decoder beeps (at a different frequency) when it successfully decodes the output.

The third option is to not beep at all since the attached decoder issues the decode beep.

In all cases, if an error occurs, the scanner issues error beeps.

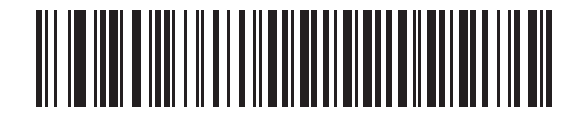

**\*Beep On Successful Transmit**

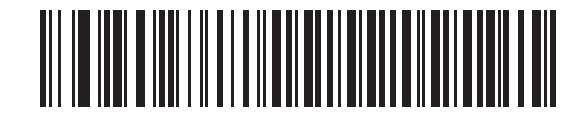

**Beep At Decode Time**

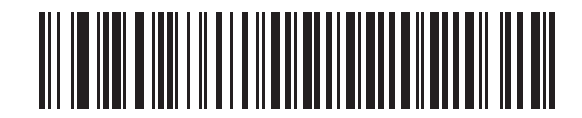

**Do Not Beep**

## **Parameter Pass-Through**

The undecoded scanner emulation host can process parameter bar code messages and send them to the attached decoder. In this way, customers using Zebra compliant decoders can control the behavior of the entire system by scanning the necessary parameters only once.

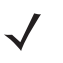

*NOTE* To enable D 2 of 5, for example, simply scan the **D 2 of 5 Enable** parameter bar code on the scanner. The scanner and the attached decoder both process the parameter.

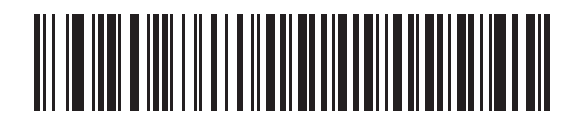

**\*Parameter Process and Pass-Through**

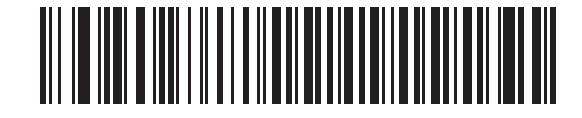

**Parameter Process Only** 

## **Convert Newer Code Types**

The LS2208 supports a variety of code types that are typically not decodable by attached decoder systems. To allow compatibility in these environments, the scanner converts these code types to more common symbologies, as per the following chart. Symbologies not listed on this chart transmit normally.

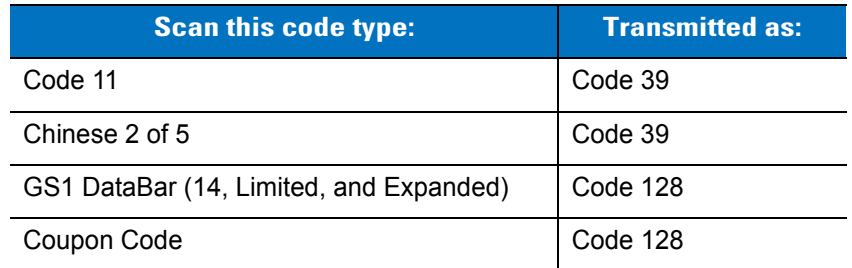

If you disable this parameter, when decoding these code types the scanner issues Convert Error beeps and transmits no data.

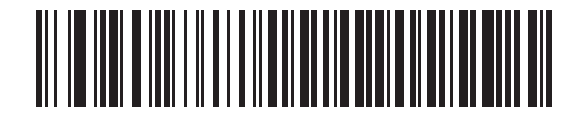

**\*Convert Newer Code Types**

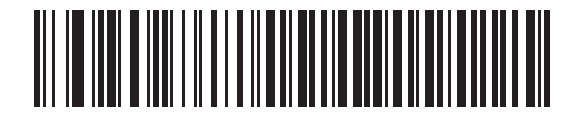

**Reject Newer Code Types**

#### **Module Width**

The standard module width is 20  $\mu$ s.

For extremely slow decoder system, use this parameter to extend this module width to 50 µs.

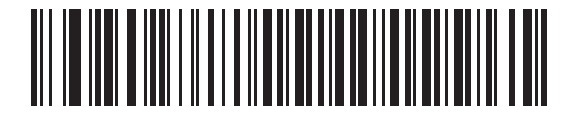

**\*20 µs Module Width**

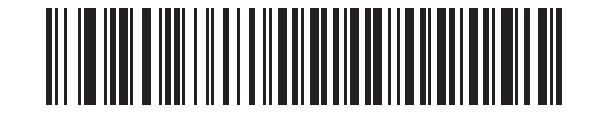

**50 µs Module Width**

#### **Convert All Bar Codes to Code 39**

Scan the appropriate bar code below to enable or disable converting all bar code data to Code 39.

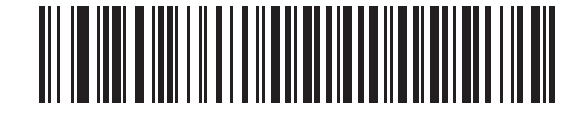

**\*Do Not Convert Bar Codes To Code 39**

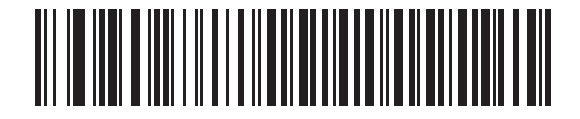

**Convert All To Code 39**

#### **Code 39 Full ASCII Conversion**

By default, a space replaces any characters that do not have a corresponding character in the Code 39 symbology set. Enable this parameter to encode the data sent to the undecoded scanner emulation host in Code 39 Full ASCII. In order to do this, the host must be able to interpret Code 39 Full ASCII data.

This setting applies only if you enabled **Convert to Code 39**.

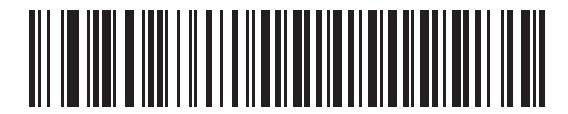

**\*Disable Convert Code 39 To Full ASCII**

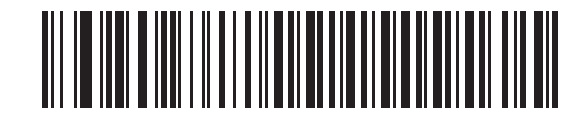

**Enable Convert Code 39 To Full ASCII**

## **Transmission Timeout**

The undecoded scanner emulation host transmits bar code data to the attached decoder and waits for the attached decoder to assert the Decode signal, indicating successful transmission. If, after a specified amount of time, the Decode signal is not asserted (indicating the attached decoder did not receive the bar code data), the scanner issues Transmit Error beeps.

Scan the appropriate bar code below to select the desired transmission timeout.

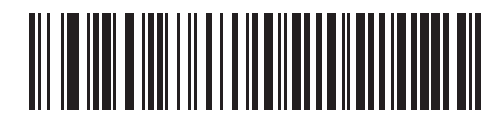

**\*3 Second Transmission Timeout**

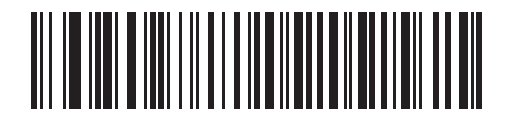

**4 Second Transmission Timeout**

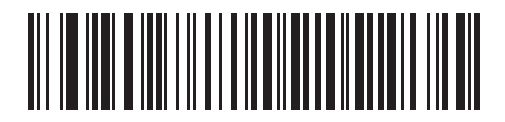

**5 Second Transmission Timeout**

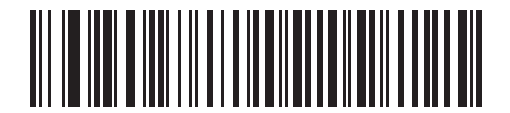

**10 Second Transmission Timeout**

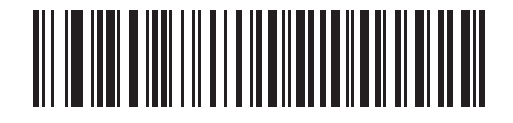

**30 Second Transmission Timeout**

### **Ignore Unknown Characters**

Unknown characters are characters the decoder does not recognize. Select **Ignore Unknown Characters** to send all bar code data except for unknown characters. The scanner sounds no error beeps.

Select **Convert Error on Unknown Characters** to prevent sending bar codes containing at least one unknown character to the decoder. The scanner sounds a Convert Error beep.

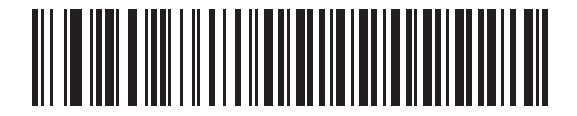

**\*Ignore Unknown Characters**

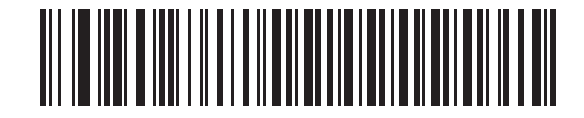

**Convert Error On Unknown Characters**

## **Leading Margin**

Scan a bar code below to select a leading margin duration.

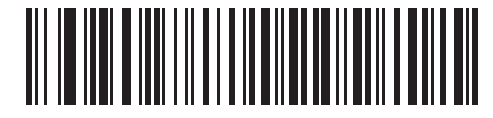

**1 ms Leading Margin**

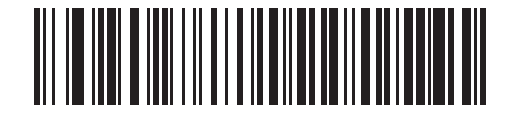

**\*2 ms Leading Margin**

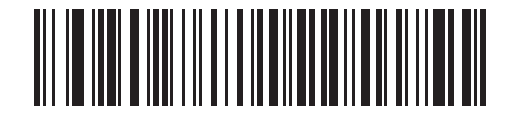

**3 ms Leading Margin**

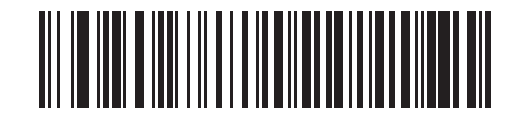

**5 ms Leading Margin**

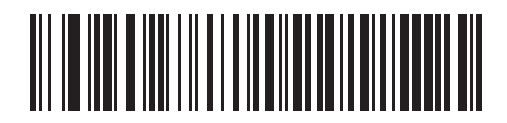

**10 ms Leading Margin**

#### **Check For Decode LED**

The attached decoder normally asserts the Decode line to signal to the undecoded scanner emulation host that it successfully decoded the transmitted bar code. Some decoders, however, do not assert the Decode signal to tell the scanner that a decode occurred. In this case, the scanner emits Transmit Error beeps to indicate that the bar code was not successfully transmitted. Scan the **Ignore Decode LED** bar code below to disable the Transmit Error beeps.

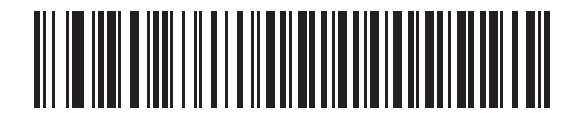

**\*Check For Decode LED**

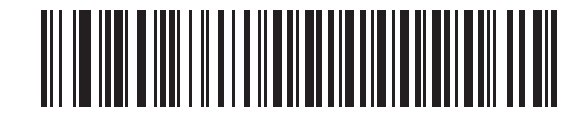

**Ignore Decode LED**

# **Chapter 11 123Scan**

## **Introduction**

123Scan is an easy-to-use, PC-based software tool that enables rapid and easy customized setup of scanners.

123Scan uses a wizard tool to guide users through a streamlined set up process. Settings are saved in a configuration file that can be distributed via e-mail, electronically downloaded via a USB cable, or used to generate a sheet of scannable programming bar codes.

Additionally 123Scan can upgrade scanner firmware, check online to enable support for newly released products, generate a collection of multi-setting bar codes if the number of settings is very large, stage large number of scanners simultaneously, generate reports with asset tracking information and create custom products.

# **Communication with 123Scan**

Use a USB cable to connect the scanner to a Windows host computer running 123Scan.

## **123Scan Requirements**

- **•** Host computer running Windows
- **•** Scanner
- **•** USB cable

## **123Scan Information**

For more information on 123Scan, go to:<http://www.zebra.com/123Scan>

For a 1 minute tour of 123Scan, go to:<http://www.zebra.com/ScannerHowToVideos>

[To download any of the following free tools, go to: h](http://www.zebra.com/scannersoftware)ttp://www.zebra.com/scannersoftware

- **•** 123Scan configuration utility
- **•** How-to-videos

# **Scanner SDK, Other Software Tools, and Videos**

Tackle all your scanner programming needs with our diversified set of software tools. Whether you need to simply stage a device, or develop a fully featured application with image and data capture as well as asset management, these tools help you every step of the way. To download any of the free tools listed below, go to: http://www.zebra.com/software.

- **•** 123Scan Configuration Utility (described in this chapter)
- **•** Scanner SDK for Windows
- **•** How-to-Videos
- **•** Virtual Com Port Driver
- **•** OPOS Driver
- **•** JPOS Driver
- **•** Scanner User Documentation
- **•** Archive of Older Drivers.

# **Chapter 12 Symbologies**

## **Introduction**

This chapter describes all symbology features and provides programming bar codes for selecting these features for the LS2208 scanner. Before programming, follow the instructions in *Chapter 1, Getting Started*.

The scanner ships with the settings in the *Symbology Default Table on page 12-2* (also see *Appendix A, Standard Default Parameters* for all host device and miscellaneous scanner defaults). If the default values suit requirements, programming is not necessary. To set feature values, scan single bar codes or short bar code sequences.

To return all features to default values, scan *Set All Defaults on page 4-3*.

If you are not using a Synapse or USB cable, you must select a host type. See each host chapter for specific host information.

## **Scanning Sequence Examples**

In most cases, scan one bar code to set a specific parameter value. For example, to transmit bar code data without the UPC-A check digit, scan the **Do Not Transmit UPC-A Check Digit** bar code under *Transmit UPC-A/UPC-E/UPC-E1 Check Digit on page 12-13*. The scanner issues a fast warble beep and the LED turns green, signifying a successful parameter entry.

Other parameters, such as **Set Length(s) for D 2 of 5** require scanning several bar codes in sequence. See the individual parameter, such as **Set Length(s) for D 2 of 5**, for this procedure.

## **Errors While Scanning**

Unless otherwise specified, to correct an error during a scanning sequence, just re-scan the correct parameter.

# **Symbology Default Parameters**

*Table 12-1* lists the defaults for all symbologies parameters. To change any option, scan the appropriate bar code(s) provided in the Symbologies Parameters section beginning on *page 12-5*.

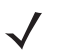

*NOTE* See *Appendix A, Standard Default Parameters* for all user preferences, hosts, symbologies, and miscellaneous default parameters.

#### **Table 12-1** *Symbology Default Table*

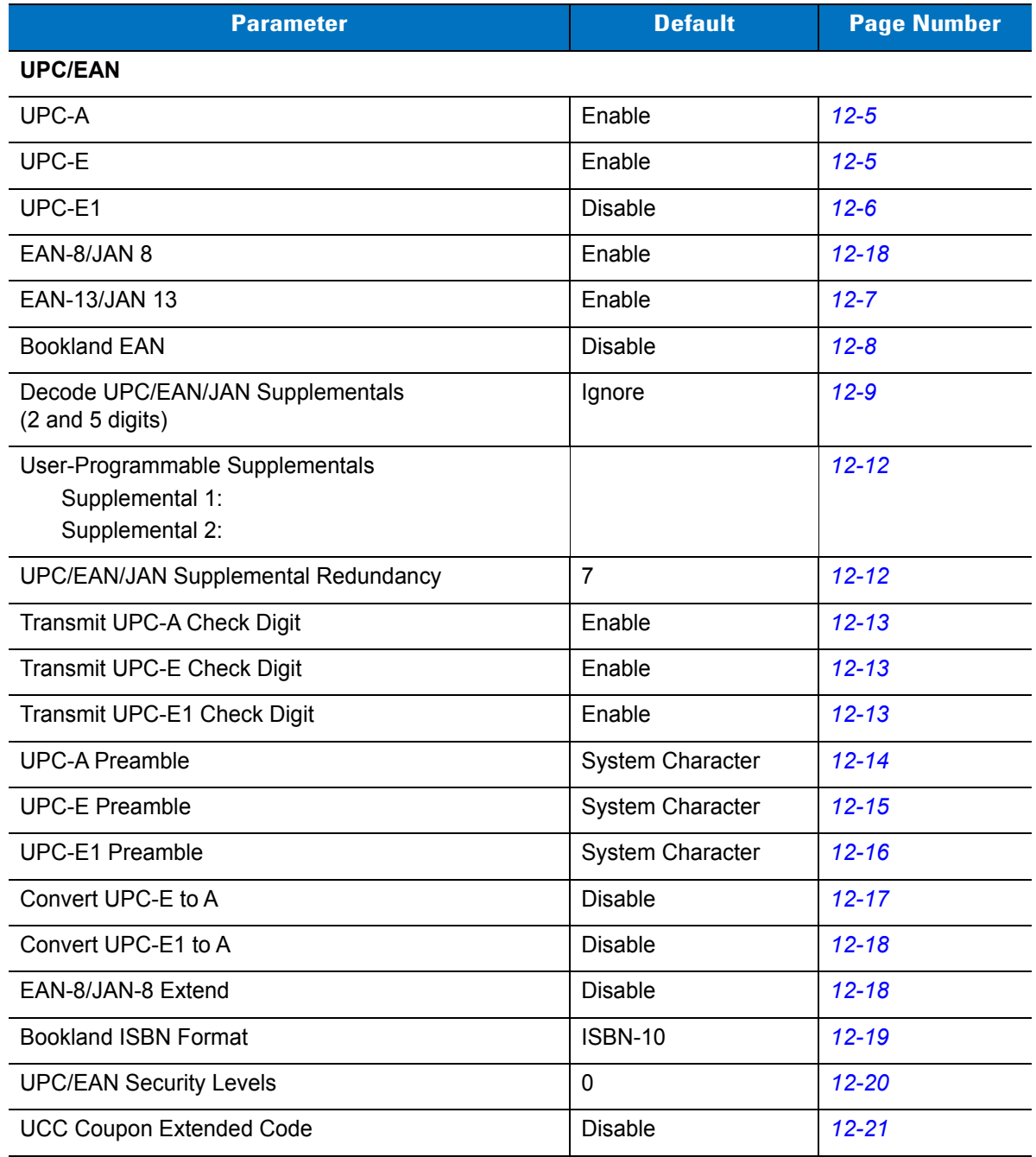

| <b>Parameter</b>                                   | <b>Default</b> | <b>Page Number</b> |  |
|----------------------------------------------------|----------------|--------------------|--|
| <b>Code 128</b>                                    |                |                    |  |
| Code 128                                           | Enable         | $12 - 22$          |  |
| UCC/EAN-128                                        | Enable         | $12 - 22$          |  |
| <b>ISBT 128</b>                                    | Enable         | $12 - 23$          |  |
| Code 39                                            |                |                    |  |
| Code 39                                            | Enable         | $12 - 24$          |  |
| Trioptic Code 39                                   | <b>Disable</b> | $12 - 24$          |  |
| Convert Code 39 to Code 32 (Italian Pharmacy Code) | <b>Disable</b> | $12 - 25$          |  |
| Code 32 Prefix                                     | <b>Disable</b> | $12 - 25$          |  |
| Set Length(s) for Code 39                          | 2 to 55        | $12 - 26$          |  |
| Code 39 Check Digit Verification                   | <b>Disable</b> | $12 - 27$          |  |
| Transmit Code 39 Check Digit                       | <b>Disable</b> | $12 - 27$          |  |
| Code 39 Full ASCII Conversion                      | <b>Disable</b> | $12 - 28$          |  |
| Buffer Code 39                                     | <b>Disable</b> | $12 - 29$          |  |
| Code 93                                            |                |                    |  |
| Code 93                                            | <b>Disable</b> | $12 - 32$          |  |
| Set Length(s) for Code 93                          | 4 to 55        | $12 - 33$          |  |
| Code 11                                            |                |                    |  |
| Code 11                                            | <b>Disable</b> | $12 - 34$          |  |
| Set Lengths for Code 11                            | 4 to 55        | $12 - 35$          |  |
| Code 11 Check Digit Verification                   | <b>Disable</b> | $12 - 36$          |  |
| Transmit Code 11 Check Digit(s)                    | Disable        | $12 - 37$          |  |
| Interleaved 2 of 5 (ITF)                           |                |                    |  |
| Interleaved 2 of 5 (ITF)                           | Enable         | $12 - 38$          |  |
| Set Lengths for I 2 of 5                           | 14             | $12 - 39$          |  |
| I 2 of 5 Check Digit Verification                  | <b>Disable</b> | $12 - 40$          |  |
| Transmit I 2 of 5 Check Digit                      | Disable        | $12 - 41$          |  |
| Convert I 2 of 5 to EAN 13                         | <b>Disable</b> | $12 - 41$          |  |

**Table 12-1** *Symbology Default Table (continued)*

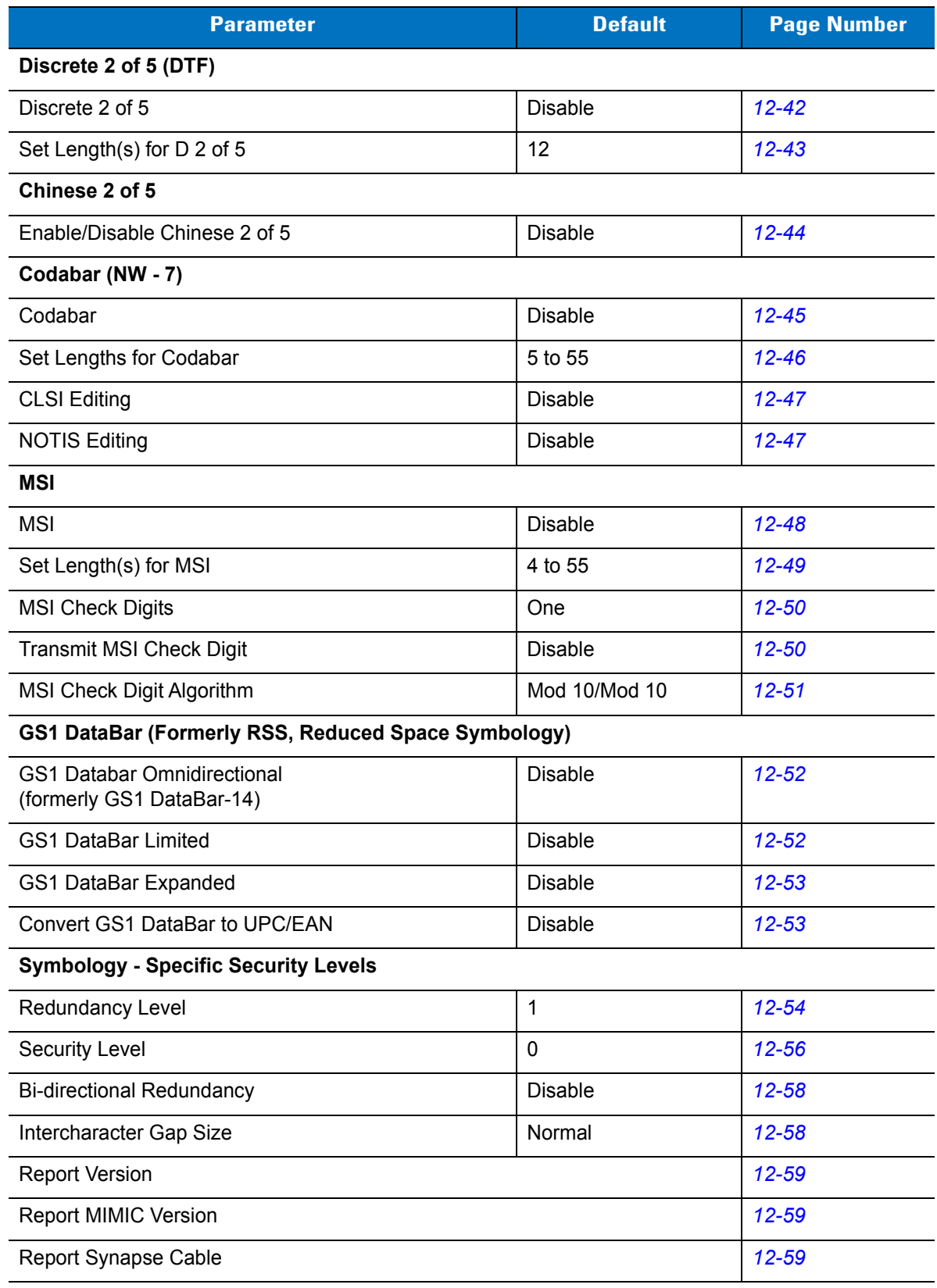

### **Table 12-1** *Symbology Default Table (continued)*

# **UPC/EAN**

## **Enable/Disable UPC-A/UPC-E**

To enable or disable UPC-A or UPC-E, scan the appropriate bar code below.

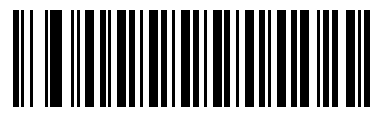

**\*Enable UPC-A**

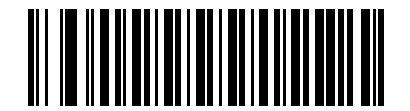

**Disable UPC-A**

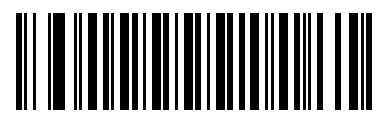

**\*Enable UPC-E**

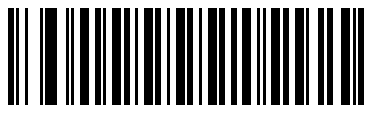

**Disable UPC-E**

## **Enable/Disable UPC-E1**

UPC-E1 is disabled by default.

To enable or disable UPC-E1, scan the appropriate bar code below.

*NOTE* UPC-E1 is not a UCC (Uniform Code Council) approved symbology. $\bigvee$ 

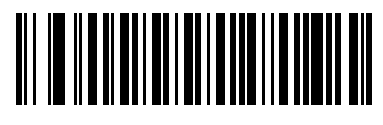

**Enable UPC-E1**

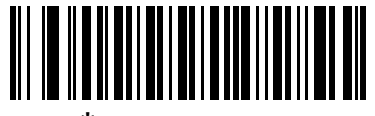

**\*Disable UPC-E1**

## **Enable/Disable EAN-13/EAN-8**

To enable or disable EAN-13 or EAN-8, scan the appropriate bar code below.

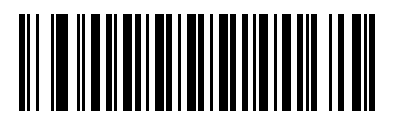

**\*Enable EAN-13**

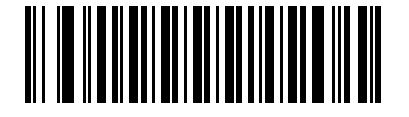

**Disable EAN-13**

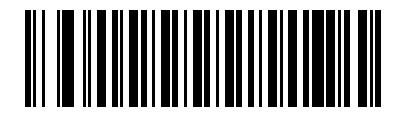

**\*Enable EAN-8**

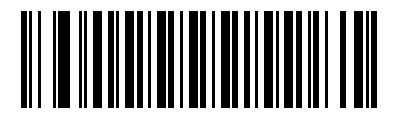

**Disable EAN-8**

## **Enable/Disable Bookland EAN**

To enable or disable Bookland EAN, scan the appropriate bar code below.

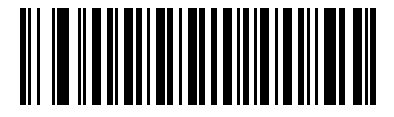

**Enable Bookland EAN** 

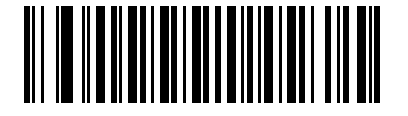

**\*Disable Bookland EAN**

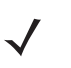

*NOTE* If you enable Bookland EAN, select a *Bookland ISBN Format on page 12-19*. Also select either Decode UPC/EAN Supplementals, Autodiscriminate UPC/EAN Supplementals, or Enable 978/979 Supplemental Mode in *Decode UPC/EAN/JAN Supplementals on page 12-9*.

### **Decode UPC/EAN/JAN Supplementals**

Supplementals are additionally appended characters (2 or 5) according to specific code format conventions (e.g., UPC A+2, UPC E+2, EAN 8+2). The following options are available:

- **•** If you select **Ignore UPC/EAN Supplementals**, and the scanner is presented with a UPC/EAN plus supplemental symbol, the scanner decodes UPC/EAN and ignores the supplemental characters.
- **•** If you select **Decode UPC/EAN with Supplementals**, the scanner only decodes UPC/EAN symbols with supplemental characters, and ignores symbols without supplementals.
- **•** If you select **Autodiscriminate UPC/EAN Supplementals**, the scanner decodes UPC/EAN symbols with supplemental characters immediately. If the symbol does not have a supplemental, the scanner must decode the bar code the number of times set via *UPC/EAN/JAN Supplemental Redundancy on page 12-12* before transmitting its data to confirm that there is no supplemental.
- **•** If you select one of the following **Supplemental Mode** options, the scanner immediately transmits EAN-13 bar codes starting with that prefix that have supplemental characters. If the symbol does not have a supplemental, the scanner must decode the bar code the number of times set via *UPC/EAN/JAN Supplemental Redundancy on page 12-12* before transmitting its data to confirm that there is no supplemental. The scanner transmits UPC/EAN bar codes that do not have that prefix immediately.
	- **Enable 378/379 Supplemental Mode**
	- **Enable 978/979 Supplemental Mode**

*NOTE* If you select 978/979 Supplemental Mode and are scanning Bookland EAN bar codes, see *Enable/Disable Bookland EAN on page 12-8* to enable Bookland EAN, and select a format using *Bookland ISBN Format on page 12-19*.

- **Enable 977 Supplemental Mode**
- **Enable 414/419/434/439 Supplemental Mode**
- **Enable 491 Supplemental Mode**
- **Enable Smart Supplemental Mode** applies to EAN-13 bar codes starting with any prefix listed previously.
- **Supplemental User-Programmable Type 1** applies to EAN-13 bar codes starting with a 3-digit user-defined prefix. Set this 3-digit prefix using *User-Programmable Supplementals on page 12-12*.
- **Supplemental User-Programmable Type 1 and 2 applies to EAN-13 bar codes starting with either of** two 3-digit user-defined prefixes. Set the 3-digit prefixes using *User-Programmable Supplementals on page 12-12***.**
- **Smart Supplemental Plus User-Programmable 1** applies to EAN-13 bar codes starting with any prefix listed previously or the user-defined prefix set using *User-Programmable Supplementals on page 12-12*.
- **Smart Supplemental Plus User-Programmable 1 and 2 applies to EAN-13 bar codes starting with any** prefix listed previously or one of the two user-defined prefixes set using *User-Programmable Supplementals on page 12-12*.

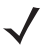

*NOTE* To minimize the risk of invalid data transmission, select either to decode or ignore supplemental characters.

## **Decode UPC/EAN/JAN Supplementals (continued)**

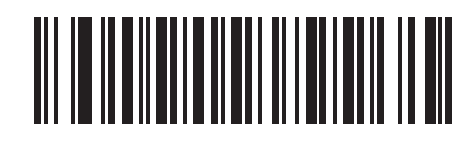

**\*Ignore UPC/EAN/JAN With Supplementals**

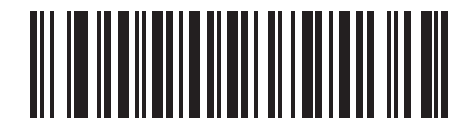

**Decode UPC/EAN/JAN Only With Supplementals**

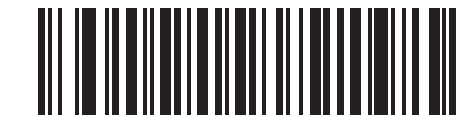

**Autodiscriminate UPC/EAN/JAN Supplementals**

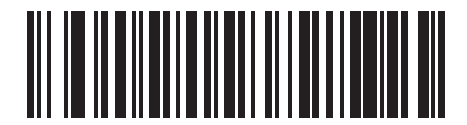

**Enable 378/379 Supplemental Mode**

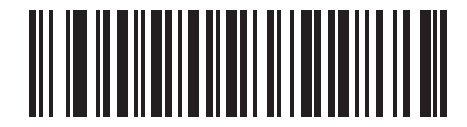

**Enable 978/979 Supplemental Mode**

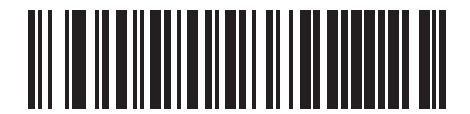

**Enable 977 Supplemental Mode**

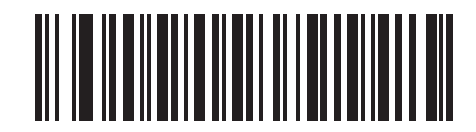

**Enable 414/419/434/439 Supplemental Mode**

## **Decode UPC/EAN/JAN Supplementals (continued)**

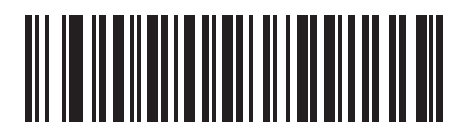

**Enable 491 Supplemental Mode**

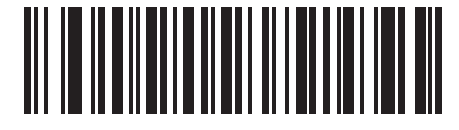

**Enable Smart Supplemental Mode**

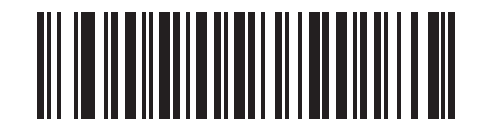

**Supplemental User-Programmable Type 1**

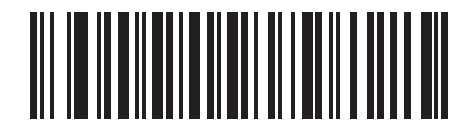

**Supplemental User-Programmable Type 1 and 2**

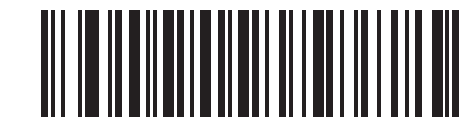

**Smart Supplemental Plus User-Programmable 1**

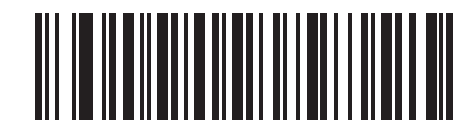

**Smart Supplemental Plus User-Programmable 1 and 2**

#### **User-Programmable Supplementals**

If you selected a Supplemental User-Programmable option from *Decode UPC/EAN/JAN Supplementals on page 12-9*, select **User-Programmable Supplemental 1** to set the 3-digit prefix. Then select the 3 digits using the numeric bar codes beginning on *page D-1*. Select **User-Programmable Supplemental 2** to set a second 3-digit prefix. Then select the 3 digits using the numeric bar codes beginning on *page D-1*.

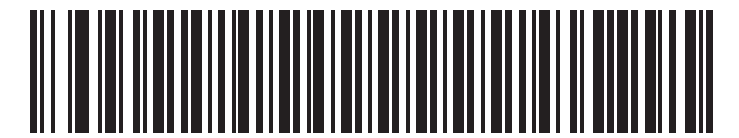

**Supplemental User-Programmable 1**

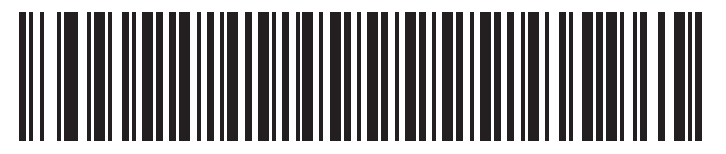

**Supplemental User-Programmable 2**

#### **UPC/EAN/JAN Supplemental Redundancy**

If you selected **Autodiscriminate UPC/EAN/JAN Supplementals** or one of the supplemental modes, this option adjusts the number of times to decode a symbol without supplementals before transmission. The range is from two to thirty times. Five or above is recommended when decoding a mix of UPC/EAN symbols with and without supplementals. The default is 7.

Scan the bar code below to set a decode redundancy value. Next, scan two numeric bar codes beginning on *page D-1* in *Appendix D, Numeric Bar Codes*. Include a leading zero for single digit numbers. To correct an error or change a selection, scan **Cancel** on *page D-3*.

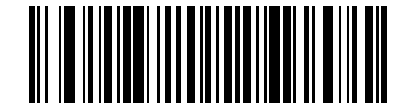

**UPC/EAN/JAN Supplemental Redundancy**

## **Transmit UPC-A/UPC-E/UPC-E1 Check Digit**

The check digit is the last character of the symbol used to verify the integrity of the data. Scan the appropriate bar code below to transmit the bar code data with or without the UPC-A, UPC-E or UPC-E1 check digit. It is always verified to guarantee the integrity of the data.

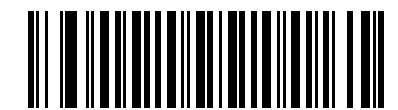

**\*Transmit UPC-A Check Digit**

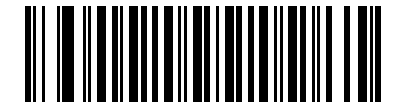

**Do Not Transmit UPC-A Check Digit**

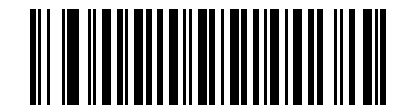

**\*Transmit UPC-E Check Digit**

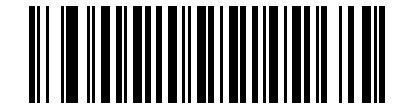

**Do Not Transmit UPC-E Check Digit**

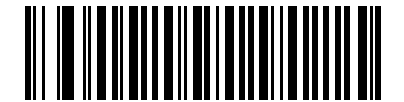

**\*Transmit UPC-E1 Check Digit**

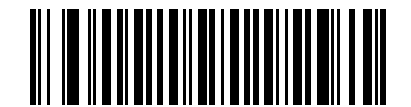

**Do Not Transmit UPC-E1 Check Digit**

#### **UPC-A Preamble**

Preamble characters are part of the UPC symbol consisting of Country Code and System Character. There are three options for transmitting UPC-A preamble to the host device: transmit System Character only, transmit System Character and Country Code ("0" for USA), and transmit no preamble. Select the appropriate option to match the host system.

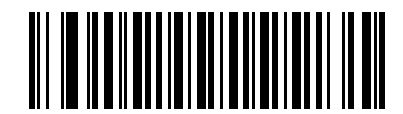

**No Preamble (<DATA>)**

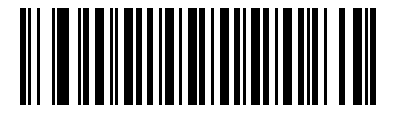

**\*System Character (<SYSTEM CHARACTER> <DATA>)**

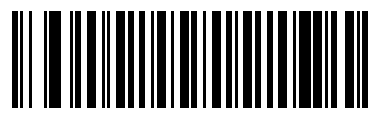

**System Character & Country Code (< COUNTRY CODE> <SYSTEM CHARACTER> <DATA>)**

#### **UPC-E Preamble**

Preamble characters are part of the UPC symbol consisting of Country Code and System Character. There are three options for transmitting UPC-E preamble to the host device: transmit System Character only, transmit System Character and Country Code ("0" for USA), and transmit no preamble. Select the appropriate option to match the host system.

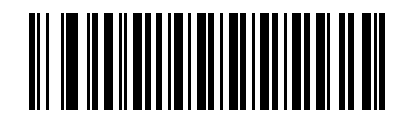

**No Preamble (<DATA>)**

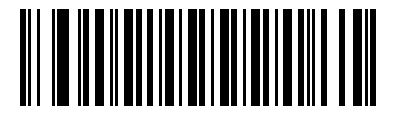

**\*System Character (<SYSTEM CHARACTER> <DATA>)**

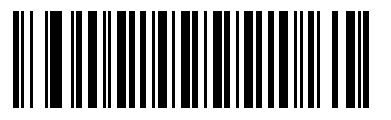

**System Character & Country Code (< COUNTRY CODE> <SYSTEM CHARACTER> <DATA>)**

#### **UPC-E1 Preamble**

Preamble characters are part of the UPC symbol consisting of Country Code and System Character. There are three options for transmitting UPC-E1 preamble to the host device: transmit System Character only, transmit System Character and Country Code ("0" for USA), and transmit no preamble. Select the appropriate option to match the host system.

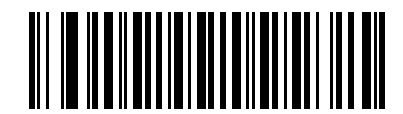

**No Preamble (<DATA>)**

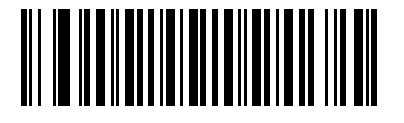

**\*System Character (<SYSTEM CHARACTER> <DATA>)**

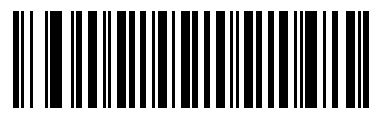

**System Character & Country Code (< COUNTRY CODE> <SYSTEM CHARACTER> <DATA>)**

## **Convert UPC-E to UPC-A**

Enable this to convert UPC-E (zero suppressed) decoded data to UPC-A format before transmission. After conversion, the data follows UPC-A format and is affected by UPC-A programming selections (e.g., Preamble, Check Digit).

Disable this to transmit UPC-E decoded data as UPC-E data, without conversion.

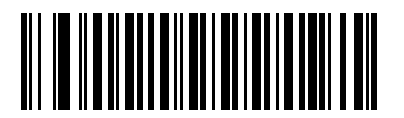

**Convert UPC-E to UPC-A (Enable)**

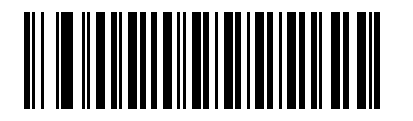

**\*Do Not Convert UPC-E to UPC-A (Disable)**

#### **Convert UPC-E1 to UPC-A**

Enable this to convert UPC-E1 decoded data to UPC-A format before transmission. After conversion, the data follows UPC-A format and is affected by UPC-A programming selections (e.g., Preamble, Check Digit).

Disable this to transmit UPC-E1 decoded data as UPC-E1 data, without conversion.

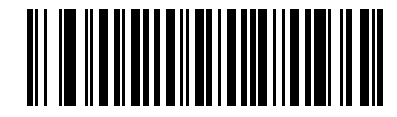

**Convert UPC-E1 to UPC-A (Enable)**

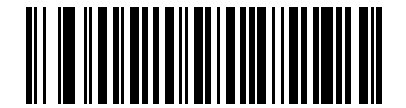

**\*Do Not Convert UPC-E1 to UPC-A (Disable)**

### **EAN-8/JAN-8 Extend**

Enable this to add five leading zeros to decoded EAN-8 symbols to make them compatible in format to EAN-13 symbols.

Disable this to transmit EAN-8 symbols as is.

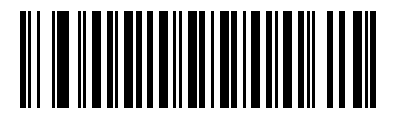

**Enable EAN/JAN Zero Extend**

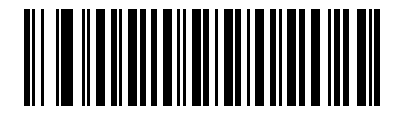

**\*Disable EAN/JAN Zero Extend**

#### **Bookland ISBN Format**

If you enabled Bookland EAN using *Enable/Disable Bookland EAN on page 12-8*, select one of the following formats for Bookland data:

- **• Bookland ISBN-10** The scanner reports Bookland data starting with 978 in traditional 10-digit format with the special Bookland check digit for backward-compatibility. Data starting with 979 is not considered Bookland in this mode.
- **• Bookland ISBN-13** The scanner reports Bookland data (starting with either 978 or 979) as EAN-13 in 13-digit format to meet the 2007 ISBN-13 protocol.

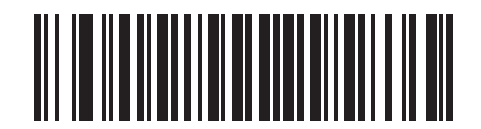

**\*Bookland ISBN-10**

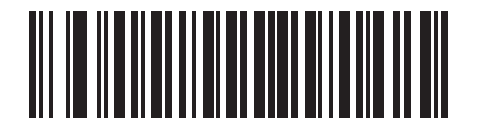

**Bookland ISBN-13**

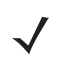

*NOTE* For Bookland EAN to function properly, first enable Bookland EAN using *Enable/Disable Bookland EAN on page 12-8*, then select either Decode UPC/EAN Supplementals, Autodiscriminate UPC/EAN Supplementals, or Enable 978/979 Supplemental Mode in *Decode UPC/EAN/JAN Supplementals on page 12-9*.

#### **UPC/EAN Security Level**

The scanner offers four levels of decode security for UPC/EAN bar codes. Select higher levels of security for decreasing levels of bar code quality. There is an inverse relationship between security and scanner decode speed, so be sure to choose only that level of security necessary for any given application.

#### **UPC/EAN Security Level 0**

This is the default setting which allows the scanner to operate fastest, while providing sufficient security in decoding "in-spec" UPC/EAN bar codes.

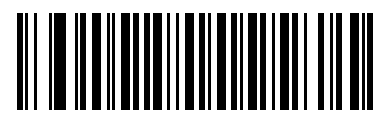

#### **\*UPC/EAN Security Level 0**

#### **UPC/EAN Security Level 1**

As bar code quality levels diminish, certain characters become prone to misdecodes before others (i.e., 1, 2, 7, 8). If you are experiencing misdecodes of poorly printed bar codes, and the misdecodes are limited to these characters, select this security level.

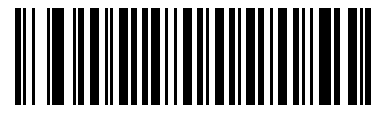

#### **UPC/EAN Security Level 1**

#### **UPC/EAN Security Level 2**

If you are experiencing misdecodes of poorly printed bar codes, and the misdecodes are not limited to characters 1, 2, 7, and 8, select this security level.

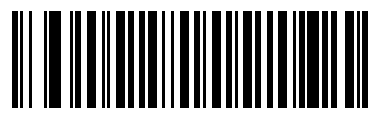

#### **UPC/EAN Security Level 2**

#### **UPC/EAN Security Level 3**

If you have tried Security Level 2, and still experience misdecodes, select this security level. Be advised, selecting this option is an extreme measure against misdecoding severely out of spec bar codes. Selecting this level of security can significantly impair the scanner's decoding ability. If this level of security is necessary, try to improve the quality of your bar codes.

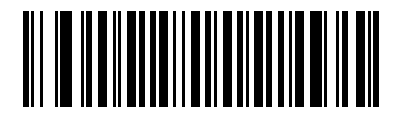

**UPC/EAN Security Level 3**

## **UCC Coupon Extended Code**

Enable this to decode UPC-A bar codes starting with digit '5', EAN-13 bar codes starting with digit '99', and UPCA/EAN-128 Coupon Codes. You must enable UPC-A, EAN-13, and EAN-128 to scan all types of Coupon Codes.

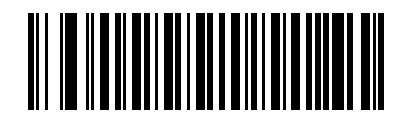

**Enable UCC Coupon Extended Code**

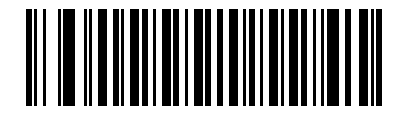

**\*Disable UCC Coupon Extended Code**

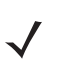

*NOTE* The Decode UPC/EAN Supplemental Redundancy parameter controls autodiscrimination of the EAN128 (right half) of a coupon code.
## **Code 128**

#### **Enable/Disable Code 128**

To enable or disable Code 128, scan the appropriate bar code below.

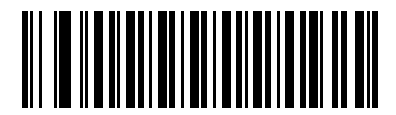

**\*Enable Code 128**

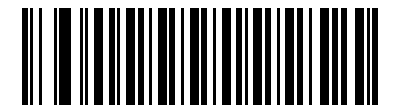

**Disable Code 128**

### **Enable/Disable UCC/EAN-128**

To enable or disable UCC/EAN-128, scan the appropriate bar code below.

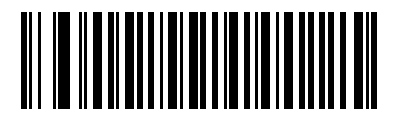

**\*Enable UCC/EAN-128**

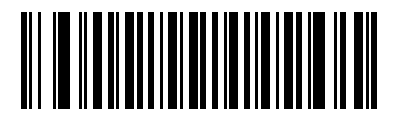

**Disable UCC/EAN-128**

### **Enable/Disable ISBT 128**

To enable or disable ISBT 128, scan the appropriate bar code below.

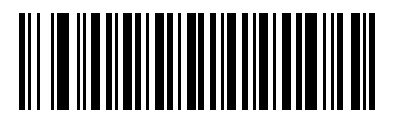

**\*Enable ISBT 128**

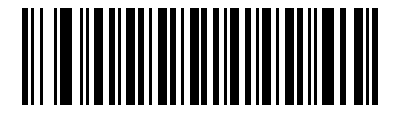

**Disable ISBT 128**

## **Code 39**

#### **Enable/Disable Code 39**

To enable or disable Code 39, scan the appropriate bar code below.

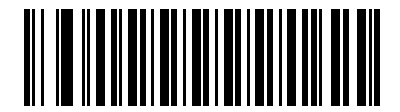

**\*Enable Code 39**

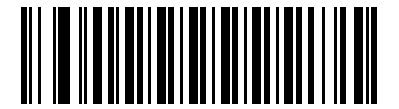

**Disable Code 39**

### **Enable/Disable Trioptic Code 39**

Trioptic Code 39 is a variant of Code 39 used in the marking of computer tape cartridges. Trioptic Code 39 symbols always contain six characters. To enable or disable Trioptic Code 39, scan the appropriate bar code below.

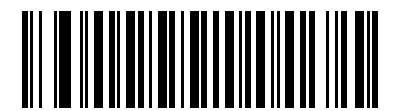

**Enable Trioptic Code 39**

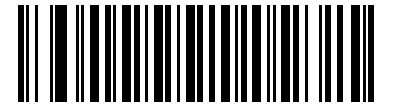

**\*Disable Trioptic Code 39**

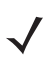

*NOTE* Trioptic Code 39 and Code 39 Full ASCII cannot be enabled simultaneously.

### **Convert Code 39 to Code 32**

Code 32 is a variant of Code 39 used by the Italian pharmaceutical industry. Scan the appropriate bar code below to enable or disable converting Code 39 to Code 32.

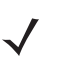

*NOTE* Enable Code 39 in order for this parameter to function.

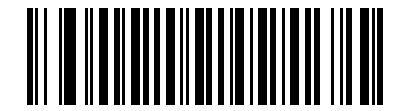

**Enable Convert Code 39 to Code 32**

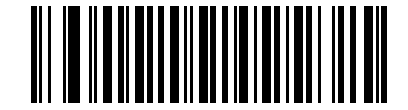

**\*Disable Convert Code 39 to Code 32**

#### **Code 32 Prefix**

Scan the appropriate bar code below to enable or disable adding the prefix character "A" to all Code 32 bar codes.

*NOTE* Convert Code 39 to Code 32 must be enabled for this parameter to function.

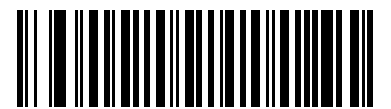

**Enable Code 32 Prefix**

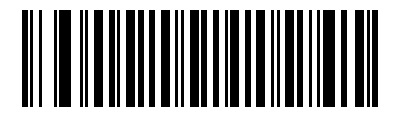

**\*Disable Code 32 Prefix**

#### **Set Lengths for Code 39**

The length of a code refers to the number of characters (i.e., human readable characters), including check digit(s) the code contains. Set lengths for Code 39 for any length, one or two discrete lengths, or lengths within a specific range. If you enabled Code 39 Full ASCII, the preferred options are **Length Within a Range** or **Any Length**.

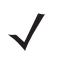

*NOTE* When setting lengths for different bar code types, include a leading zero when scanning single digit numbers.

**One Discrete Length** - Select this option to decode only Code 39 symbols containing a selected length. Select the length using the numeric bar codes in *Appendix D, Numeric Bar Codes*. For example, to decode only Code 39 symbols with 14 characters, scan **Code 39 - One Discrete Length**, then scan **1** followed by **4**. To correct an error or change a selection, scan **Cancel** on *page D-3*.

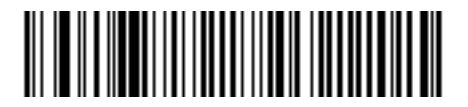

**Code 39 - One Discrete Length**

**Two Discrete Lengths** - Select this option to decode only Code 39 symbols containing either of two selected lengths. Select the lengths using the numeric bar codes in *Appendix D, Numeric Bar Codes*. For example, to decode only those Code 39 symbols containing either 2 or 14 characters, select **Code 39 - Two Discrete Lengths**, then scan **0**, **2**, **1**, and then **4**. To correct an error or change a selection, scan **Cancel** on *page D-3*.

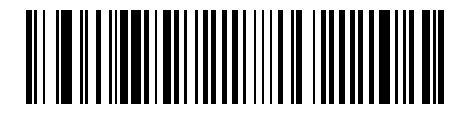

#### **Code 39 - Two Discrete Lengths**

**Length Within Range** - Select this option to decode a Code 39 symbol within a specific length range. Select the lengths using the numeric bar codes in *Appendix D, Numeric Bar Codes*. For example, to decode Code 39 symbols containing between 4 and 12 characters, first scan **Code 39 - Length Within Range**. Then scan **0**, **4**, **1,** and **2** (include a leading zero for single digit numbers). To correct an error or change a selection, scan **Cancel** on *page D-3*.

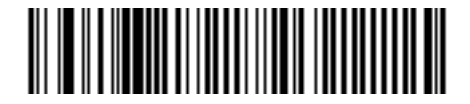

**Code 39 - Length Within Range**

**Any Length** - Scan this option to decode Code 39 symbols containing any number of characters within the scanner capability.

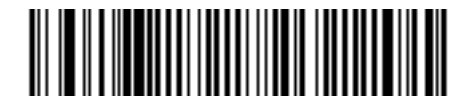

**Code 39 - Any Length**

### **Code 39 Check Digit Verification**

Enable this feature to checks the integrity of all Code 39 symbols to verify that the data complies with specified check digit algorithm. If you enable this feature, only Code 39 symbols which include a modulo 43 check digit are decoded. Only enable this if your Code 39 symbols contain a Modulo 43 check digit.

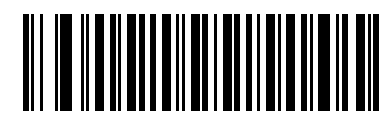

**Enable Code 39 Check Digit**

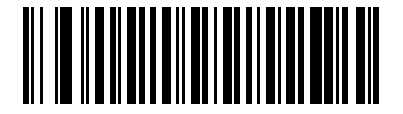

#### **\*Disable Code 39 Check Digit**

#### **Transmit Code 39 Check Digit**

Scan a bar code below to transmit Code 39 data with or without the check digit.

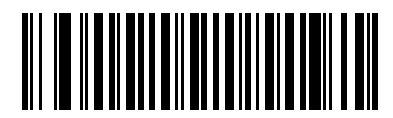

**Transmit Code 39 Check Digit (Enable)**

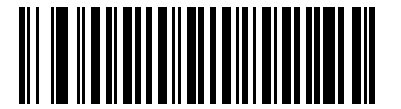

**\*Do Not Transmit Code 39 Check Digit (Disable)**

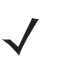

*NOTE* You must enable Code 39 Check Digit Verification for this parameter to function.

#### **Code 39 Full ASCII Conversion**

Code 39 Full ASCII is a variant of Code 39 which pairs characters to encode the full ASCII character set. To enable or disable Code 39 Full ASCII, scan the appropriate bar code below.

See *Table 5-2* and for the mapping of Code 39 characters to ASCII values.

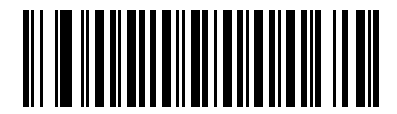

**Enable Code 39 Full ASCII**

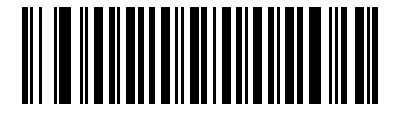

#### **\*Disable Code 39 Full ASCII**

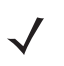

*NOTE* You cannot enable Trioptic Code 39 and Code 39 Full ASCII simultaneously.

Code 39 Full ASCII to Full ASCII Correlation is host-dependent; see the ASCII Character Set Table for the appropriate interface. See *page 5-3* for the Wedge Host conversion table, *page 7-3* for the USB Host conversion table, and *page 6-3* for the RS-232 Host conversion table.

#### **Code 39 Buffering (Scan & Store)**

This feature allows the scanner to accumulate data from multiple Code 39 symbols.

Select the Scan and Store option (Buffer Code 39) to temporarily buffer all Code 39 symbols with a leading space as a first character for later transmission. The leading space is not buffered.

Decoding a valid Code 39 symbol with no leading space transmits in sequence all buffered data in a first-in first-out format, plus the "triggering" symbol. See the following pages for details.

Select **Do Not Buffer Code 39** to transmit all decoded Code 39 symbols immediately without storing them in the buffer.

This feature affects Code 39 only. If you select **Buffer Code 39**, Zebra recommends configuring the scanner to decode Code 39 symbology only.

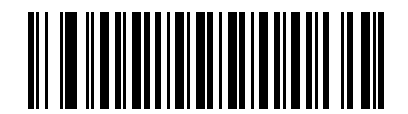

**Buffer Code 39 (Enable)**

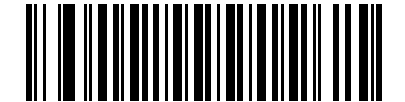

**\*Do Not Buffer Code 39 (Disable)**

While there is data in the transmission buffer, you cannot select **Do Not Buffer Code 39**. The buffer holds 200 bytes of information.

To disable Code 39 buffering when there is data in the transmission buffer, first force the buffer transmission (see *Transmit Buffer on page 12-30*) or clear the buffer.

#### **Buffer Data**

To buffer data, Code 39 buffering must be enabled and a Code 39 symbol must be read with a space immediately following the start pattern.

- **•** Unless the data overflows the transmission buffer, the scanner issues a low/high beep to indicate successful decode and buffering. (For overflow conditions, see *Overfilling Transmission Buffer*.)
- **•** The scanner adds the decoded data excluding the leading space to the transmission buffer.
- **•** No transmission occurs.

#### **Clear Transmission Buffer**

To clear the transmission buffer, scan the **Clear Buffer** bar code below, which contains only a start character, a dash (minus), and a stop character.

- **•** The scanner issues a short high/low/high beep.
- **•** The scanner erases the transmission buffer.
- **•** No transmission occurs.

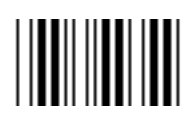

#### **Clear Buffer**

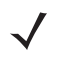

*NOTE* The Clear Buffer contains only the dash (minus) character. In order to scan this command, set Code 39 length to include length 1.

#### **Transmit Buffer**

There are two methods to transmit the Code 39 buffer.

- **1.** Scan the **Transmit Buffer** bar code below, which contains only a start character, a plus (+), and a stop character.
	- **•** The scanner transmits and clears the buffer.
	- **•** The scanner issues a low/high beep.

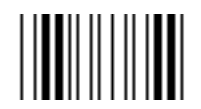

#### **Transmit Buffer**

- **2.** Scan a Code 39 bar code with a leading character other than a space.
	- **•** The scanner appends new decode data to buffered data.
	- **•** The scanner transmits and clears the buffer.
	- **•** The scanner signals that the buffer transmitted with a low/high beep.
	- **•** Scanner transmits and clears the buffer.
		- *NOTE* The Transmit Buffer contains only a plus (+) character. In order to scan this command, set Code 39 length to include length 1.

#### **Overfilling Transmission Buffer**

The Code 39 buffer holds 200 characters. If the symbol just read results in an overflow of the transmission buffer:

- **•** The scanner indicates that the symbol was rejected by issuing three long, high beeps.
- **•** No transmission occurs. The data in the buffer is not affected.

#### **Attempt to Transmit an Empty Buffer**

If the symbol just read was the **Transmit Buffer** symbol and the Code 39 buffer is empty:

- **•** A short low/high/low beep signals that the buffer is empty.
- **•** No transmission occurs.
- **•** The buffer remains empty.

## **Code 93**

### **Enable/Disable Code 93**

To enable or disable Code 93, scan the appropriate bar code below.

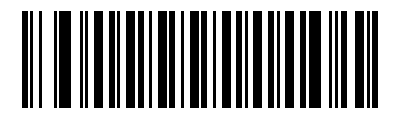

**Enable Code 93**

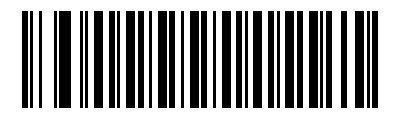

**\*Disable Code 93**

#### **Set Lengths for Code 93**

The length of a code refers to the number of characters (i.e., human readable characters), including check digit(s) the code contains. Set lengths for Code 93 for any length, one or two discrete lengths, or lengths within a specific range.

**One Discrete Length** - Select this option to decode only Code 93 symbols containing a selected length. Select the length using the numeric bar codes in *Appendix D, Numeric Bar Codes*. For example, to decode only Code 93 symbols with 14 characters, scan **Code 93 - One Discrete Length**, then scan **1** followed by **4**. To correct an error or change the selection, scan **Cancel** on *page D-3*.

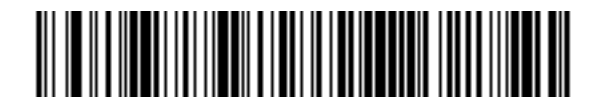

**Code 93 - One Discrete Length**

**Two Discrete Lengths** - Select this option to decode only Code 93 symbols containing either of two selected lengths. Select the lengths using the numeric bar codes in *Appendix D, Numeric Bar Codes*. For example, to decode only those Code 93 symbols containing either 2 or 14 characters, select **Code 93 - Two Discrete Lengths**, then scan **0**, **2**, **1**, and then **4**. To correct an error or change the selection, scan **Cancel** on *page D-3*.

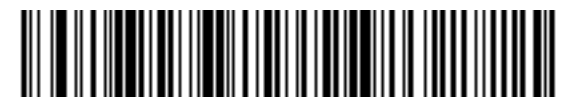

#### **Code 93 - Two Discrete Lengths**

**Length Within Range** - Select this option to decode a Code 93 symbol within a specific length range. Select the length range using the numeric bar codes in *Appendix D, Numeric Bar Codes*. For example, to decode Code 93 symbols containing between 4 and 12 characters, first scan **Code 93 - Length Within Range**. Then scan **0**, **4**, **1,** and **2** (include a leading zero for single digit numbers). To correct an error or change the selection, scan **Cancel** on *page D-3*.

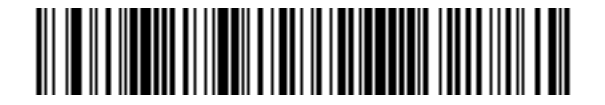

#### **Code 93 - Length Within Range**

**Any Length** - Scan this option to decode Code 93 symbols containing any number of characters within the scanner's capability.

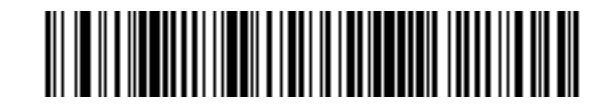

**Code 93 - Any Length**

# **Code 11**

### **Code 11**

To enable or disable Code 11, scan the appropriate bar code below.

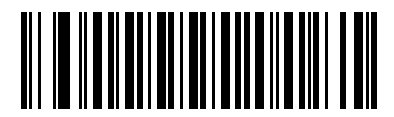

**Enable Code 11**

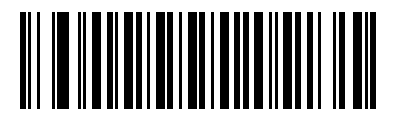

**\*Disable Code 11**

#### **Set Lengths for Code 11**

The length of a code refers to the number of characters (i.e., human readable characters), including check digit(s) the code contains. Set lengths for Code 11 for any length, one or two discrete lengths, or lengths within a specific range.

**One Discrete Length** - Select this option to decode only Code 11 symbols containing a selected length. Select the length using the numeric bar codes in *Appendix D, Numeric Bar Codes*. For example, to decode only Code 11 symbols with 14 characters, scan **Code 11 - One Discrete Length**, then scan **1** followed by **4**. To correct an error or change a selection, scan **Cancel** on *page D-3*.

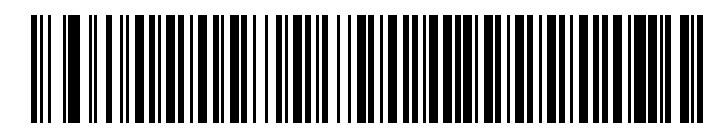

**Code 11 - One Discrete Length**

**Two Discrete Lengths** - Select this option to decode only Code 11 symbols containing either of two selected lengths. Select the lengths using the numeric bar codes in *Appendix D, Numeric Bar Codes*. For example, to decode only those Code 11 symbols containing either 2 or 14 characters, select **Code 11 - Two Discrete Lengths**, then scan **0**, **2**, **1**, and then **4**. To correct an error or change a selection, scan **Cancel** on *page D-3*.

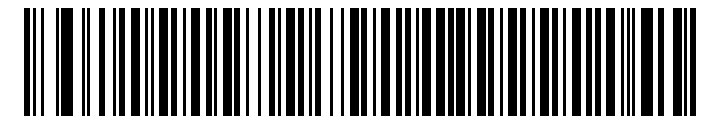

#### **Code 11 - Two Discrete Lengths**

**Length Within Range** - Select this option to decode a Code 11 symbol within a specific length range. Select the length range using the numeric bar codes in *Appendix D, Numeric Bar Codes*. For example, to decode Code 11 symbols containing between 4 and 12 characters, first scan **Code 11 - Length Within Range**. Then scan **0**, **4**, **1,** and **2** (include a leading zero for single digit numbers). To correct an error or change a selection, scan **Cancel** on *page D-3*.

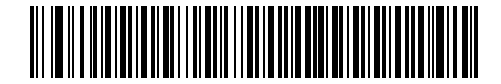

**Code 11 - Length Within Range**

**Any Length** - Scan this option to decode Code 11 symbols containing any number of characters within the scanner's capability.

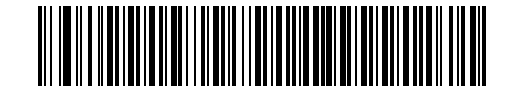

**Code 11 - Any Length**

### **Code 11 Check Digit Verification**

Enable this feature to check the integrity of all Code 11 symbols to verify that the data complies with the specified check digit algorithm. This selects the check digit mechanism for the decoded Code 11 bar code. The options are to check for one check digit, check for two check digits, or disable the feature.

To enable this feature, scan the bar code below corresponding to the number of check digits encoded in your Code 11 symbols.

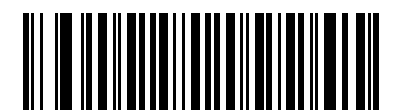

**\*Disable**

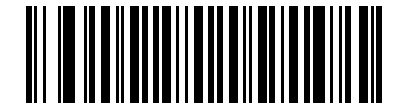

**One Check Digit**

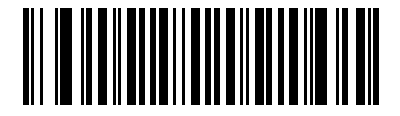

**Two Check Digits**

## **Transmit Code 11 Check Digits**

This feature selects whether or not to transmit the Code 11 check digit(s).

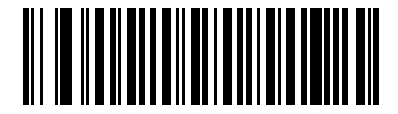

**Transmit Code 11 Check Digit(s) (Enable)**

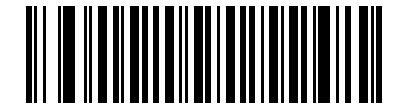

**\*Do Not Transmit Code 11 Check Digit(s) (Disable)**

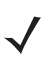

*NOTE* You must enable Code 11 Check Digit Verification for this parameter to function.

# **Interleaved 2 of 5 (ITF)**

### **Enable/Disable Interleaved 2 of 5**

To enable or disable Interleaved 2 of 5, scan the appropriate bar code below, and select an Interleaved 2 of 5 length from the following pages.

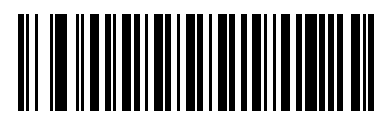

**\*Enable Interleaved 2 of 5**

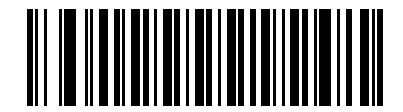

**Disable Interleaved 2 of 5**

#### **Set Lengths for Interleaved 2 of 5**

The length of a code refers to the number of characters (i.e., human readable characters), including check digit(s) the code contains. Set lengths for I 2 of 5 for any length, one or two discrete lengths, or lengths within a specific range.

**One Discrete Length** - Select this option to decode only I 2 of 5 symbols containing a selected length. Select the length using the numeric bar codes in *Appendix D, Numeric Bar Codes*. For example, to decode only I 2 of 5 symbols with 14 characters, scan **I 2 of 5 - One Discrete Length**, then scan **1** followed by **4**. To correct an error or change a selection, scan **Cancel** on *page D-3*.

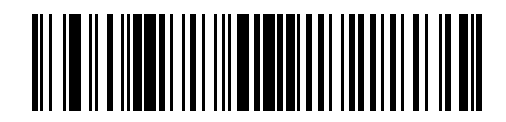

#### **I 2 of 5 - One Discrete Length**

**Two Discrete Lengths** - Select this option to decode only I 2 of 5 symbols containing either of two selected lengths. Select the lengths using the numeric bar codes in *Appendix D, Numeric Bar Codes*. For example, to decode only those I 2 of 5 symbols containing either 2 or 14 characters, select **I 2 of 5 - Two Discrete Lengths**, then scan **0**, **2**, **1**, and then **4**. To correct an error or change a selection, scan **Cancel** on *page D-3*.

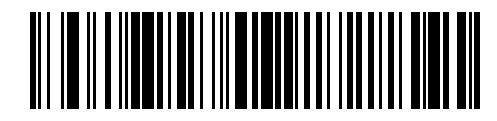

#### **I 2 of 5 - Two Discrete Lengths**

**Length Within Range** - Select this option to decode an I 2 of 5 symbol within a specific length range. Select the length range using the numeric bar codes in *Appendix D, Numeric Bar Codes*. For example, to decode I 2 of 5 symbols containing between 4 and 12 characters, first scan **I 2 of 5 - Length Within Range**. Then scan **0**, **4**, **1,** and **2** (single digit numbers must always be preceded by a leading zero). To correct an error or change a selection, scan **Cancel** on *page D-3*.

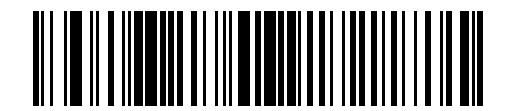

#### **I 2 of 5 - Length Within Range**

**Any Length** - Scan this option to decode I 2 of 5 symbols containing any number of characters within the scanner's capability.

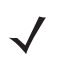

*NOTE* Due to the construction of the I 2 of 5 symbology, it is possible for a scan line covering only a portion of the code to transmit as a complete scan, yielding less data than is encoded in the bar code. To prevent this, Zebra recommends selecting specific lengths (I 2 of 5 - One Discrete Length, Two Discrete Lengths) for I 2 of 5 applications.

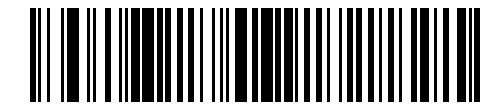

**I 2 of 5 - Any Length**

### **I 2 of 5 Check Digit Verification**

Enable this feature to check the integrity of all I 2 of 5 symbols to verify the data complies with either the specified Uniform Symbology Specification (USS), or the Optical Product Code Council (OPCC) check digit algorithm.

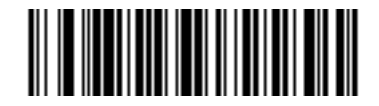

**\*Disable**

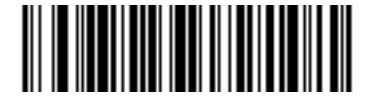

**USS Check Digit** 

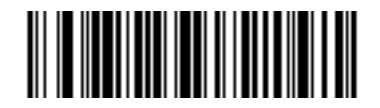

**OPCC Check Digit** 

### **Transmit I 2 of 5 Check Digit**

Scan the appropriate bar code below to transmit I 2 of 5 data with or without the check digit.

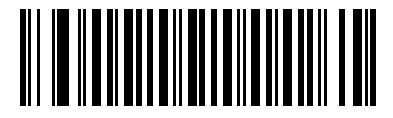

**Transmit I 2 of 5 Check Digit (Enable)**

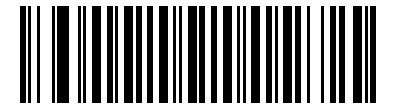

#### **\*Do Not Transmit I 2 of 5 Check Digit (Disable)**

#### **Convert I 2 of 5 to EAN-13**

This parameter converts a 14 character I 2 of 5 code into EAN-13, and transmits to the host as EAN-13. To accomplish this, the I 2 of 5 code must be enabled, and the code must have a leading zero and a valid EAN-13 check digit.

Scan the **Convert I 2 of 5 to EAN-13 (Enable)** bar code to enable this function.

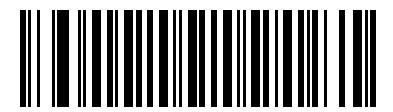

**Convert I 2 of 5 to EAN-13 (Enable)**

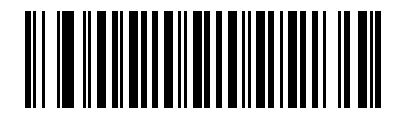

**\*Do Not Convert I 2 of 5 to EAN-13 (Disable)**

# **Discrete 2 of 5 (DTF)**

### **Enable/Disable Discrete 2 of 5**

To enable or disable Discrete 2 of 5, scan the appropriate bar code below.

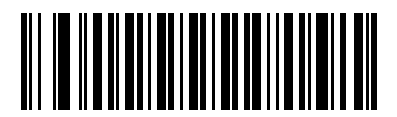

**Enable Discrete 2 of 5**

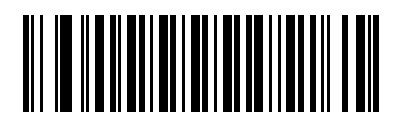

**\*Disable Discrete 2 of 5**

### **Set Lengths for Discrete 2 of 5**

The length of a code refers to the number of characters (i.e., human readable characters), including check digit(s) the code contains. Set lengths for D 2 of 5 for any length, one or two discrete lengths, or lengths within a specific range.

**One Discrete Length** - Select this option to decode only D 2 of 5 symbols containing a selected length. Select the length using the numeric bar codes in *Appendix D, Numeric Bar Codes*. For example, to decode only D 2 of 5 symbols with 14 characters, scan **D 2 of 5 - One Discrete Length**, then scan **1** followed by **4**. To correct an error or change a selection, scan **Cancel** on *page D-3*.

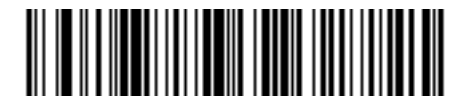

#### **D 2 of 5 - One Discrete Length**

**Two Discrete Lengths** - Select this option to decode only D 2 of 5 symbols containing either of two selected lengths. Select the lengths using the numeric bar codes in *Appendix D, Numeric Bar Codes*. For example, to decode only those D 2 of 5 symbols containing either 2 or 14 characters, select **D 2 of 5 - Two Discrete Lengths**, then scan **0**, **2**, **1**, and then **4**. To correct an error or change a selection, scan **Cancel** on *page D-3*.

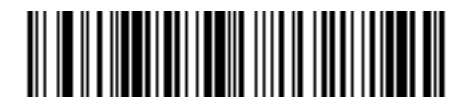

#### **D 2 of 5 - Two Discrete Lengths**

**Length Within Range** - Select this option to decode a D 2 of 5 symbol within a specific length range. Select the length range using the numeric bar codes in *Appendix D, Numeric Bar Codes*. For example, to decode D 2 of 5 symbols containing between 4 and 12 characters, first scan **D 2 of 5 - Length Within Range**. Then scan **0**, **4**, **1,** and **2** (single digit numbers must always be preceded by a leading zero). To correct an error or change a selection, scan **Cancel** on *page D-3*.

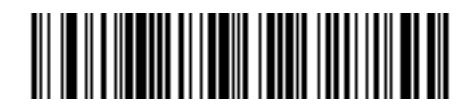

#### **D 2 of 5 - Length Within Range**

**Any Length** - Scan this option to decode D 2 of 5 symbols containing any number of characters within the scanner's capability.

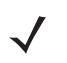

*NOTE* Due to the construction of the D 2 of 5 symbology, it is possible for a scan line covering only a portion of the code to transmit as a complete scan, yielding less data than is encoded in the bar code. To prevent this, Zebra recommends selecting specific lengths (D 2 of 5 - One Discrete Length, Two Discrete Lengths) for D 2 of 5 applications.

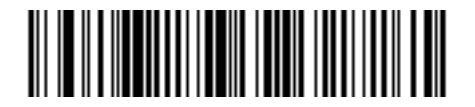

**D 2 of 5 - Any Length**

# **Chinese 2 of 5**

### **Enable/Disable Chinese 2 of 5**

To enable or disable Chinese 2 of 5, scan the appropriate bar code below.

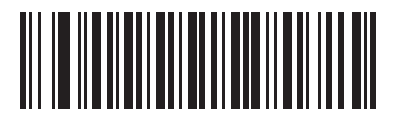

**Enable Chinese 2 of 5**

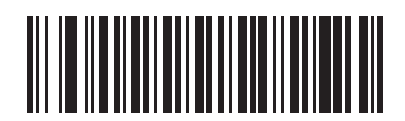

**\*Disable Chinese 2 of 5**

# **Codabar (NW - 7)**

### **Enable/Disable Codabar**

To enable or disable Codabar, scan the appropriate bar code below.

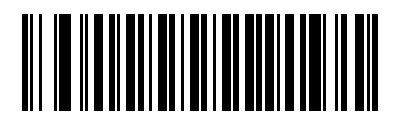

**Enable Codabar**

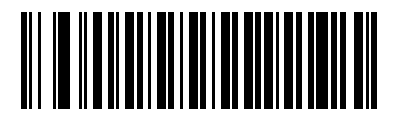

**\*Disable Codabar**

#### **Set Lengths for Codabar**

The length of a code refers to the number of characters (i.e., human readable characters), including check digit(s) the code contains. Set lengths for Codabar for any length, one or two discrete lengths, or lengths within a specific range.

**One Discrete Length** - Select this option to decode only Codabar symbols containing a selected length. Select the length from the numeric bar codes in *Appendix D, Numeric Bar Codes*. For example, to decode only Codabar symbols with 14 characters, scan **Codabar - One Discrete Length**, then scan **1** followed by **4**. To correct an error or change a selection, scan **Cancel** on *page D-3*.

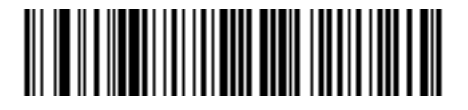

#### **Codabar - One Discrete Length**

**Two Discrete Lengths** - Select this option to decode only Codabar symbols containing either of two selected lengths. Select the lengths from the numeric bar codes in *Appendix D, Numeric Bar Codes*. For example, to decode only those Codabar symbols containing either 2 or 14 characters, select **Codabar - Two Discrete Lengths**, then scan **0**, **2**, **1**, and then **4**. To correct an error or change a selection, scan **Cancel** on *page D-3*.

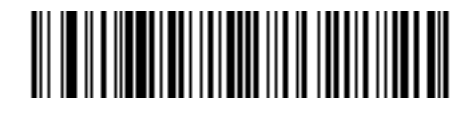

#### **Codabar - Two Discrete Lengths**

**Length Within Range** - Select this option to decode a Codabar symbol with a specific length range. Select the length range from the numeric bar codes in *Appendix D, Numeric Bar Codes*. For example, to decode Codabar symbols containing between 4 and 12 characters, first scan **Codabar - Length Within Range**. Then scan **0**, **4**, **1,** and **2** (include a leading zero for single digit numbers). To correct an error or change a selection, scan **Cancel** on *page D-3*.

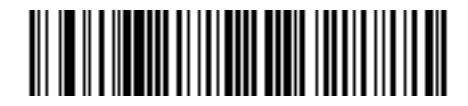

#### **Codabar - Length Within Range**

**Any Length** - Scan this option to decode Codabar symbols containing any number of characters within the scanner's capability.

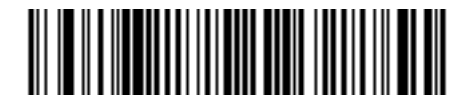

#### **Codabar - Any Length**

### **CLSI Editing**

Enable this to strip the start and stop characters and insert a space after the first, fifth, and tenth characters of a 14-character Codabar symbol. Use this feature if your host system requires this data format.

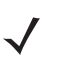

*NOTE* Symbol length does not include start and stop characters.

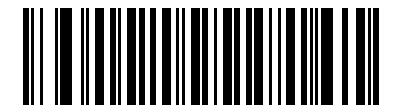

**Enable CLSI Editing**

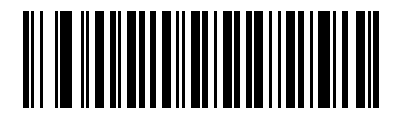

**\*Disable CLSI Editing**

### **NOTIS Editing**

Enable this to strips the start and stop characters from a decoded Codabar symbol. Use this feature if your host system requires this data format.

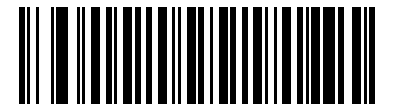

**Enable NOTIS Editing**

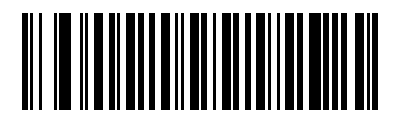

**\*Disable NOTIS Editing**

# **MSI**

### **Enable/Disable MSI**

To enable or disable MSI, scan the appropriate bar code below.

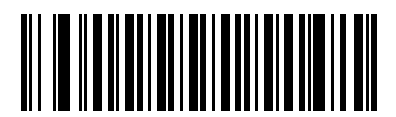

**Enable MSI**

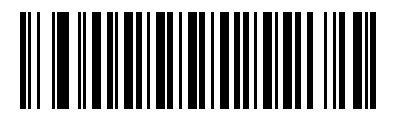

**\*Disable MSI**

#### **Set Lengths for MSI**

The length of a code refers to the number of characters (i.e., human readable characters), including check digit(s) the code contains. Set lengths for MSI for any length, one or two discrete lengths, or lengths within a specific range.

**One Discrete Length** - Select this option to decode only MSI symbols containing a selected length. Select the length using the numeric bar codes in *Appendix D, Numeric Bar Codes*. For example, to decode only MSI symbols with 14 characters, scan **MSI - One Discrete Length**, then scan **1** followed by **4**. To correct an error or change a selection, scan **Cancel** on *page D-3*.

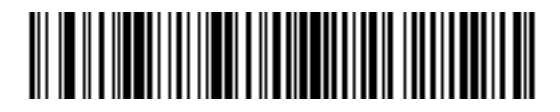

#### **MSI - One Discrete Length**

**Two Discrete Lengths** - Select this option to decode only MSI symbols containing either of two selected lengths. Select the lengths using the numeric bar codes in *Appendix D, Numeric Bar Codes*. For example, to decode only those MSI symbols containing either 2 or 14 characters, select **MSI - Two Discrete Lengths**, then scan **0**, **2**, **1**, and then **4**. To correct an error or change a selection, scan **Cancel** on *page D-3*.

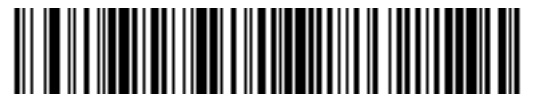

**MSI - Two Discrete Lengths**

**Length Within Range** - Select this option to decode an MSI symbol with a specific length range. Select the length range using the numeric bar codes in *Appendix D, Numeric Bar Codes*. For example, to decode MSI symbols containing between 4 and 12 characters, first scan **MSI - Length Within Range**. Then scan **0**, **4**, **1,** and **2** (single digit numbers must always be preceded by a leading zero). To correct an error or change a selection, scan **Cancel** on *page D-3*.

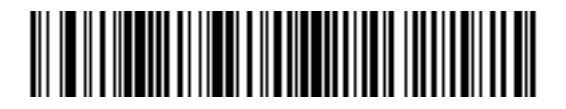

#### **MSI - Length Within Range**

**Any Length** - Scan this option to decode MSI symbols containing any number of characters within the scanner's capability.

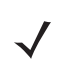

*NOTE* Due to the construction of the MSI symbology, it is possible for a scan line covering only a portion of the code to transmit as a complete scan, yielding less data than is encoded in the bar code. To prevent this, Zebra recommends selecting specific lengths (MSI - One Discrete Length, Two Discrete Lengths) for MSI applications.

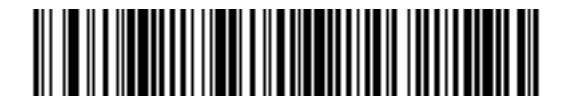

**MSI - Any Length**

#### **MSI Check Digits**

With MSI symbols, one check digit is mandatory and always verified by the reader. The second check digit is optional. If your MSI codes include two check digits, scan the **Two MSI Check Digits** bar code to enable verification of the second check digit.

See *MSI Check Digit Algorithm on page 12-51* to select second digit algorithms.

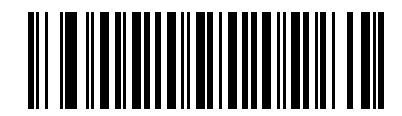

**\*One MSI Check Digit**

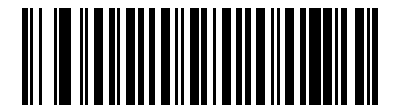

**Two MSI Check Digits**

### **Transmit MSI Check Digit(s)**

Scan a bar code below to transmit MSI data with or without the check digit.

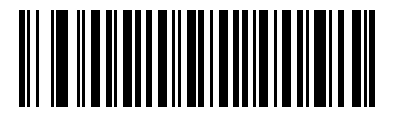

**Transmit MSI Check Digit(s) (Enable)**

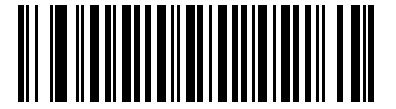

**\*Do Not Transmit MSI Check Digit(s) (Disable)**

## **MSI Check Digit Algorithm**

There are two algorithms for verifying the second MSI check digit. Select the bar code corresponding to the algorithm used to encode your check digit.

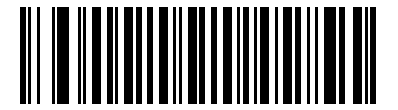

**MOD 11/MOD 10**

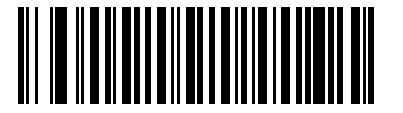

**\*MOD 10/MOD 10**

# **GS1 DataBar (Formerly RSS, Reduced Space Symbology)**

### **GS1 DataBar**

The variants of GS1 DataBar are Databar Omnidirectional (formerly GS1 DataBar-14), DataBar Expanded, and DataBar Limited. The limited and expanded versions have stacked variants. Scan the appropriate bar codes to enable or disable each variant of GS1 DataBar.

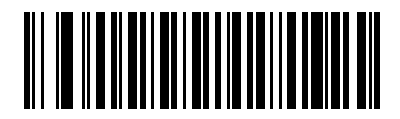

**Enable GS1 Databar Omnidirectional (formerly GS1 DataBar-14)**

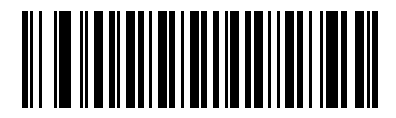

**\*Disable GS1 Databar Omnidirectional (formerly GS1 DataBar-14)**

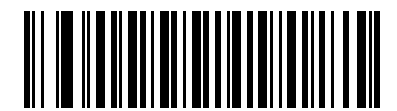

**Enable GS1 DataBar Limited**

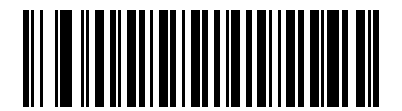

**\*Disable GS1 DataBar Limited**

#### **GS1 DataBar (continued)**

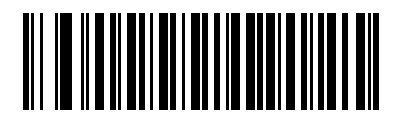

**Enable GS1 DataBar Expanded**

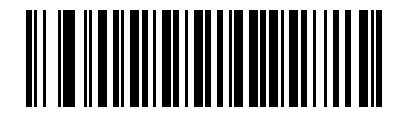

**\*Disable GS1 DataBar Expanded**

### **Convert GS1 DataBar to UPC/EAN**

This parameter only applies to GS1 Databar Omnidirectional and GS1 DataBar Limited symbols not decoded as part of a Composite symbol. Enable this conversion to strip the leading '010' from GS1 Databar Omnidirectional and GS1 DataBar Limited symbols encoding a single zero as the first digit, and report the bar code as EAN-13.

Enabling this strips the leading '0100' from bar codes beginning with two or more zeros but not six zeros, and reports the bar code as UPC-A. The UPC-A Preamble parameter to transmit the system character and country code applies to converted bar codes. Note that you cannot strip the system character or the check digit.

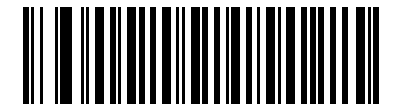

**Enable**

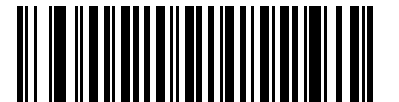

**\*Disable**

# **Redundancy Level**

The Symbol LS2208 offers four levels of decode redundancy. Select higher redundancy levels for decreasing levels of bar code quality. As redundancy levels increase, the scanner's aggressiveness decreases.

Select the redundancy level appropriate for the bar code quality.

#### **Redundancy Level 1**

The following code types must be successfully read twice before being decoded:

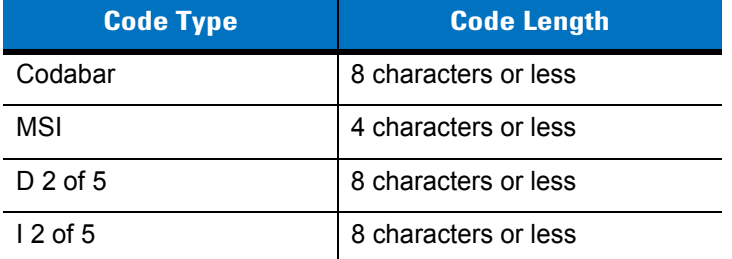

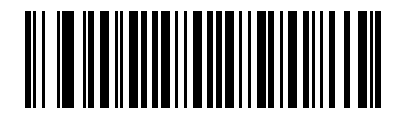

#### **\*Redundancy Level 1**

#### **Redundancy Level 2**

The following code types must be successfully read twice before being decoded:

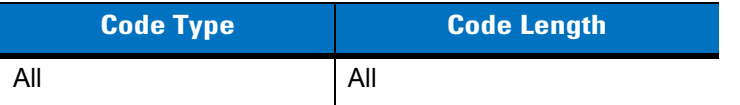

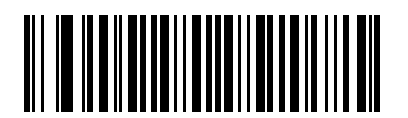

**Redundancy Level 2**

### **Redundancy Level 3**

Code types other than the following must be successfully read twice before being decoded. The following codes must be read three times:

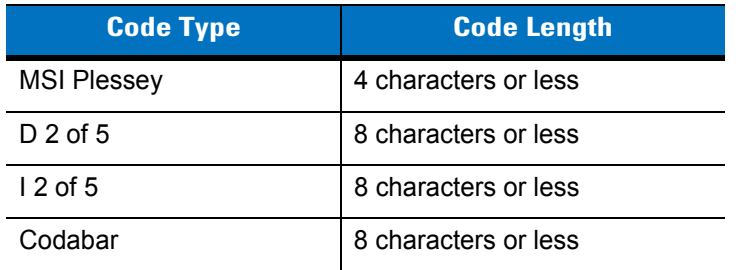

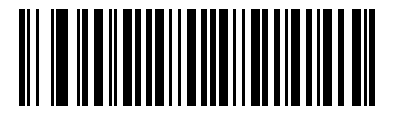

**Redundancy Level 3**

### **Redundancy Level 4**

The following code types must be successfully read three times before being decoded:

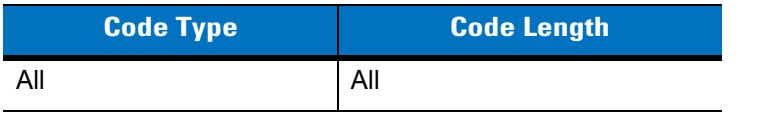

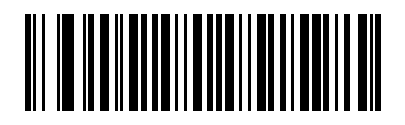

**Redundancy Level 4**

## **Security Level**

The Symbol LS2208 offers four levels of decode security for delta bar codes. These include the Code 128 family, UPC/EAN, and Code 93. Select higher security levels for decreasing levels of bar code quality. There is an inverse relationship between security and scanner aggressiveness, so be sure to choose only that level of security necessary for your application.

### **Security Level 0**

This is the default setting which allows the scanner to operate in its most aggressive state, while providing sufficient security in decoding most "in-spec" bar codes.

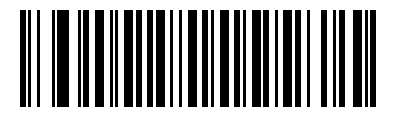

**\*Security Level 0**

#### **Security Level 1**

Select this option if misdecodes occur. This security level eliminates most misdecodes.

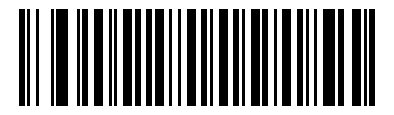

**Security Level 1**

### **Security Level 2**

Select this option if Security level 1 fails to eliminate misdecodes.

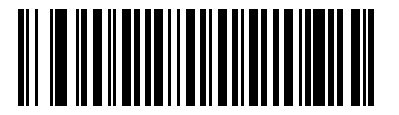

**Security Level 2**

### **Security Level 3**

If you selected Security Level 2 and misdecodes still occur, select this security level. Be advised, selecting this option is an extreme measure against mis-decoding severely out of spec bar codes. Selecting this level of security significantly impairs the scanner's decoding ability. If you need this level of security, try to improve the quality of the bar codes.

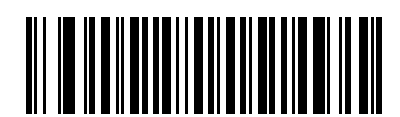

**Security Level 3**
#### **Bi-directional Redundancy**

Enable Bi-directional Redundancy for added security to linear code type security levels. When enabled, a bar code must be successfully scanned in both directions (forward and reverse) before reporting a good decode.

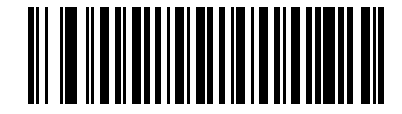

**Enable Bi-directional Redundancy**

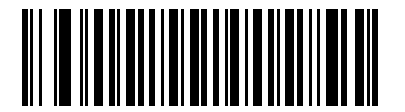

**\*Disable Bi-directional Redundancy**

#### **Intercharacter Gap Size**

The Code 39 and Codabar symbologies have an intercharacter gap that is typically quite small. Due to various bar code printing technologies, this gap can grow larger than the maximum size allowed, preventing decode. If this occurs, select **Large Intercharacter Gaps** to tolerate these out-of-specification bar codes.

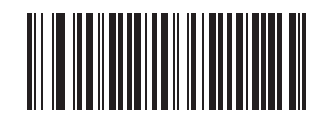

**\*Normal Intercharacter Gaps**

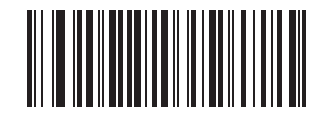

**Large Intercharacter Gaps**

## **Report Version**

Scan the bar code below to report the software revision installed in the scanner's primary microprocessor.

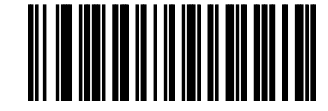

**Report Software Version**

# **Report MIMIC Version**

Scan the bar code below to report the MIMIC software revision installed in the scanner's secondary microprocessor. Symbol scanners that do not use MIMIC architecture report nothing.

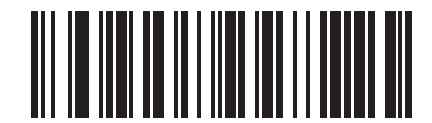

**Report MIMIC Software Version**

## **Report Synapse Cable**

Scan the bar code below to report the software revision of the attached Synapse cable. If the scanner does not detect an attached Synapse cable, it reports *Synapse not attached*.

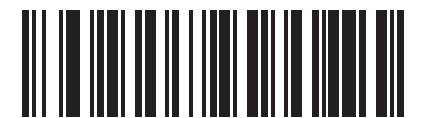

**Report Synapse Cable**

# **Chapter 13 Miscellaneous Scanner Options**

### **Introduction**

This chapter includes features frequently used to customize how data transmits to the host. In addition to these bar codes for data formatting, see each host chapter for the appropriate host connections and features for the scanner. Also see *Chapter 12, Symbologies* and Chapter 14, Advanced Data Formatting for customizing data for transmission to the host device.

Before programming, follow the instructions in *Chapter 1, Getting Started*.

The scanner ships with the settings in the *Miscellaneous Scanner Options Default Table on page 13-2* (also see *Appendix A, Standard Default Parameters* for all host and miscellaneous scanner defaults). If the default values suit requirements, programming is not necessary. Set feature values by scanning single bar codes or short bar code sequences.

## **Scanning Sequence Examples**

In most cases you need only scan one bar code to set a specific parameter value.

Parameters, such as **Prefix Value**, require scanning several bar codes in sequence. See each individual parameter for descriptions of this procedure.

### **Errors While Scanning**

Unless otherwise specified, to correct an error during a scanning sequence, just re-scan the correct parameter.

## **Miscellaneous Default Parameters**

*Table 13-1* lists the defaults for miscellaneous scanner options parameters. To change an option, scan the appropriate bar code(s) in the Miscellaneous Scanner Parameters section beginning on *page 13-3*.

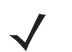

*NOTE* See *Appendix A, Standard Default Parameters* for all user preferences, hosts, symbologies, and miscellaneous default parameters.

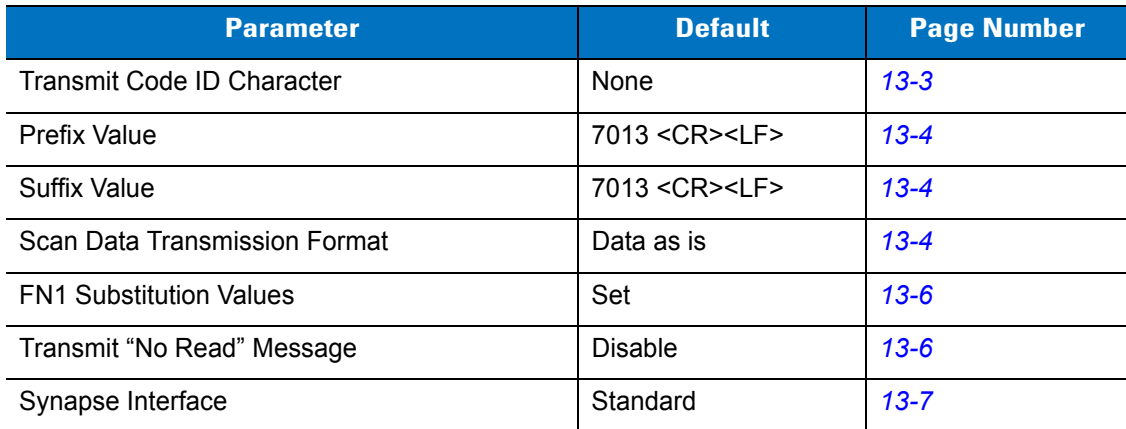

#### **Table 13-1** *Miscellaneous Scanner Options Default Table*

## **Miscellaneous Scanner Parameters**

#### **Transmit Code ID Character**

A Code ID character identifies the code type of a scanned bar code. This is useful when the scanner is decoding more than one code type. In addition to any single character prefix already selected, the Code ID character is inserted between the prefix and the decoded symbol.

Select no Code ID character, a Symbol Code ID character, or an AIM Code ID character. For Code ID Characters, see *Symbol Code Identifiers on page B-1* and *AIM Code Identifiers on page B-2*.

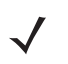

*NOTE* If you enable Symbol Code ID Character or AIM Code ID Character, and enable *Transmit "No Read" Message on page 13-6*, the scanner appends the code ID for Code 39 to the NR message.

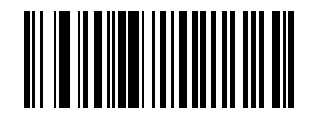

**Symbol Code ID Character**

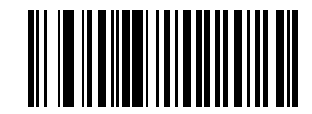

**AIM Code ID Character**

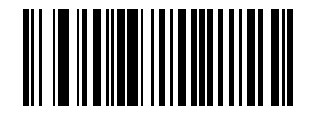

**\*None**

#### **Prefix/Suffix Values**

You can append a prefix and/or suffix to scan data for use in data editing.

To set a value for a prefix or suffix:

- **1.** Change the scan data format by scanning the appropriate *Scan Data Transmission Format on page 13-4*.
- **2.** Scan the appropriate prefix/suffix bar code below.
- **3.** Scan a four-digit number (i.e., four bar codes from *Appendix D, Numeric Bar Codes*) that corresponds to that value.
- **4.** To correct an error or change a selection, scan *Cancel on page D-3*.

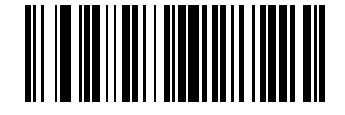

**Scan Prefix**

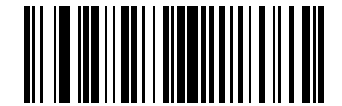

**Scan Suffix**

#### **Scan Data Transmission Format**

To change the scan data format, scan **Scan Options** and one of the following four bar codes corresponding to the desired format:

- **Data As Is**
- **<DATA> <SUFFIX>**
- <PREFIX> <DATA>
- **<PREFIX> <DATA> <SUFFIX>**.

Scan **Enter** on *page 13-5* to complete the change. To set values for the prefix and/or suffix, see *Prefix/Suffix Values on page 13-4*. Scan **Data Format Cancel** on *page 13-5* to cancel the change.

If you require a carriage return/enter after each scanned bar code, scan the following bar codes in order:

- **1. Scan Options**
- **2.** <DATA> <SUFFIX>
- **3. Enter** (on *page 13-5*).

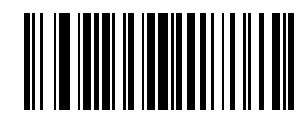

**Scan Options**

**Scan Data Transmission Format (continued)**

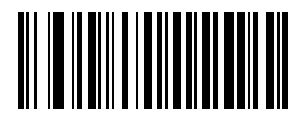

**\*Data As Is**

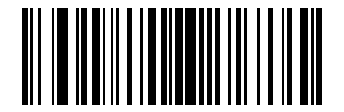

**<DATA> <SUFFIX>**

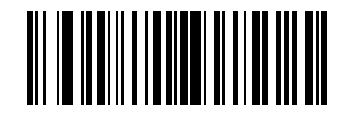

**<PREFIX> <DATA>**

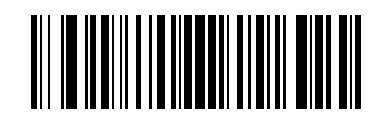

**<PREFIX> <DATA> <SUFFIX>**

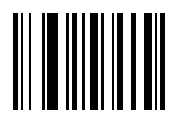

**Enter**

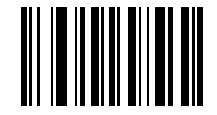

**Data Format Cancel**

#### **FN1 Substitution Values**

The Wedge and USB HID Keyboard hosts support a FN1 Substitution feature. When enabled any FN1 character (0x1b) in an EAN128 bar code is substituted with a value. This value defaults to 7013 (Enter Key).

**1.** To select a FN1 Substitution Value, scan the bar code below.

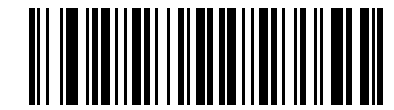

#### **Set FN1 Substitution Value**

- **2.** Locate the keystroke desired for FN1 Substitution in the ASCII Character Set table for the current host interface. Enter the 4-digit ASCII Value by scanning each digit in the *Appendix D, Numeric Bar Codes*.
- **3.** To correct an error or change the selection, scan CANCEL.

To enable FN1 Substitution for Wedge, scan the **Enable Keyboard Wedge** FN1 Substitution bar code on *page 5-13*.

To enable FN1 Substitution for USB HID Keyboard, scan the **Enable USB Keyboard** FN1 Substitution bar code on *page 7-12*.

#### **Transmit "No Read" Message**

Scan a bar code below to select whether or not a No Read message transmits. Enable this to transmit the characters NR when a bar code is not decoded. Disable this to transmit nothing if a symbol does not decode.

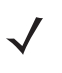

*NOTE* If you enable **Transmit No Read**, and also enable Symbol Code ID Character or AIM Code ID Character for *Transmit Code ID Character on page 13-3*, the scanner appends the code ID for Code 39 to the NR message.

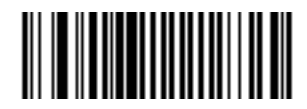

**Enable No Read**

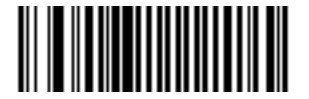

**\*Disable No Read**

#### **Synapse Interface**

The auto-detection of a Synapse cable varies in duration depending on the type of Synapse connection. If a scanner is connected to another scanner using a Synapse cable, use the Auxiliary Synapse Port connection. In all other cases, when using the cable, Zebra recommends the default setting.

To disconnect and reconnect the scanner from a Synapse cable that is connected to a live host via a Synapse, use the Plug and Play setting. Do not change this setting from the default if an on-board wedge host is enabled.

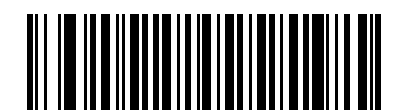

**\*Standard Synapse Connection**

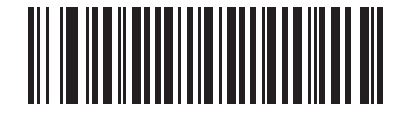

**Auxiliary Synapse Port Connection**

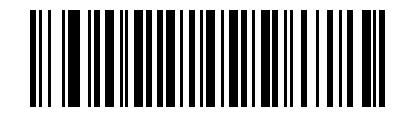

**"Plug and Play" Synapse Connection**

# **Chapter 14 Advanced Data Formatting**

### **Introduction**

Advanced Data Formatting (ADF) is a means of customizing data before transmission to the host device. Use ADF to edit scan data to suit requirements. Implement ADF by scanning a related series of bar codes which program the scanner with ADF rules.

For ADF information and programming bar codes, refer to the *Advanced Data Formatting Programmer Guide*, p/n 72E-69680-xx located a[t www.zebra.com/support.](http://www.zebra.com/support)

# **Appendix A Standard Default Parameters**

#### **Table A-1** *Standard Default Parameters Table*

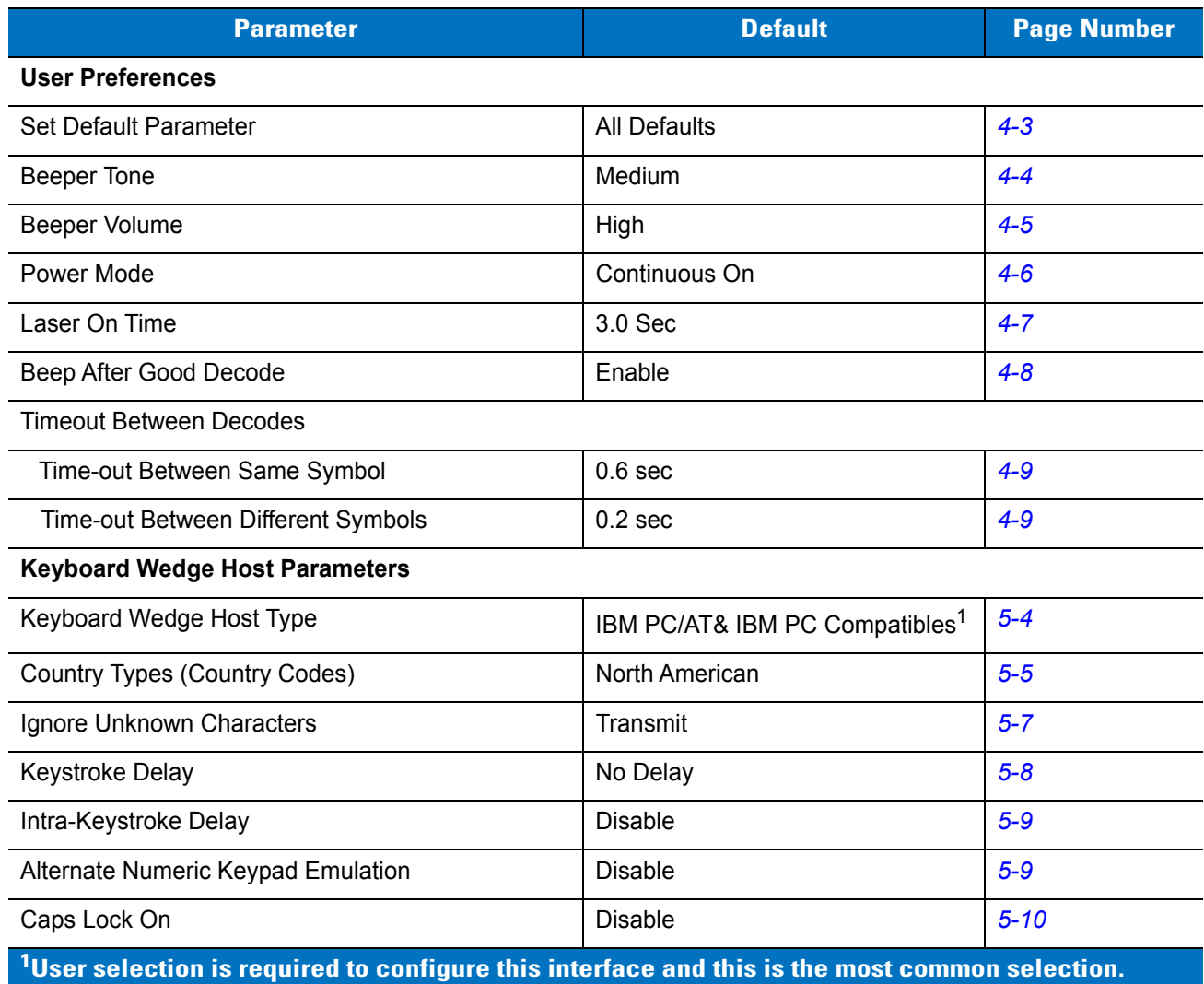

| Caps Lock Override<br><b>Disable</b><br>$5 - 10$<br>No Convert<br>$5 - 11$<br>Convert Wedge Data<br><b>Disable</b><br><b>Function Key Mapping</b><br>$5 - 12$<br>$5 - 13$<br><b>FN1 Substitution</b><br><b>Disable</b><br>Send and Make Break<br>Send<br>$5 - 13$<br><b>RS-232 Host Parameters</b><br>$6 - 6$<br>RS-232 Host Types<br>Standard <sup>1</sup><br><b>Baud Rate</b><br>9600<br>$6 - 8$<br>$6 - 10$<br>None<br>Parity Type<br>1 Stop Bit<br>$6 - 12$<br><b>Stop Bit Select</b><br>Data Bits<br>8-Bit<br>$6 - 12$<br><b>Check Receive Errors</b><br>Enable<br>$6 - 13$<br>$6 - 14$<br>None<br>Hardware Handshaking<br>$6 - 16$<br>Software Handshaking<br>None<br>2 Sec<br>Host Serial Response Time-out<br>$6 - 18$<br>RTS Line State<br>Low RTS<br>$6 - 19$<br><b>Disable</b><br>$6 - 19$<br>Beep on <bel><br/><math>6 - 20</math><br/>Intercharacter Delay<br/>0 msec<br/>Nixdorf Beep/LED Options<br/>Normal Operation<br/><math>6 - 21</math><br/>Send Bar Code<br/>Ignore Unknown Characters<br/><math>6 - 21</math><br/><b>USB Host Parameters</b><br/><b>USB Device Type</b><br/>USB HID Keyboard<br/><math>7 - 4</math><br/>USB Country Keyboard Types (Country Codes)<br/>North American<br/><math>7 - 6</math><br/><b>USB Keystroke Delay</b><br/><math>7-9</math><br/>No Delay</bel> | <b>Parameter</b>              | <b>Default</b> | <b>Page Number</b> |  |
|----------------------------------------------------------------------------------------------------|-------------------------------|----------------|--------------------|--|
|                                                                                                    |                               |                |                    |  |
|                                                                                                    |                               |                |                    |  |
|                                                                                                    |                               |                |                    |  |
|                                                                                                    |                               |                |                    |  |
|                                                                                                    |                               |                |                    |  |
|                                                                                                    |                               |                |                    |  |
|                                                                                                    |                               |                |                    |  |
|                                                                                                    |                               |                |                    |  |
|                                                                                                    |                               |                |                    |  |
|                                                                                                    |                               |                |                    |  |
|                                                                                                    |                               |                |                    |  |
|                                                                                                    |                               |                |                    |  |
|                                                                                                    |                               |                |                    |  |
|                                                                                                    |                               |                |                    |  |
|                                                                                                    |                               |                |                    |  |
|                                                                                                    |                               |                |                    |  |
|                                                                                                    |                               |                |                    |  |
|                                                                                                    |                               |                |                    |  |
|                                                                                                    |                               |                |                    |  |
|                                                                                                    |                               |                |                    |  |
|                                                                                                    |                               |                |                    |  |
|                                                                                                    |                               |                |                    |  |
|                                                                                                    |                               |                |                    |  |
|                                                                                                    |                               |                |                    |  |
|                                                                                                    | <b>USB CAPS Lock Override</b> | <b>Disable</b> | $7 - 10$           |  |
| Enable<br>$7 - 11$<br><b>USB Ignore Unknown Characters</b>                                                                                                    |                               |                |                    |  |
| Emulate Keypad<br>Disable<br>$7 - 12$                                                                                                    |                               |                |                    |  |
| USB Keyboard FN1 Substitution<br>Disable<br>$7 - 12$                                                                                                    |                               |                |                    |  |

**Table A-1** *Standard Default Parameters Table (Continued)*

| <b>Parameter</b>                                                                                              | <b>Default</b>                                       | <b>Page Number</b> |
|----------------------------------------------------------------------------------------------------|------------------------------------------------------|--------------------|
| <b>Function Key Mapping</b>                                                                                   | <b>Disable</b>                                       | $7 - 13$           |
| <b>Simulated Caps Lock</b>                                                                                    | <b>Disable</b>                                       | $7 - 13$           |
| <b>Convert Case</b>                                                                                           | No Case Conversion                                   | $7 - 14$           |
| IBM 468X/469X Host Parameters                                                                                 |                                                      |                    |
| Port Address                                                                                                  | None Selected                                        | $8 - 4$            |
| Convert Unknown to Code 39                                                                                    | <b>Disable</b>                                       | $8 - 5$            |
| <b>Wand Emulation Host Parameters</b>                                                                         |                                                      |                    |
| Wand Emulation Host Types                                                                                     | Symbol OmniLink Interface<br>Controller <sup>1</sup> | $9 - 4$            |
| Leading Margin                                                                                                | 80 msec                                              | $9 - 5$            |
| Polarity                                                                                                    | Bar High/Margin Low                                  | $9 - 6$            |
| Ignore Unknown Characters                                                                                     | Ignore                                               | $9 - 6$            |
| Convert All Bar Codes to Code 39                                                                              | <b>Disable</b>                                       | $9 - 7$            |
| Convert Code 39 to Full ASCII                                                                                 | <b>Disable</b>                                       | $9 - 7$            |
| <b>Undecoded Scanner Emulation</b>                                                                            |                                                      |                    |
| <b>Beep Style</b>                                                                                             | Beep on Successful Transmit                          | $10 - 5$           |
| Parameter Pass-Through                                                                                        | <b>Parameter Process and Pass</b><br>Through         | $10 - 6$           |
| <b>Convert Newer Code Types</b>                                                                               | <b>Convert Newer Code Types</b>                      | $10 - 7$           |
| Module Width                                                                                                  | $20 \mu s$                                           | $10 - 7$           |
| Convert All Bar Codes to Code 39                                                                              | Do Not Convert to Code 39                            | $10 - 8$           |
| Code 39 Full ASCII Conversion                                                                                 | <b>Disable</b>                                       | $10 - 8$           |
| <b>Transmission Timeout</b>                                                                                   | 3 seconds                                            | $10 - 9$           |
| Ignore Unknown Characters                                                                                     | Ignore Unknown Characters                            | $10 - 10$          |
| Leading Margin                                                                                                | 2 <sub>ms</sub>                                      | $10 - 11$          |
| <b>Check for Decode LED</b>                                                                                   | Check for Decode LED                                 | $10 - 12$          |
| <b>123Scan Configuration Tool</b>                                                                             |                                                      |                    |
| 123Scan Configuration                                                                                         | None <sup>1</sup>                                    | $11 - 1$           |
| $^{\mathsf{1}}$ User selection is required to configure this interface and this is the most common selection. |                                                      |                    |

**Table A-1** *Standard Default Parameters Table (Continued)*

| <b>Parameter</b>                                                      | <b>Default</b>   | <b>Page Number</b> |
|-----------------------------------------------------------------------|------------------|--------------------|
| <b>UPC/EAN</b>                                                        |                  |                    |
| UPC-A                                                                 | Enable           | $12 - 5$           |
| UPC-E                                                                 | Enable           | $12 - 5$           |
| UPC-E1                                                                | <b>Disable</b>   | $12 - 6$           |
| EAN-8/JAN 8                                                           | Enable           | $12 - 7$           |
| <b>EAN-13/JAN 13</b>                                                  | Enable           | $12 - 7$           |
| <b>Bookland EAN</b>                                                   | <b>Disable</b>   | $12 - 8$           |
| Decode UPC/EAN/JAN Supplementals<br>(2 and 5 digits)                  | Ignore           | $12 - 9$           |
| User-Programmable Supplementals<br>Supplemental 1:<br>Supplemental 2: |                  | $12 - 12$          |
| UPC/EAN/JAN Supplemental Redundancy                                   | $\overline{7}$   | $12 - 12$          |
| Transmit UPC-A Check Digit                                            | Enable           | $12 - 13$          |
| Transmit UPC-E Check Digit                                            | Enable           | $12 - 13$          |
| Transmit UPC-E1 Check Digit                                           | Enable           | $12 - 13$          |
| <b>UPC-A Preamble</b>                                                 | System Character | $12 - 14$          |
| <b>UPC-E Preamble</b>                                                 | System Character | $12 - 15$          |
| <b>UPC-E1 Preamble</b>                                                | System Character | $12 - 16$          |
| Convert UPC-E to A                                                    | <b>Disable</b>   | $12 - 17$          |
| Convert UPC-E1 to A                                                   | <b>Disable</b>   | $12 - 18$          |
| EAN-8/JAN-8 Extend                                                    | <b>Disable</b>   | $12 - 18$          |
| <b>Bookland ISBN Format</b>                                           | <b>ISBN-10</b>   | $12 - 19$          |
| <b>UPC/EAN Security Levels</b>                                        | 0                | $12 - 20$          |
| <b>UCC Coupon Extended Code</b>                                       | Disable          | $12 - 21$          |
| <b>Code 128</b>                                                       |                  |                    |
| Code 128                                                              | Enable           | $12 - 22$          |
| UCC/EAN-128                                                           | Enable           | $12 - 22$          |
| <b>ISBT 128</b>                                                       | Enable           | $12 - 23$          |

**Table A-1** *Standard Default Parameters Table (Continued)*

| <b>Parameter</b>                                                                                           | <b>Default</b> | <b>Page Number</b> |
|----------------------------------------------------------------------------------------------------|----------------|--------------------|
| Code 39                                                                                                    |                |                    |
| Code 39                                                                                                    | Enable         | $12 - 24$          |
| Trioptic Code 39                                                                                           | <b>Disable</b> | $12 - 24$          |
| Convert Code 39 to Code 32<br>(Italian Pharmacy Code)                                                      | <b>Disable</b> | $12 - 25$          |
| Code 32 Prefix                                                                                             | <b>Disable</b> | $12 - 25$          |
| Set Length(s) for Code 39                                                                                  | 2 to 55        | $12 - 26$          |
| Code 39 Check Digit Verification                                                                           | <b>Disable</b> | $12 - 27$          |
| Transmit Code 39 Check Digit                                                                               | <b>Disable</b> | $12 - 27$          |
| Code 39 Full ASCII Conversion                                                                              | <b>Disable</b> | $12 - 28$          |
| Buffer Code 39                                                                                             | <b>Disable</b> | $12 - 29$          |
| Code 93                                                                                                    |                |                    |
| Code 93                                                                                                    | <b>Disable</b> | $12 - 32$          |
| Set Length(s) for Code 93                                                                                  | 4 to 55        | $12 - 26$          |
| Code 11                                                                                                    |                |                    |
| Code 11                                                                                                    | <b>Disable</b> | $12 - 34$          |
| Set Lengths for Code 11                                                                                    | 4 to 55        | $12 - 35$          |
| Code 11 Check Digit Verification                                                                           | <b>Disable</b> | $12 - 36$          |
| Transmit Code 11 Check Digit(s)                                                                            | <b>Disable</b> | $12 - 37$          |
| Interleaved 2 of 5 (ITF)                                                                                   |                |                    |
| Interleaved 2 of 5 (ITF)                                                                                   | Enable         | $12 - 38$          |
| Set Lengths for I 2 of 5                                                                                   | 14             | 12-39              |
| I 2 of 5 Check Digit Verification                                                                          | Disable        | $12 - 40$          |
| Transmit I 2 of 5 Check Digit                                                                              | <b>Disable</b> | $12 - 41$          |
| Convert I 2 of 5 to EAN 13                                                                                 | Disable        | $12 - 41$          |
| Discrete 2 of 5 (DTF)                                                                                      |                |                    |
| Discrete 2 of 5                                                                                            | Disable        | $12 - 42$          |
| Set Length(s) for D 2 of 5                                                                                 | 12             | $12 - 43$          |
| <sup>1</sup> llser selection is required to configure this interface and this is the most common selection |                |                    |

**Table A-1** *Standard Default Parameters Table (Continued)*

| <b>Parameter</b>                                                                                       | <b>Default</b> | <b>Page Number</b> |
|----------------------------------------------------------------------------------------------------|----------------|--------------------|
| Chinese 2 of 5                                                                                         |                |                    |
| Enable/Disable Chinese 2 of 5                                                                          | <b>Disable</b> | $12 - 44$          |
| Codabar (NW - 7)                                                                                       |                |                    |
| Codabar                                                                                                | <b>Disable</b> | $12 - 45$          |
| Set Lengths for Codabar                                                                                | 5 to 55        | $12 - 46$          |
| <b>CLSI Editing</b>                                                                                    | <b>Disable</b> | $12 - 47$          |
| <b>NOTIS Editing</b>                                                                                   | <b>Disable</b> | $12 - 47$          |
| <b>MSI</b>                                                                                             |                |                    |
| <b>MSI</b>                                                                                             | <b>Disable</b> | $12 - 48$          |
| Set Length(s) for MSI                                                                                  | 4 to 55        | 12-49              |
| <b>MSI Check Digits</b>                                                                                | One            | 12-50              |
| <b>Transmit MSI Check Digit</b>                                                                        | <b>Disable</b> | $12 - 50$          |
| MSI Check Digit Algorithm                                                                              | Mod 10/Mod 10  | $12 - 51$          |
| GS1 DataBar (formerly RSS, Reduced Space Symbology)                                                    |                |                    |
| <b>GS1 Databar Omnidirectional</b><br>(formerly GS1 DataBar-14)                                        | <b>Disable</b> | $12 - 52$          |
| <b>GS1 DataBar Limited</b>                                                                             | <b>Disable</b> | $12 - 52$          |
| GS1 DataBar Expanded                                                                                   | <b>Disable</b> | $12 - 53$          |
| Convert GS1 DataBar to UPC/EAN                                                                         | <b>Disable</b> | $12 - 53$          |
| <b>Symbology - Specific Security Levels</b>                                                            |                |                    |
| Redundancy Level                                                                                       | 1              | $12 - 54$          |
| <b>Security Level</b>                                                                                  | 0              | $12 - 56$          |
| <b>Bi-directional Redundancy</b>                                                                       | <b>Disable</b> | $12 - 58$          |
| Intercharacter Gap Size                                                                                | Normal         | $12 - 58$          |
| <b>Report Version</b>                                                                                  |                | 12-59              |
| <b>Report MIMIC Version</b>                                                                            |                | 12-59              |
| Report Synapse Cable                                                                                   |                | 12-59              |
| $\rm ^1$ User selection is required to configure this interface and this is the most common selection. |                |                    |

**Table A-1** *Standard Default Parameters Table (Continued)*

| <b>Parameter</b>                     | <b>Default</b>     | <b>Page Number</b> |
|--------------------------------------|--------------------|--------------------|
| <b>Miscellaneous Scanner Options</b> |                    |                    |
| Transmit Code ID Character           | None               | $13 - 3$           |
| <b>Prefix Value</b>                  | 7013 < CR > < LF > | $13 - 4$           |
| <b>Suffix Value</b>                  | 7013 < CR > < LF > | $13 - 4$           |
| Scan Data Transmission Format        | Data as is         | $13 - 4$           |
| <b>FN1 Substitution Values</b>       | Set                | $13 - 6$           |
| Transmit "No Read" Message           | <b>Disable</b>     | $13 - 6$           |
| Synapse Interface                    | Standard           | $13 - 7$           |

**Table A-1** *Standard Default Parameters Table (Continued)*

# **Appendix B Programming Reference**

# **Symbol Code Identifiers**

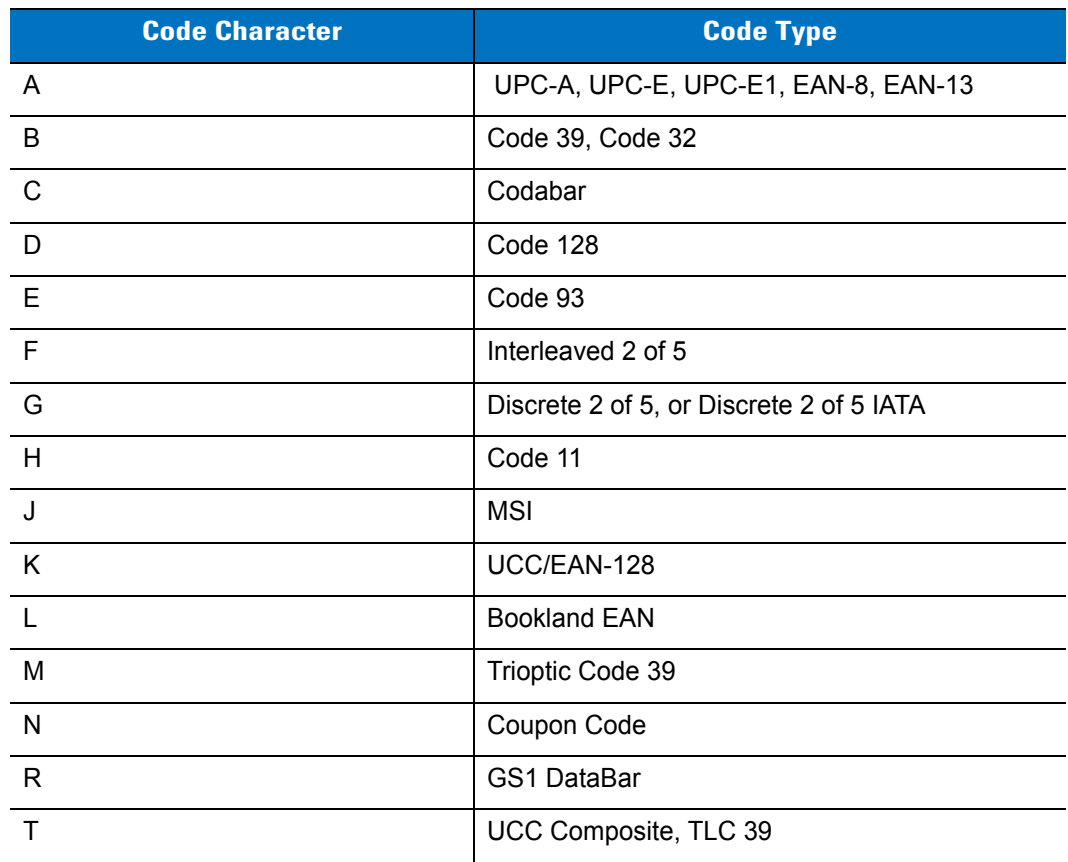

#### **Table B-1** *Symbol Code Characters*

# **AIM Code Identifiers**

Each AIM Code Identifier contains the three-character string **]cm** where:

- ] = Flag Character (ASCII 93)
- c = Code Character (see *Table B-2*)
- m = Modifier Character (see *Table B-3*)

#### **Table B-2** *Aim Code Characters*

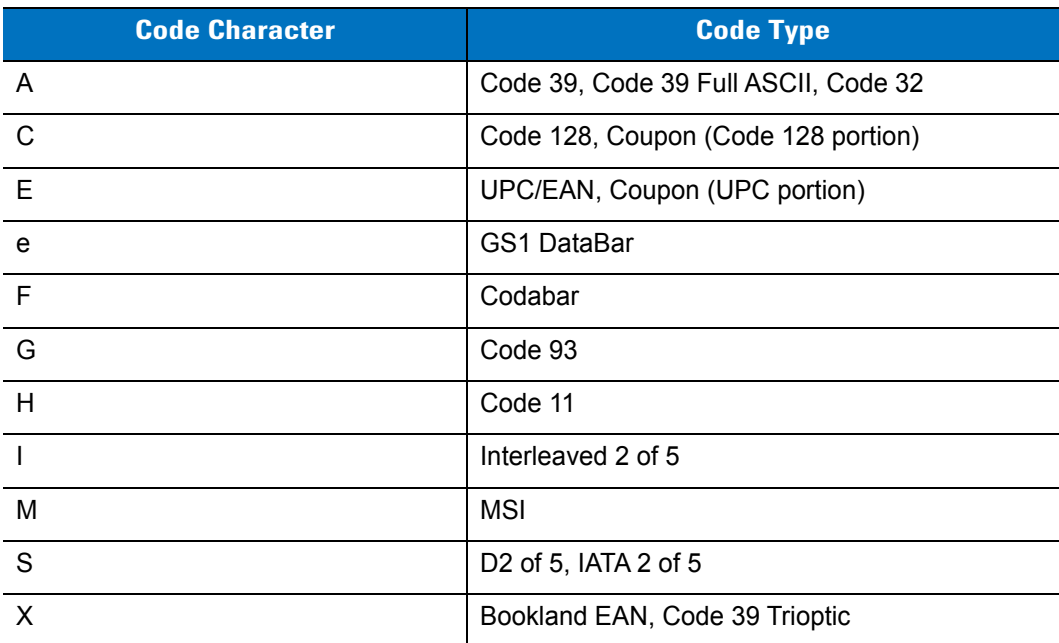

The modifier character is the sum of the applicable option values based on *Table B-3*.

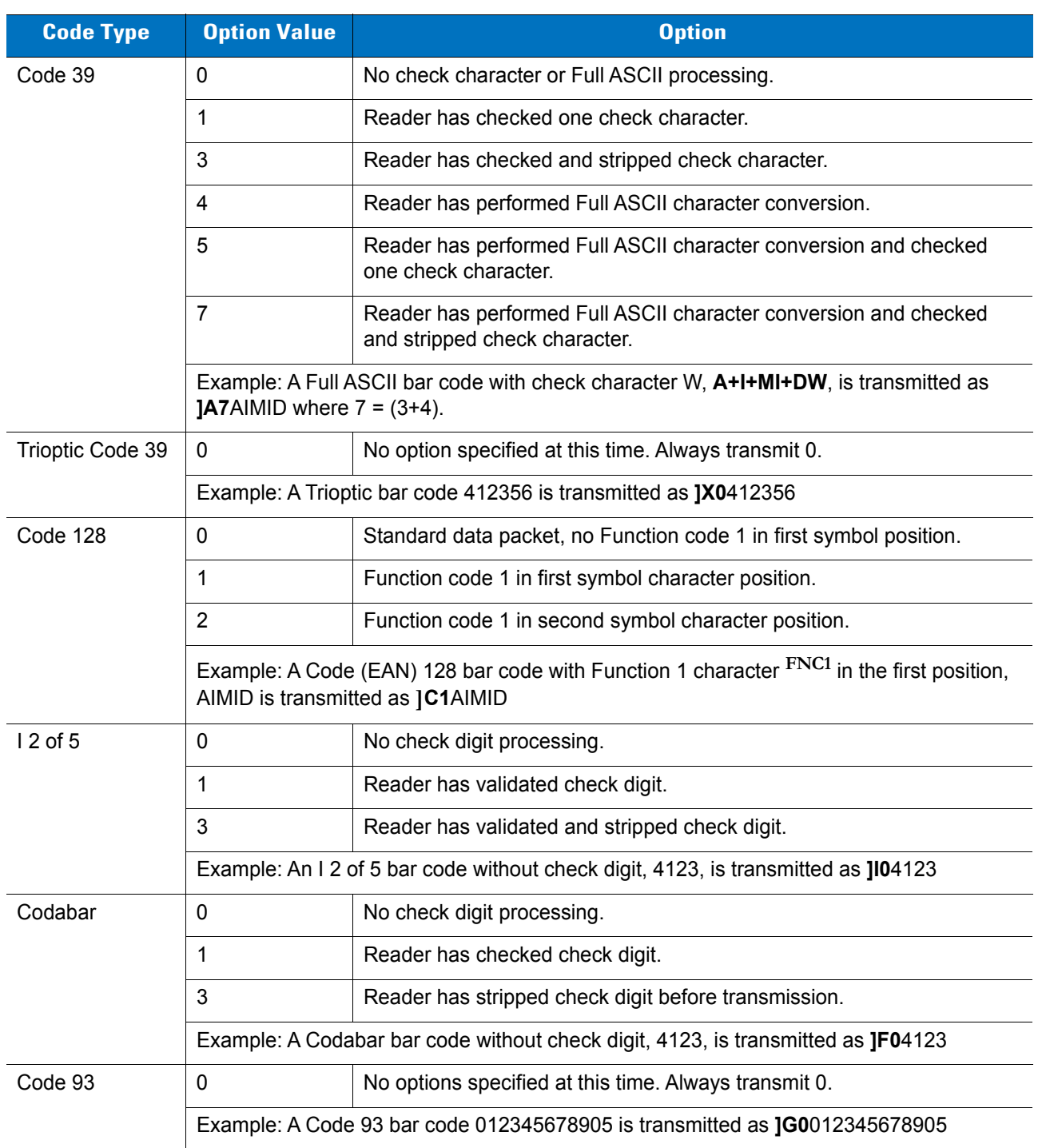

#### **Table B-3** *Modifier Characters*

| <b>Code Type</b>      | <b>Option Value</b>                                                                                        | <b>Option</b>                                                                                                    |
|-----------------------|----------------------------------------------------------------------------------------------------|----------------------------------------------------------------------------------------------------|
| <b>MSI</b>            | $\mathbf 0$                                                                                                | Check digits are sent.                                                                                                    |
|                       | 1                                                                                                    | No check digit is sent.                                                                                                    |
|                       | JM14123                                                                                                    | Example: An MSI bar code 4123, with a single check digit checked, is transmitted as                                                                          |
| $D2$ of 5             | $\mathbf 0$                                                                                                | No options specified at this time. Always transmit 0.                                                                                                    |
|                       |                                                                                                    | Example: A D 2 of 5 bar code 4123, is transmitted as JS04123                                                                                                 |
| <b>UPC/EAN</b>        | 0                                                                                                    | Standard packet in full EAN country code format, which is 13 digits for<br>UPC-A and UPC-E (not including supplemental data).                                |
|                       | $\mathbf{1}$                                                                                               | Two-digit supplement data only.                                                                                                    |
|                       | $\overline{2}$                                                                                             | Five-digit supplement data only.                                                                                                    |
|                       | 4                                                                                                    | EAN-8 data packet.                                                                                                    |
|                       | Example: A UPC-A bar code 012345678905 is transmitted as JE00012345678905                                  |                                                                                                    |
| <b>Bookland EAN</b>   | $\mathbf 0$                                                                                                | No options specified at this time. Always transmit 0.                                                                                                    |
|                       | Example: A Bookland EAN bar code 123456789X is transmitted as JX0123456789X                                |                                                                                                    |
| Code 11               | $\mathbf 0$                                                                                                | Single check digit                                                                                                    |
|                       | 1                                                                                                    | Two check digits                                                                                                    |
|                       | 3                                                                                                    | Check characters validated but not transmitted.                                                                                                    |
| GS1 DataBar<br>Family |                                                                                                    | No option specified at this time. Always transmit 0. GS1 Databar<br>Omnidirectional and GS1 DataBar Limited transmit with an Application<br>Identifier "01". |
|                       |                                                                                                    | Note: In UCC/EAN-128 emulation mode, GS1 DataBar is transmitted<br>using Code 128 rules (i.e., ]C1).                                                         |
|                       | Example: A GS1 Databar Omnidirectional bar code 100123456788902 is transmitted as<br>Je001100123456788902. |                                                                                                    |

**Table B-3** *Modifier Characters (Continued)*

# **Appendix C Sample Bar Codes**

**Code 39**

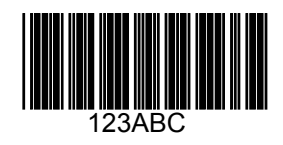

**UPC/EAN** 

**UPC-A, 100 %**

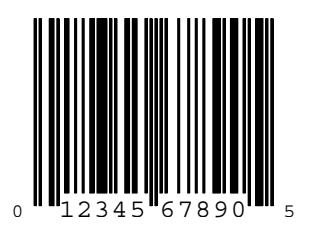

**EAN-13, 100 %**

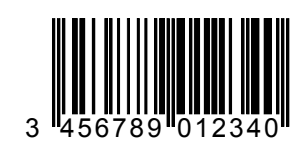

## **Code 128**

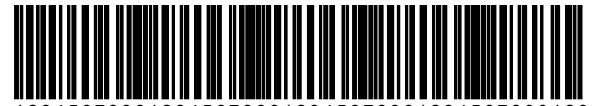

12345678901234567890123456789012345678901234

**Interleaved 2 of 5**

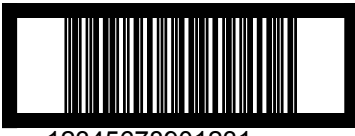

12345678901231

# **GS1 Databar Omnidirectional**

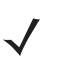

*NOTE* You must enable GS1 Databar Omnidirectional to read the bar code below (see *Enable GS1 Databar Omnidirectional (formerly GS1 DataBar-14) on page 12-52*).

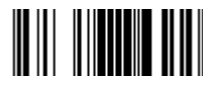

# **Appendix D Numeric Bar Codes**

# **Numeric Bar Codes**

**0, 1, 2**

For parameters requiring specific numeric values, scan the appropriately numbered bar code(s).

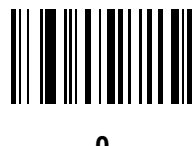

**0**

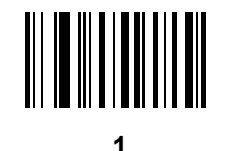

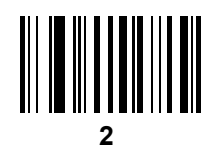

D - 2 LS2208 Product Reference Guide

**3, 4, 5, 6**

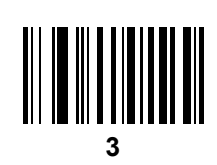

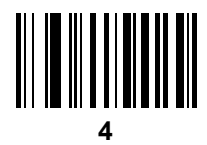

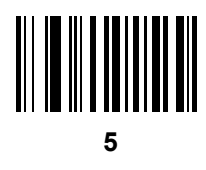

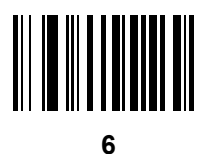

**7, 8, 9**

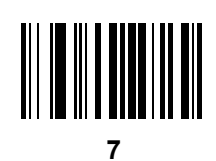

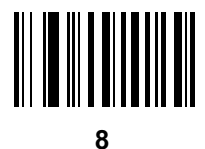

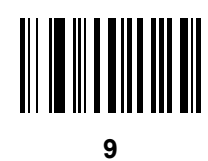

# **Cancel**

To correct an error or change a selection, scan the bar code below.

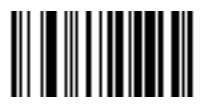

**Cancel**

# **Index**

# **Numerics**

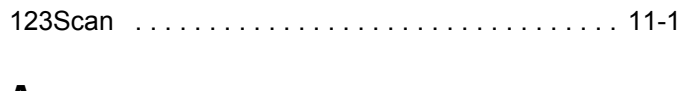

## **A**

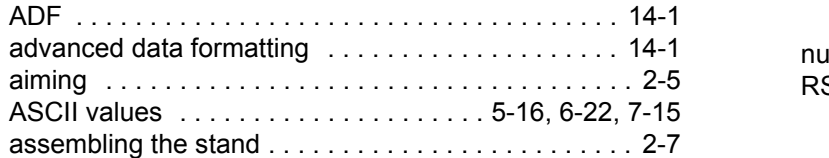

## **B**

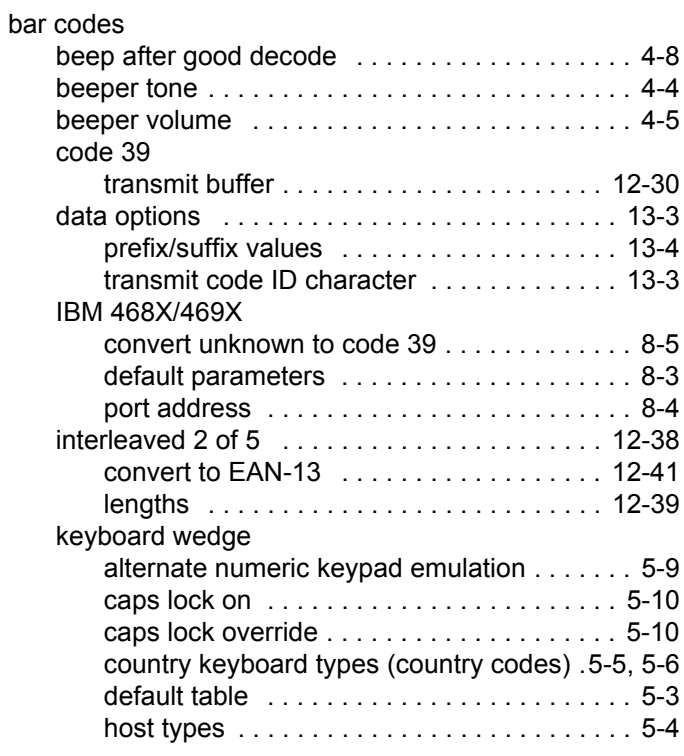

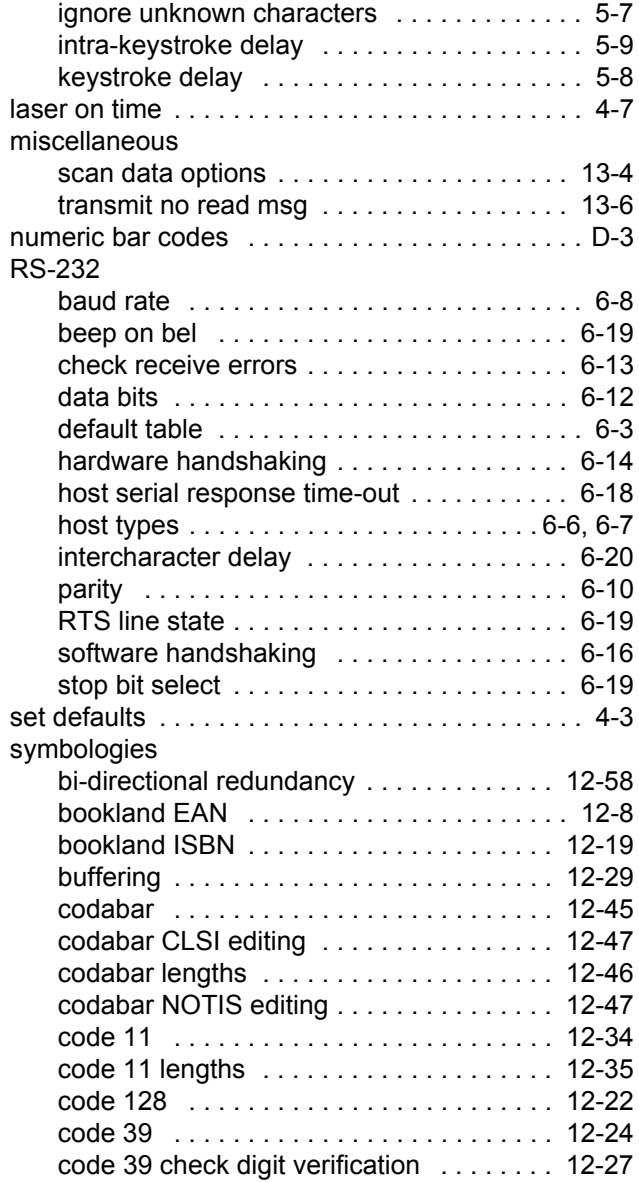

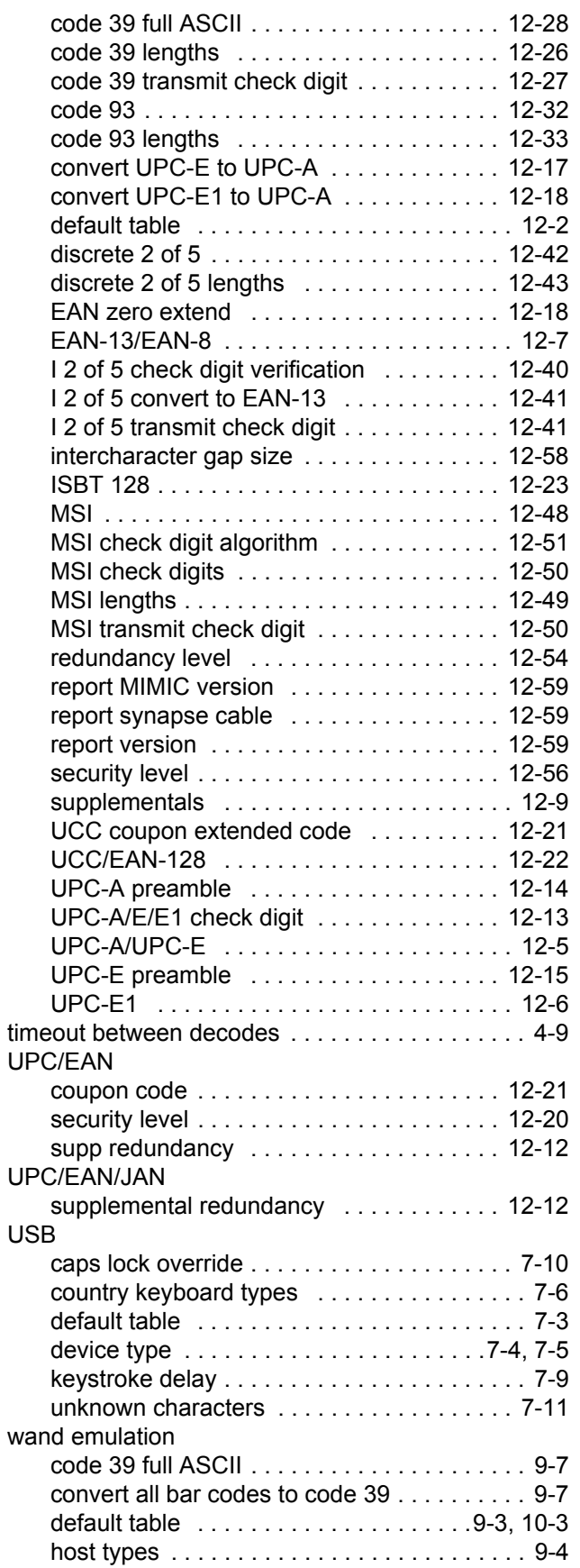

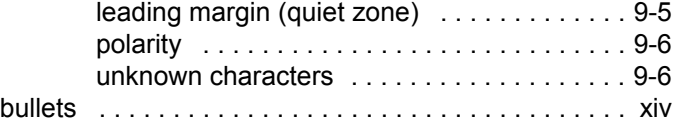

## **C**

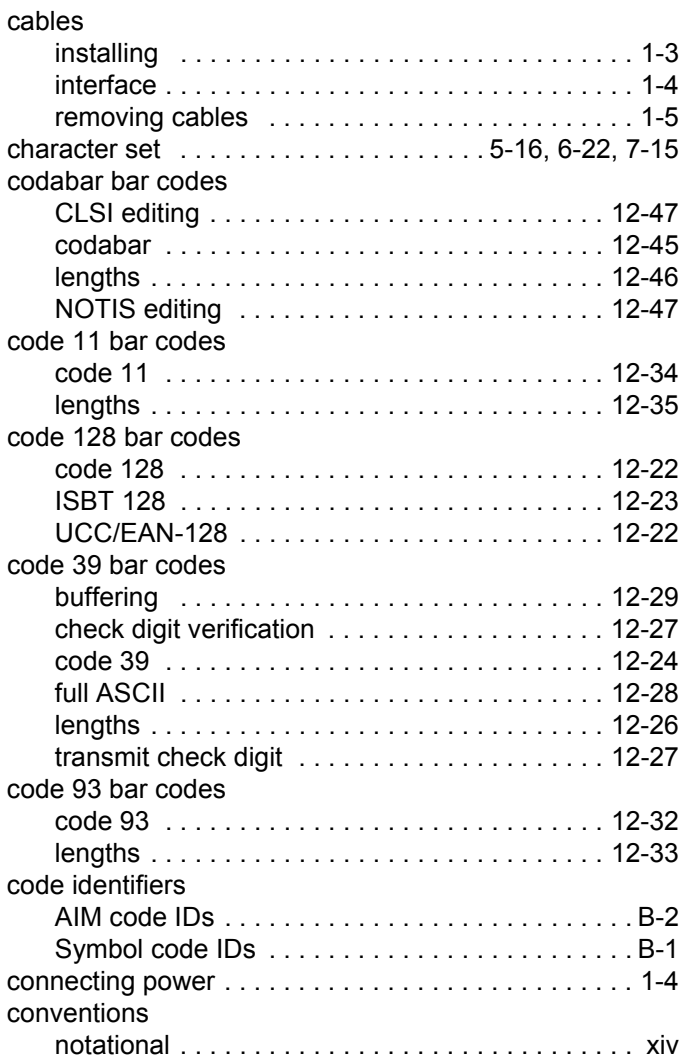

#### **D**

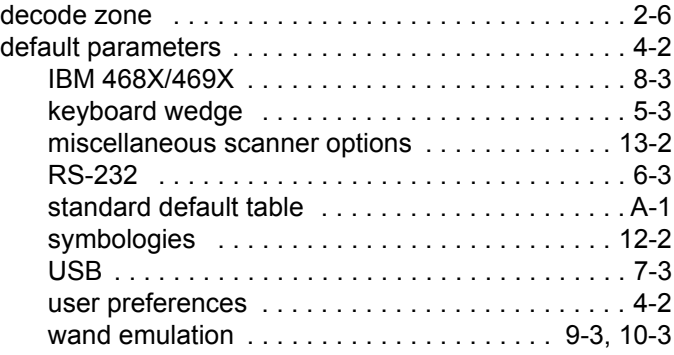

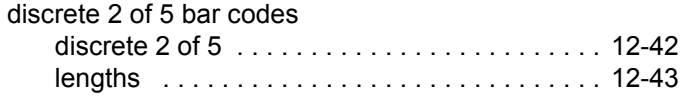

## **G**

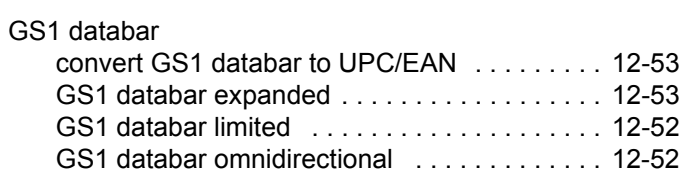

## **H**

#### host types IBM . . . . . . . . . . . . . . . . . . . . . . . . . . . . . . . . . . . 8-4 keyboard wedge . . . . . . . . . . . . . . . . . . . . . . . . . 5-4 RS-232 . . . . . . . . . . . . . . . . . . . . . . . . . . . . .6-6, 6-7 USB . . . . . . . . . . . . . . . . . . . . . . . . . . . . . . . . . . . 7-4 wand emulation . . . . . . . . . . . . . . . . . . . . . . . . . . 9-4

### **I**

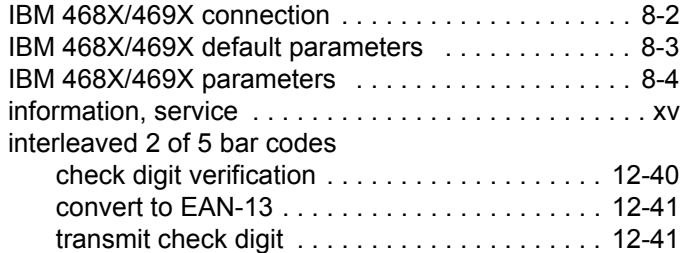

### **K**

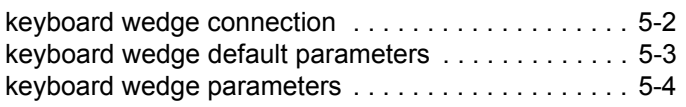

#### **M**

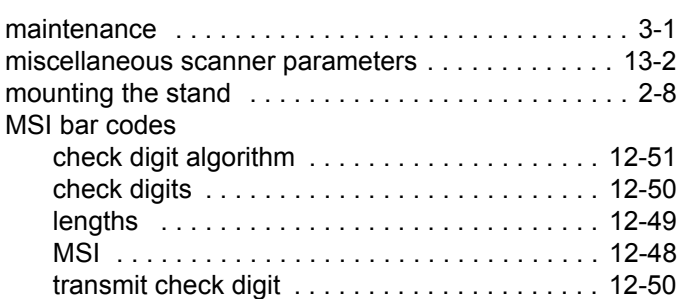

#### **N**

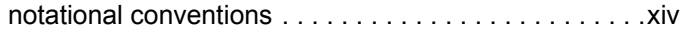

### **P**

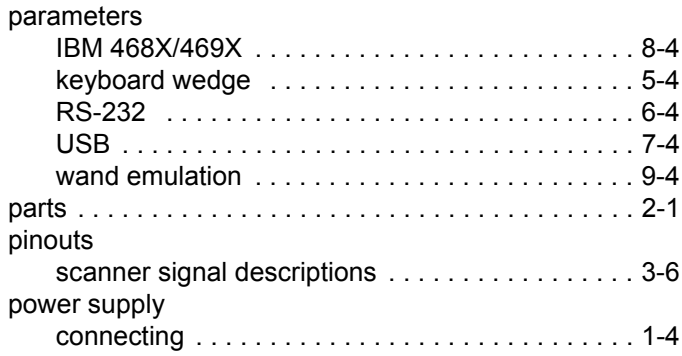

### **Q**

```
quiet zone (leading margin) . . . . . . . . . . . . . . . . . . 9-5
```
### **R**

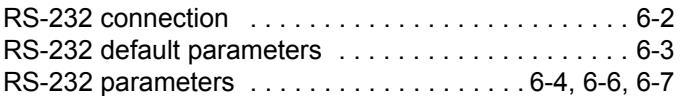

#### **S**

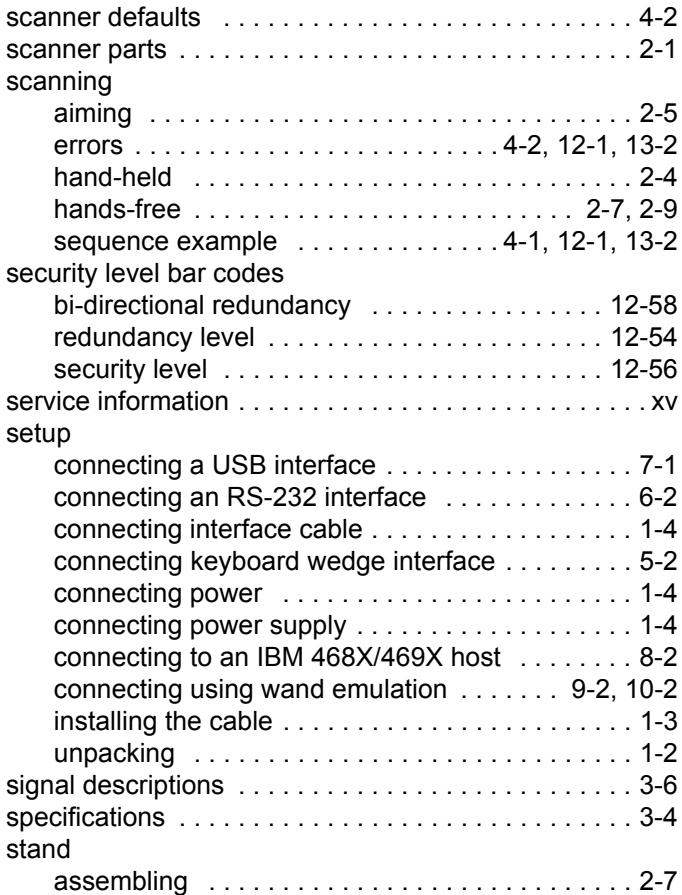

# Index - 4 LS2208 Product Reference Guide

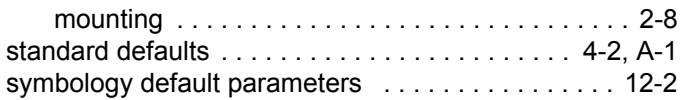

# **T**

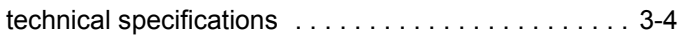

## **U**

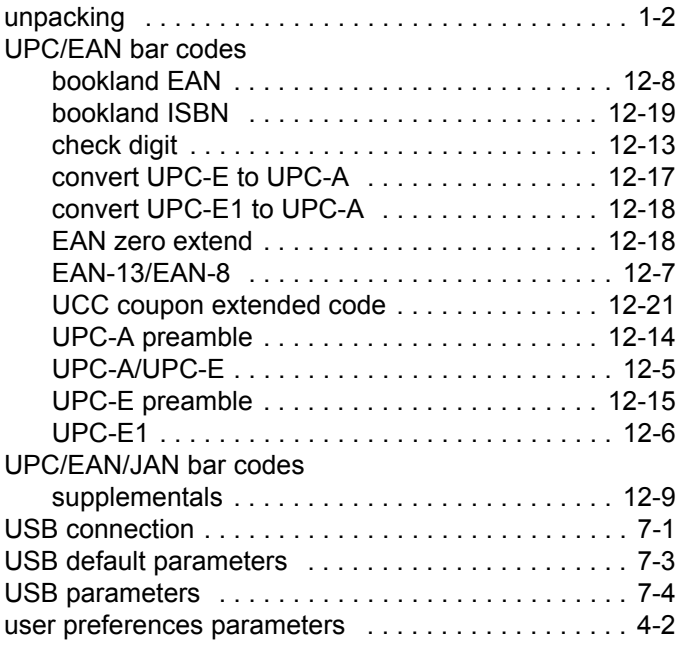

#### **W**

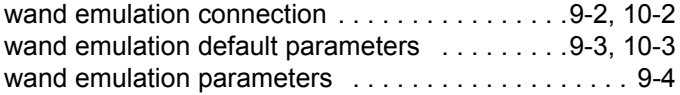
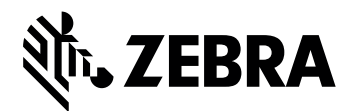

**Zebra Technologies Corporation Lincolnshire, IL U.S.A. http://www.zebra.com**

**©2017 ZIH Corp and/or its affiliates. All rights reserved. ZEBRA and the stylized Zebra head are trademarks of ZIH Corp, registered in many jurisdictions worldwide. All other trademarks are the property of their respective owners.**